# WinGP (GP Operations on IPC Series)

This chapter covers how to run GP-Pro EX projects on IPC Series machines, connect to devices/PLCs, and run other applications from WinGP. You can also run WinGP on PC/AT compatible machines.

Please start by reading "38.4 Settings Menu" (page 38-34) and then turn to the corresponding page.

| 38.1  | What is WinGP?                                                    | 38-2   |
|-------|-------------------------------------------------------------------|--------|
| 38.2  | Operating Environment                                             | 38-7   |
| 38.3  | Development Process                                               | 38-12  |
| 38.4  | Settings Menu                                                     | 38-34  |
| 38.5  | Retrieve WinGP information or Operate WinGP from user application | 38-35  |
| 38.6  | Running the Application from WinGP                                | 38-73  |
| 38.7  | Allocating the switch feature to the function key                 | 38-79  |
| 38.8  | Keep History of Error Messages Displayed in WinGP                 | 38-87  |
| 38.9  | API Function List                                                 | 38-89  |
| 38.10 | Settings Guide                                                    | 38-164 |
| 38.11 | Restrictions                                                      | 38-174 |

#### 38.1 What is WinGP?

#### 38.1.1 What is WinGP?

#### **■** Summary

WinGP is an application that can run GP-Pro EX project files on Digital's Industrial Panel Computers (IPC) or PC/AT-compatible machines and communicate with connected devices/ PLCs. However, because GP and IPC or PC/AT compatible machines are different types of hardware, there are differences in the functions that IPC or PC/AT compatible machines can use. There are features that fully utilize the extra memory capacity on the IPC or PC/AT compatible machines, and there are applications that have been developed specifically for IPC or PC/AT compatible machines.

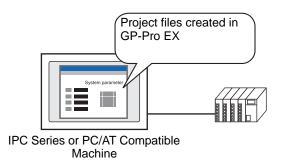

#### ■ License

To use the WinGP, you need to purchase the license separately When you purchase the license, a document with the [Key code] will be issued.

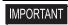

 To install WinGP, the key code is required. Please purchase the WinGP license separately.

(Type: EX-WINGP-IPC)

See below for the installation procedure.

"38.3.2 Setup Procedure ■ Installation/Uninstall" (page 38-13)

• The key code cannot be reissued if lost. Please keep it at hand.

#### **♦ IPC**

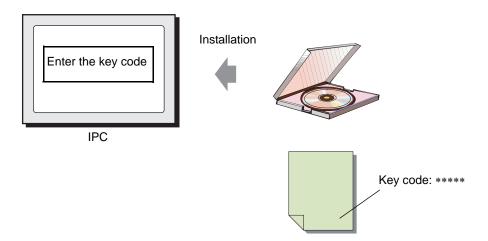

#### **♦ PC/AT Compatible Machine**

When you purchase a license for PC/AT compatible machines, you are provided with a [USB Key] and a document with the [Key code].

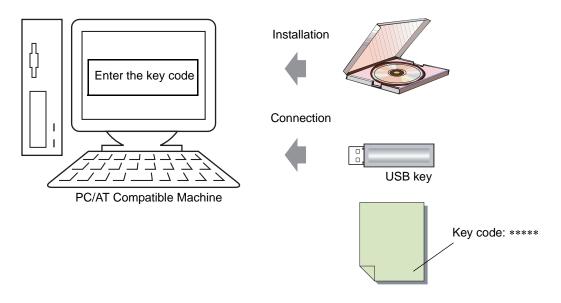

NOTE

• WinGP stops when you remove the USB key. Please leave the USB key inserted while working with WinGP.

### 38.1.2 Full Configuration

The following figure shows the connections and option environment for using WinGP.

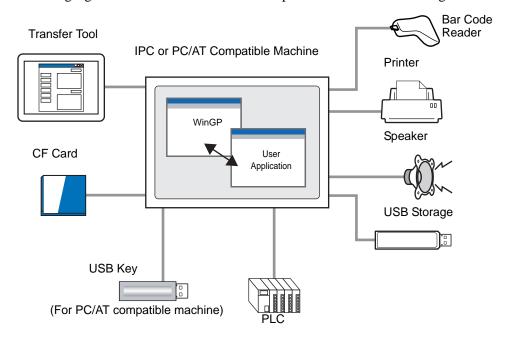

#### 38.1.3 Differences between IPC and GP

Since the IPC has a larger memory and storage area, the size of screen data and record data can be expanded as shown below, unlike the GP-3500 series.

| Model | Function                                | Description                                         |
|-------|-----------------------------------------|-----------------------------------------------------|
| 1     | Maximum user data size                  | $8MB \rightarrow 16MB$                              |
| 2     | Maximum SRAM size                       | 512KB → 5MB                                         |
| 3     | Maximum number of parts per screen      | $384 \text{ parts} \rightarrow 1280 \text{ parts}$  |
| 4     | Maximum number of devices per screen    | $1152 \text{ parts} \rightarrow 3000 \text{ parts}$ |
| 5     | Number of alarms saved in the history   | $768 \to 10000$                                     |
| 6     | The number of registered alarm messages | $2048 \to 10000$                                    |
| 7     | Maximum DRAM size                       | $320\text{KB} \rightarrow 5\text{MB}$               |

#### ■ Features not available in WinGP

Most WinGP functions are available on IPC or PC/AT compatible machines, except for the following features:

- Buzzer/AUX output
- USB connection for two-dimensional code reader
- Printer operation using scripts
- Movie record/play feature
- Video display on the VM unit
- Memory loader feature
- · Modem transfer feature
- Detect Backlight Burnout
- CF Card initialization in offline mode
- User data initialization in offline mode
- · Pass-through feature
- The backlight OFF, screen display ON and OFF features of the system data area
- Logic Program
- · Logic monitor
- · Address Monitor
- I/O Driver
- FTP Server Connection
- · Web Server
- Ladder Monitor

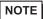

• The following information describes functions supported by IPC or PC/AT compatible machines.

"1.3 Supported Features" (page 1-5)

# ■ Features available only in WinGP

| Feature           | Feature Details                                                                                                    |
|-------------------|----------------------------------------------------------------------------------------------------|
| Switch Parts      | The [Start application] switch to start other applications and the [Exit WinGP] switch to exit WinGP are available.                                                                             |
| Trigger Action    | Start other applications (EXE operation). Exit WinGP (Exit WinGP operation).                                                                                                    |
| Script            | Start other applications (EXE operation). Exit WinGP (Exit WinGP operation).                                                                                                    |
| Device Access API | API that can read and write to a device that is connected to the IPC or PC/AT.                                                                                                    |
| Handling API      | The API obtains the WinGP state from the third party software tools and changes the settings.                                                                                                   |
| Error log feature | Saves the error summary displayed during WinGP communication in a file.                                                                                                    |
| Right-click menu  | To show this menu, right-click in the window. You can switch screens and modes between offline and online, maximize the window to full screen, and minimize and exit the window from this menu. |

# 38.2 Operating Environment

#### 38.2.1 Compatible Models

The following IPC and PC/AT compatible machines support WinGP.

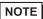

- To check the specifications for each supporting model, see the IPC series user manual.
- WinGP will only start on the models listed below.

#### **■ PS Series**

- PS3451A-T41-24V
- PS3450A-T41-24V
- PS3450A-T41
- PS3651A-T41
- PS3650A-T41
- PS3700A-T41-ASU-P41 (Rev.H or later)
- PS3710A-T41
- PS3710A-T41-PA1
- PS3711A-T41-24V
- PS2000B-41 (Pentium III 1GHz) (Rev.M\* or later)

#### ■ PL Series

- APL3000-BD
- APL3000-BA
- APL3600-TA
- APL3600-TD
- APL3600-KA
- APL3600-KD
- APL3700-TA
- APL3700-TD
- APL3700-KA
- APL3700-KD
- APL3900-TA
- APL3900-TD

#### ■ PC/AT

WinGP Operating Environment Requirement

|                  | Required Specifications                                                                                                    | Remarks                                               |
|------------------|----------------------------------------------------------------------------------------------------|-------------------------------------------------------|
| CPU              | 1GHz or faster                                                                                                    |                                                       |
| Operating System | Windows® 2000 (Service Pack 3 or later) Windows® XP (Home Edition/ Professional) Windows Vista® (Ultimate / Home Premium / Home Basic / Business / Enterprise) 32bit |                                                       |
| Resolution       | SVGA 800x600 or above                                                                                                    | SXGA is recommended.                                  |
| Memory           | 512MB or more                                                                                                    | 1 GB or more is recommended.                          |
| Hard Disk Space  | 150MB or more                                                                                                    | This capacity is required to install Movie Converter. |

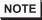

• When WinGP operates in a non-Japanese operating system environment, the WinGP window menu bar, right-click menu, copy tool, and popup messages are all displayed in English. In the offline mode, they are displayed in the system language selected in [Display Unit], [Menu and Error Settings], [System Language].

#### 38.2.2 Supported Protocols

#### ■ Available Protocols

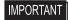

- Even though a driver supports the WinGP, the WinGP may not operate due to connection methods. Please refer to "GP-Pro EX Device/PLC Connection Manual" for the connections.
- Please check the latest information about supported drivers at the Pro-face support site, Otasuke Pro! http://www.pro-face.com/otasuke/)

The following Device/PLC drivers support the WinGP.

| Maker                              | Driver name                   |  |
|------------------------------------|-------------------------------|--|
| Digital Electronics Corporation of | Memory Link                   |  |
| Japan                              |                               |  |
|                                    | General-purpose Ethernet      |  |
| Mitsubishi Electronics Corporation | A Series CPU Direct           |  |
|                                    | A Series Ethernet             |  |
|                                    | A Series Calculator Link      |  |
|                                    | FX Series CPU Direct          |  |
|                                    | FX Series Calculator Link     |  |
|                                    | Q series CPU Direct           |  |
|                                    | Q/QnA Serial Communication    |  |
|                                    | Q/QnA Series Ethernet         |  |
|                                    | QnA Series CPU Direct         |  |
|                                    | QUTE Series CPU Direct        |  |
| OMRON Corporation                  | C/CV Series Upper Link        |  |
|                                    | CS/CJ Series Upper Link       |  |
|                                    | CS/CJ Series Ethernet         |  |
|                                    | Adjuster CompoWay/F           |  |
| Yokogawa Electric Corporation      | PC link SIO                   |  |
|                                    | PC link Ethernet              |  |
| Siemens AG                         | SIMATIC S5 CPU Direct         |  |
|                                    | SIMATIC S7 3964(R)/RK512      |  |
|                                    | SIMATIC S7 Ethernet           |  |
| Rockwell Automation                | DF1                           |  |
|                                    | EtherNet/IP                   |  |
| Schneider Electric Industries      | MODBUS SIO Master             |  |
|                                    | MODBUS TCP Master             |  |
|                                    | Uni-Telway                    |  |
| Yaskawa Electric Corporation       | MEMOBUS SIO                   |  |
|                                    | MEMOBUS Ethernet              |  |
|                                    | MP Series SIO (Expanded)      |  |
|                                    | MP Series Ethernet (Expanded) |  |
|                                    | Continued                     |  |

Continued

| Maker                                             | Driver name                           |
|---------------------------------------------------|---------------------------------------|
| KEYENCE Corporation                               | KV-700/1000 Series CPU Direct         |
|                                                   | KV-700/1000 Series Ethernet           |
|                                                   | QnA Series CPU Direct                 |
| Yamatake Corporation                              | Digital Controller SIO                |
| Hitachi Industrial Equipment<br>Systems Co., Ltd. | H series SIO                          |
|                                                   | H series Ethernet                     |
| Hitachi, Ltd.                                     | S10V Series Ethernet                  |
|                                                   | S10 series SIO                        |
| Meidensha Corporation., Ltd.                      | UNISEQUE series Ethernet              |
| GE Fanuc Automation                               | Series90 Ethernet                     |
|                                                   | Series 90-30/70 SNP                   |
|                                                   | Series 90-30/70 SNP-X                 |
| LS Industrial Systems Co., Ltd.                   | MASTER-K Series Cnet                  |
|                                                   | XGT Series FENet                      |
| Saia-Burgess Controls Ltd.                        | Saia S-Bus SIO                        |
| Sharp MS Corporation                              | JW Series Computer Link SIO           |
|                                                   | JW Series Computer Link Ethernet      |
| FANUC Ltd.                                        | Power Mate Series                     |
| Mitsubishi Heavy Industries, Ltd.                 | DIASYS Netmation MODBUS TCP           |
|                                                   | UP/V                                  |
| Matsushita Electric Works, Ltd.                   | FP series PC link SIO                 |
| Fuji Electric FA Components & Systems Co., Ltd.   | MICREX-F series SIO                   |
|                                                   | MICREX-SX Series SIO                  |
|                                                   | MICREX-SX Series Ethernet             |
| JTEKT Corporation                                 | TOYOPUC CMP-LINK Ethernet             |
|                                                   | TOYOPUC CMP-LINK SIO                  |
| RKC Instrument Inc.                               | Controller MODBUS SIO                 |
|                                                   | Temperature controller                |
| Toshiba Corporation                               | Computer Link SIO                     |
|                                                   | Computer Link Ethernet                |
| Toshiba Machine Co., Ltd.                         | PROVISOR TC200                        |
| Shinko Technos Co., Ltd.                          | Controller SIO                        |
| Koyo Electronics Industries Co., Ltd.             | KOSTAC/DL Series CCM SIO              |
|                                                   | KOSTAC/DL Series MODBUS TCP           |
| IAI                                               | ROBO Cylinder MODBUS SIO              |
| FATEK AUTOMATION Corporation                      | FB Series SIO                         |
| CHINO                                             | Controller MODBUS SIO                 |
| Modbus-IDA                                        | General-purpose MODBUS RTU SIO Master |
| Hyundai Heavy Industries Co., Ltd.                | Hi4 Robot                             |

#### 38.2.3 Model Environment

In this section, the following system configuration is used as a model to explain the operations and features. In other system configurations, the display and part names may differ. If so, replace the names with those with similar features used in your system configuration.

# ■ Standard Configuration

| Hardware/Software                  | Model system specifications                                                          | Remarks |
|------------------------------------|--------------------------------------------------------------------------------------|---------|
| Operating System                   | Windows® 2000                                                                        | -       |
| Device/PLC                         | Q/QnA serial communication series<br>manufactured by Mitsubishi Electric Corporation | -       |
| IPC or PC/AT<br>Compatible Machine | PS-3650A                                                                             | -       |

#### 38.2.4 Application Development Environment

Microsoft® Visual Basic Ver.6.0

Microsoft® Visual C++ Ver.6.0 or Ver.7.0

Microsoft® Visual Studio .NET 2003 or later

# 38.3 Development Process

#### 38.3.1 Development Process

The following figure shows the process flow, from installing WinGP, starting GP-Pro EX, creating screens, and connecting to the device/PLC, to running project files on the IPC or PC/AT compatible machine. Click the link to view the page explaining each process.

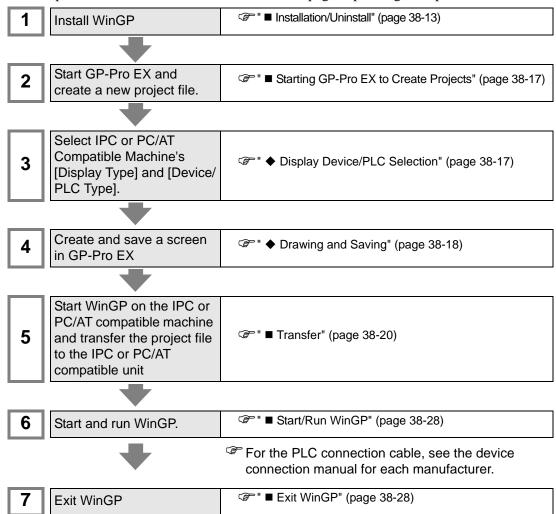

#### 38.3.2 Setup Procedure

#### ■ Installation/Uninstall

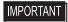

- WinGP will not operate if installed on an unsupported IPC or PC/AT compatible machine.
- Exit all programs including virus check software.
- Use a user account with administrator authority for installation.
- · Windows XP Embedded Users

Windows XP Embedded has a write protection setting. To install WinGP on your C drive, you need to disable the write protection filter setting. Using EWFSettingTool.exe, select "EWF Disable" to disable the setting before installation.

Windows XP Embedded users manual "3.1 Write filter setting process"

• Pro-Server EX Version Before V1.10 or Pro-Server with Pro-Studio Users You cannot install WinGP on an IPC in which Pro-Server EX before V.1.10 or Pro-Server with Pro-Studio is installed. If an earlier version of Pro-EX exists, either uninstall or update Pro-Server EX to V1.10 or later.

"38.11.1 Restrictions On Installation" (page 38-176)

#### ◆ Installation Procedure

- 1 Insert the GP-Pro EX Installation CD (Disk 2) into the CD drive of the IPC or PC/AT compatible machine.
- 2 In the installation set up, click [WinGP].

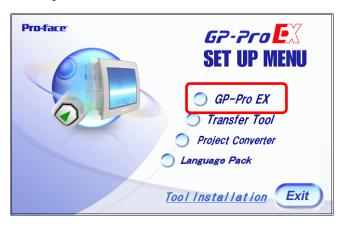

- **3** Follow the instructions in the installation wizard to complete installation.
- 4 During installation, you are asked to enter the key code. Enter your separately purchased key code (enter: EX-WINGP-IPC).

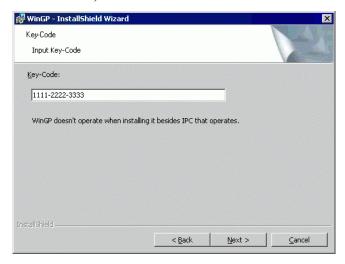

NOTE

• For details on key codes, see below.

"38.1.1 What is WinGP? ■ License" (page 38-2)

5 After WinGP is installed, install WinGP SDK sequentially. Click [Continue].

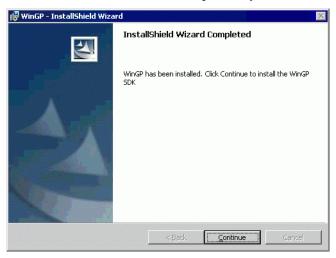

NOTE

- WinGP SDK is a software for communicating with external applications created on the WinGP and VB .NET, VB or VC using API. If Pro-Server EX V1.10 or later is already installed, WinGP SDK will not install. In this case, the device access API is available on Pro-Server EX V1.10. Only WinGP will be installed. For restrictions on installation, see below.
- "38.11.1 Restrictions On Installation" (page 38-176)
- 6 The following message appears. Click OK to complete the installation.

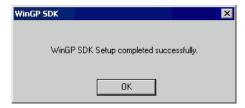

7 Once the installation is complete, the following message appears. Select [Yes] and restart the IPC (or PC).

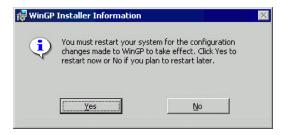

NOTE

• After the installation, restart the IPC before using WinGP. The WinGP will not operate properly without restarting the IPC.

#### **♦** Uninstall

There are two ways to uninstall.

- Uninstall using Windows Control Panel, [Add/Remove Programs]
   From the task bar, click [Start], point to [Settings] and then click [Control Panel]. In the [Control Panel], select [Add/Remove Programs]. In the list of installed applications, select [GP-Pro EX 2.00 WinGP] and click [Remove] to uninstall.
- Uninstall WinGP using GP-Pro EX CD-ROM.
   Insert the GP-Pro EX CD-ROM to uninstall. When the GP-Pro EX CD-ROM is inserted, the following screen appears; click [Next (N)] and follow the wizard to uninstall WinGP.

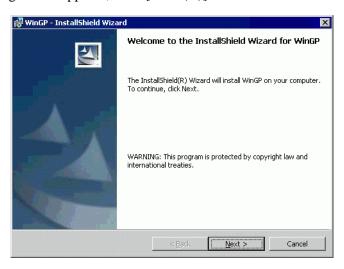

NOTE

- WinGP SDK is uninstalled together with WinGP.
- Uninstalling Pro-Server EX V1.10 from the PC with WinGP and Pro-Server EX V1.10, API communication is disabled. Please re-install WinGP.

#### ■ Starting GP-Pro EX to Create Projects

Start GP-Pro EX to create a new project file. The start process is the same as steps 1 to 3 in "5.2.2 Setup Procedure".

#### Display Device/PLC Selection

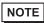

- Please refer to the Settings Guide for details.
- "5.17.2 [New] Settings Guide" (page 5-102)
- 1 In [Display Unit], [Series], select [IPC Series (PC/AT)] and select the type you use.

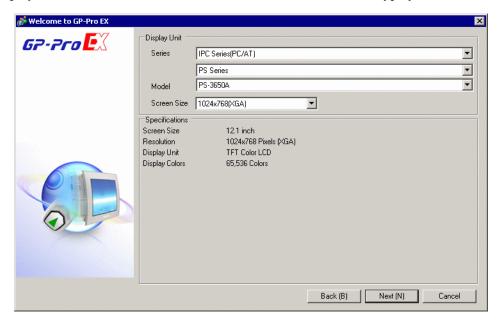

2 Select the device/PLC [Maker] and [Series] that you are connecting to the IPC. If connecting the device/PLC to the IPC COM port, for the [Port] select COM1 to COM9.

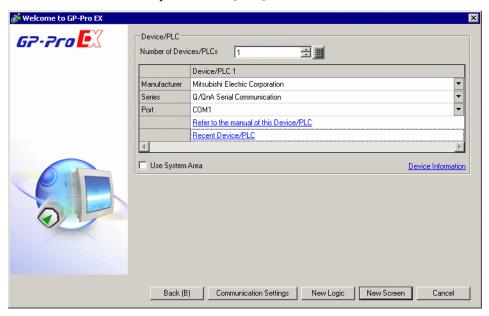

3 Click [Communication Settings] to set up the communication format and other settings. The set up process is the same as steps 6 to 7 in "5.2.2 Setup Procedure".

#### Drawing and Saving

1 Draws pictures. For drawing methods, refer to "5.2.2 Setup Procedure ■ Creating/Saving" (page 5-15). You can also refer to chapters related to particular features, such as alarms.

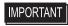

- Since the GP, IPC, and PC/AT compatible machines are different pieces of hardware, the available features are different. For features available in WinGP, see below.
  - "38.1.3 Differences between IPC and GP" (page 38-4)
- 2 In the System Settings window, select [Display Unit] and click the [IPC Settings] tab. Select the [Display Right-Click Menu] check box. When selected, the right-click menu enables you to change screens or go to Offline mode.

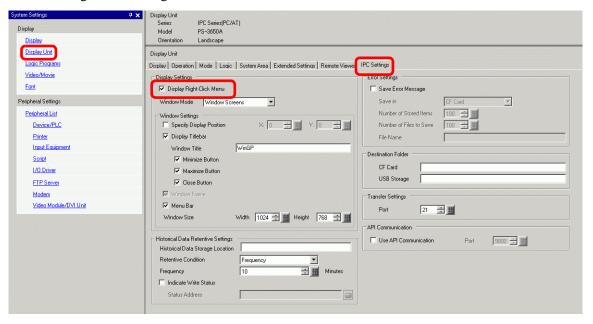

- 3 From [Window Mode], select [Window Screens].
- 4 As required, in the [Window Settings], define the window display position and show or hide the window titlebar.

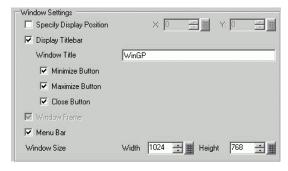

5 When using the backup SRAM to store alarms, sampling data, or recipe files, in the [Historical Data Retentive Settings] area's [Historical Data Storage Location] field, type the folder path that will be used to emulate the SRAM backup function.

NOTE

- When you do not input a path, it is saved to the following WinGP installation folder: "NAND\PRJ001\USER\SCREEN"
- 6 When setting up destination folders in the [Destination Folder] area, in the [CF Card Folder] or [USB Storage Destination Folder] fields, type the path where data will be output, relative to the Screen Transfer destination. WinGP references the data (such as Recipes) in the folder defined here.

NOTE

- If you do not input a path, it is saved to one of the following WinGP installation folders: "CFA00" or "USBHD".
- Define a Destination Folder that is different from the [CF Card Folder] or [USB Storage Destination Folder]. Otherwise, an error will occur.
- **7** From the [Project (F)] menu, select [Save as (A)]. Define the location and file name for the project.

#### ■ Transfer

Transfers a project to the IPC or PC/AT compatible machine. The transfer operation is different when you create a GP-Pro EX project on a PC and then transfer it to a different machine, and when you create the GP-Pro EX project on the same machine as GP-Pro EX and WinGP.

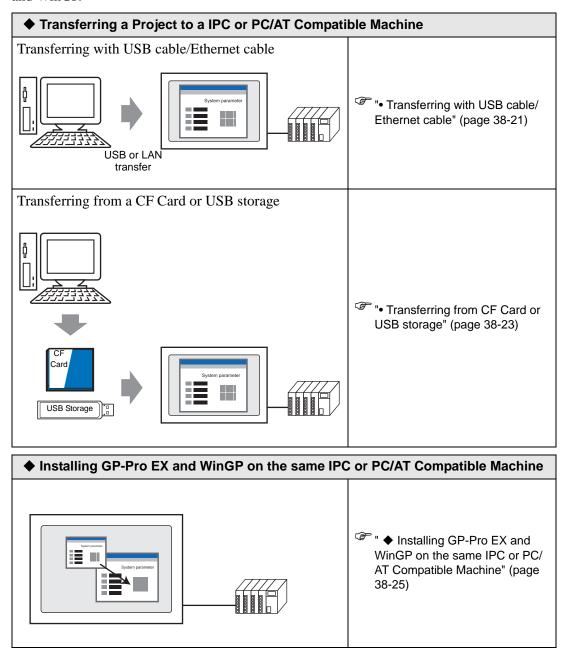

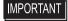

- When using Windows XP Embedded, a write protection is set at default.
  Thus, you need to disable the write protection filter setting before transferring
  a project file. Select "EWF Disable" from EWFSettingTool.exe in Windows
  XP Embedded.
  - Windows XP Embedded users manual "3.1 Write filter setting process"

#### ◆ Transferring a Project to a IPC or PC/AT Compatible Machine

Transferring with USB cable/Ethernet cable

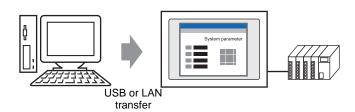

1 From the [Start] menu, point to [Programs], [Pro-face], [WinGP], or double-click on the desktop to start WinGP.

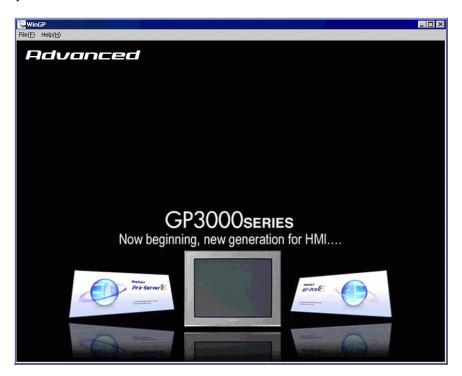

NOTE

- You cannot transfer files when the Screen Offline message is displayed. Be sure WinGP is online.
- 2 On the GP-Pro EX state tool bar, click [Transfer Project] to launch the transfer tool.

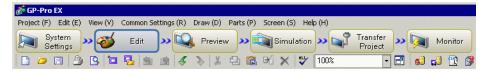

3 Confirm the project details in [Project Information]. To transfer a different project file, click the [Select Project] button and select the project file.

4 In the [Transfer Settings] area, confirm that the USB or LAN option is selected. If neither [USB] nor [LAN] is selected, display the [Transfer Settings] dialog box and in the [Communication Port Settings], select either [USB] or [LAN] and click [OK].

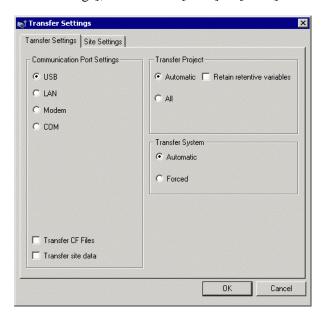

NOTE

- Modem transfer is not available.
- 5 Click [Send Project].

The following process is the same as the GP. See below.

- "33.2 Transferring Project Files via USB Transfer Cable" (page 33-5)
  - "33.3 Transferring Project Files via Ethernet (LAN)" (page 33-12)

NOTE

• When transferring via Ethernet (LAN), make sure you set up the IPC or PC/AT compatible machine's IP address. On the Desktop, right-click My Network and select Properties. In the [Network Connections] dialog box, right-click [Local Area Connection] and define the IP address in [Internet Protocol (TCP/IP)]. You cannot define the IP address in the WinGP offline menu.

• Transferring from CF Card or USB storage

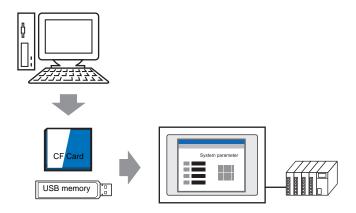

- 1 Exit WinGP. You cannot transfer projects while WinGP is running.
- 2 On the [Start] menu, click [Programs], point to [Pro-face], [WinGP], and then click [Project Copy] to launch the project copy tool.

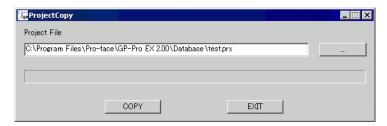

- 3 [Click the [Project File] Browse icon, and specify the GP-Pro EX project file (\*.prx) stored in the CF Card, USB storage, or desktop.
- 4 [Click [Copy]. The following dialog box appears during transfer.

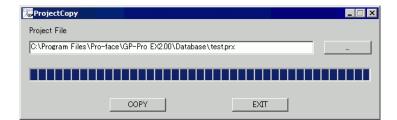

5 When copying is complete, the following message appears. Click [OK].

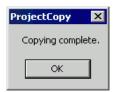

#### NOTE

- Only screen data transfer is available using Project Copy [Copy Tool]. Receiving screen data or full transfer of project is not available. In the following cases, please use the Transfer Tool.
  - •The first time you transfer the project after installing WinGP
  - •Change or add a Device/PLC
  - •Change or add a font
  - After upgrading GP-Pro EX, the run-time system or protocol driver is updated and you update the project.
- You cannot send the WInGP system program using the Copy Tool. Please use the Transfer Tool when you upgrade WinGP.

#### ◆ Installing GP-Pro EX and WinGP on the same IPC or PC/AT Compatible Machine

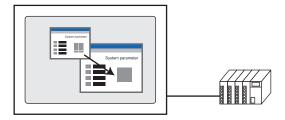

1 From the [Start] menu, point to [Programs], [Pro-face], [WinGP], and then click [WinGP]. Or double-click on the desktop.

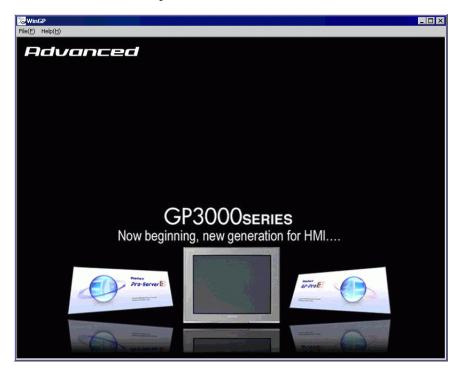

NOTE

- You cannot transfer files when the Screen Offline message is displayed. Be sure WinGP is online.
- 2 On the GP-Pro EX state tool bar, click [Transfer Project] to launch the transfer tool.

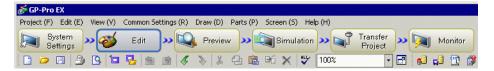

3 Confirm the project details in [Project Information]. To transfer a different project file, click the [Select Project] button and select the project file.

4 Click the [Transfer Settings] button.
In [Communication Port Settings], select the [LAN] option. Clear the [Automatic] check box and click [OK].

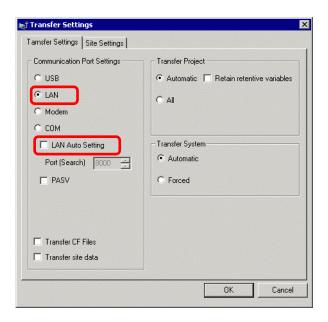

5 Click [Send a Project]. The [Select Display Unit] dialog box appears.

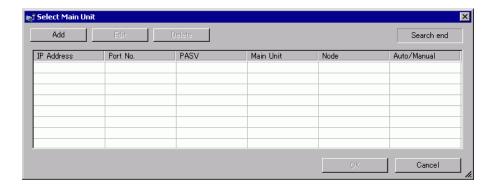

6 Click [Add]. Enter [127.0.0.1] in [IP Address] and click [OK].

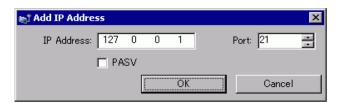

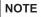

- The IP address [127.0.0.1] is a virtual address that indicates the computer you are currently using on the network.
- Make sure the [Port] number matches the port number defined in the [System Settings] window [Display Unit] page, [IPC Settings] tab [Transfer Settings] area.
- 7 Select the [127.0.0.1] check box displayed in [IP Address] and click [OK].

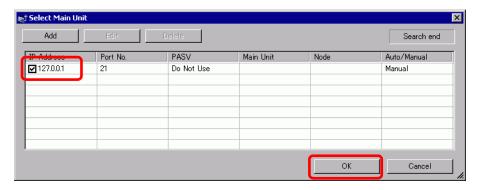

8 When the following dialog box appears, click [Yes]. (The dialog box will not appear if you transfer the same project again.)

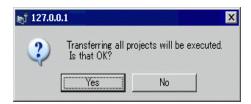

Project file transfer is available using [Project Copy] (Copy Tool). For information on the setup procedure, see the following.

"• Transferring from CF Card or USB storage" (page 38-23)

#### ■ Start/Run WinGP

1 Connect the IPC or PC/AT compatible machine to the device/PLC.

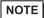

- Please refer to the "GP-Pro EX Device/PLC Connection Manual" about communication settings and connection cables.
- 2 On the [Start] menu, from [Programs], point to [Pro-face], [WinGP], and then click [WinGP].

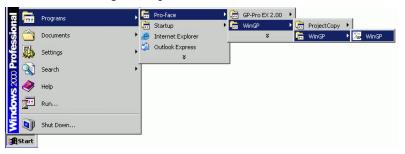

NOTE

• Alternatively, double-click the shortcut on the desktop screen.

#### **■ Exit WinGP**

Exit WinGP. The following shows nine ways to exit WinGP.

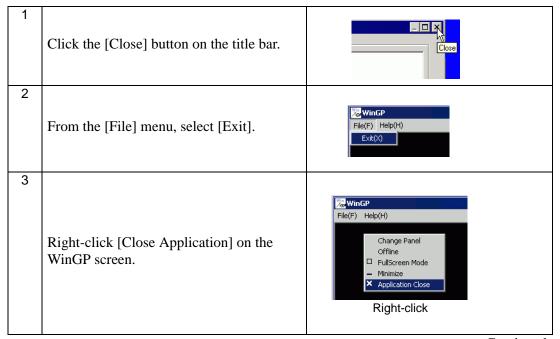

Continued

| 4 | Use the switch part to exit.                | Bit Switch Word Screen Special Selector Switch Switch Swit |
|---|---------------------------------------------|----------------------------------------------------------------------------------------------------|
| 5 | Use D-Script to exit.                       | Function  Buildin Function (Instruction)  Others  Debug Start Application Exit WinGP                                                                                                    |
| 6 | Use the trigger action to exit.             | Bit Action Word Screen Draw Action  Trigger Settings  Bit ON Bit OFF Bit Change  Trigger Bit Address [PLC1]x00000  Mode Special Action  Ext WinGP                                                                                                    |
| 7 | Press "Alt+F4" on the keyboard.             | Alt + F4                                                                                                    |
| 8 | Right-click the task bar and click [Close]. | Restore Move Size Minimize Minimize AkaF4                                                                                                    |
| 9 | Use API to exit.                            | API name: StopRuntime()                                                                                                    |

#### ◆ Use switch parts to exit

Create a switch to exit WinGP.

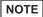

- Please refer to the Settings Guide for details.

  "10.15 Switch Lamp Parts Settings Guide" (page 10-48)
- For details of the part placement method and the address, shape, color, and label setting method, refer to the "Part Editing Procedure".

\*\* "8.6.1 Editing Parts" (page 8-44)

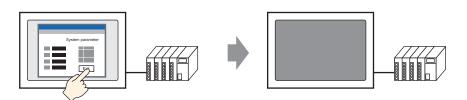

1 On the [Part (P)] menu, point to [Switch Lamp (C)], and then click [Special Switch (P)], or click so on the tool bar to place the switch.

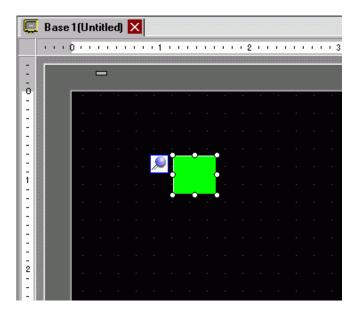

2 Double-clicking the Switch part opens the Settings dialog box.

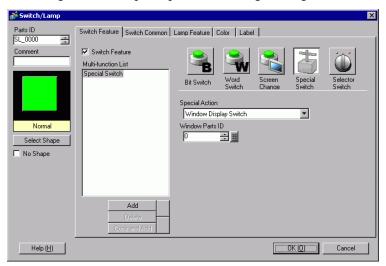

3 In [Select Shape], select the Switch shape.

NOTE

- Some switch shapes do not allow you to change the color.
- 4 In [Special Action], select [Exit WinGP].

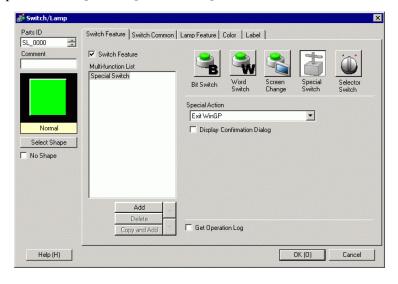

NOTE

• If you select the [Confirm] check box, the following message appears when you touch the switch on the WinGP.

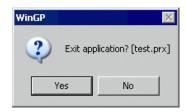

#### ◆ Use D-Script to exit

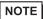

- Please refer to the Settings Guide for details.

  "21.9.1 D-Script/Common [Global D-Script] Settings Guide" (page 21-54)
- On the [Common Settings (R)] menu, you can also select [Global D-Script (L)] or [Extended Script (E)] to exit WinGP.
- 1 On the [Parts (P)] menu, select [D-Script (R)] and in the [D-Script list] dialog box Click [Create].

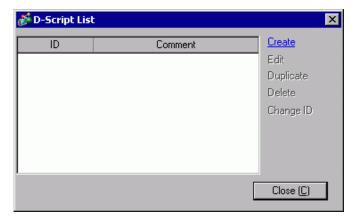

2 Click the [Function] tab. Simply click the instruction available to the script to easily place the [Built-In Function (Instruction)].

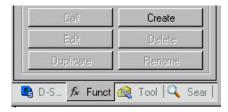

3 On the [Built-In Function (Instruction)] pull-down menu, click [Others].

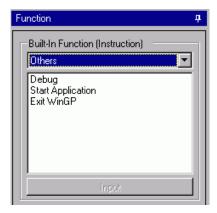

4 Double-click [Exit WinGP] and configure the parameter settings in the dialog box below.

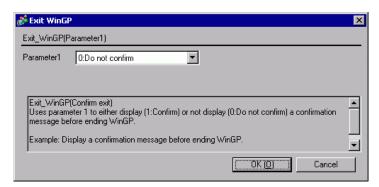

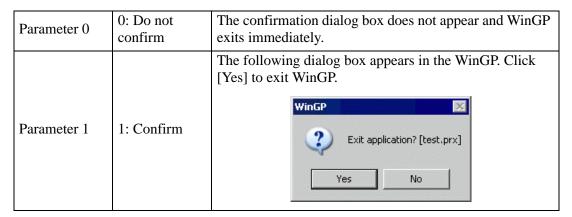

5 Click [OK (O)] to view "Exit\_WinGP (0)" or "Exit\_WinGP (1)" in [Script Expression Area].

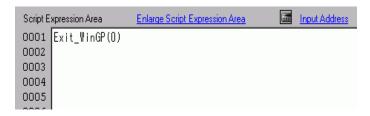

# 38.4 Settings Menu

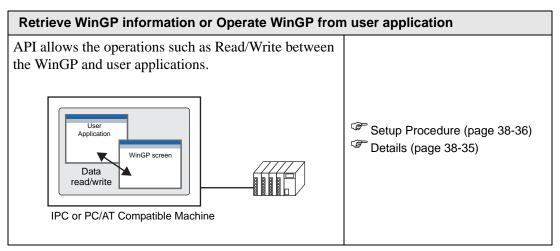

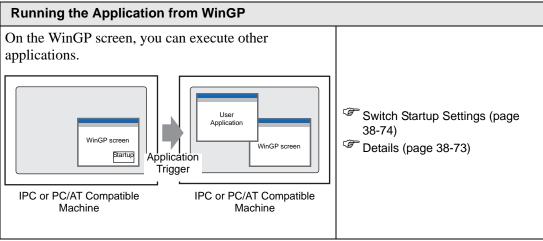

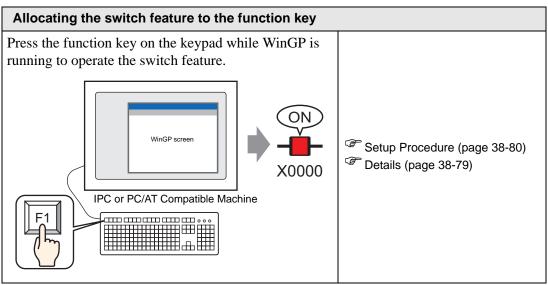

# 38.5 Retrieve WinGP information or Operate WinGP from user application

#### 38.5.1 **Details**

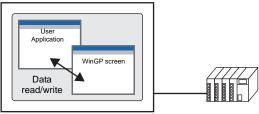

IPC or PC/AT Compatible Machine

API allows to retrieve WinGP information or operate WinGP from user applications.

#### 38.5.2 Setup Procedure

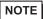

- Please refer to the Settings Guide for details.
  - "38.10.1 System Settings [Display Unit Settings] [IPC Settings] Settings Guide" (page 38-164)

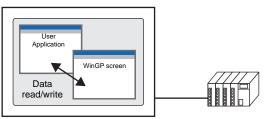

IPC or PC/AT Compatible

API allows to retrieve WinGP information or operate WinGP from user applications.

1 In the GP-Pro EX [System Settings] window, click [Display Unit].

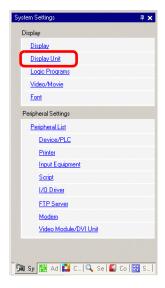

2 Open the [IPC Settings] tab and select the [API Communication] check box to specify the port to enable from 0 to 65535. Define a value that differs from the [Transfer Settings] [Port] number.

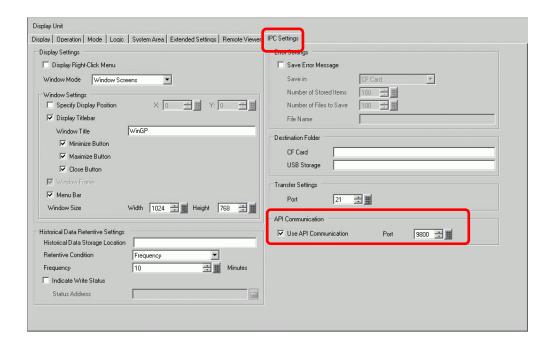

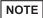

- Be sure not to use the same port as that for communication with the other device/PLC or for FTP communication.
- Please do not use port numbers 8000 to 8019, which are designated as the port numbers for transfer.
- 3 Save the Project file, and transfer it to the IPC or PC/AT compatible machine.
- 4 Acknowledge the communication between WinGP and the device/PLC.

5 Set up a programming application to use API.

When using the device access API in VB.NET

Open the solution explorer in VB.NET and right-click [Browse Settings] to select [Add Browse].

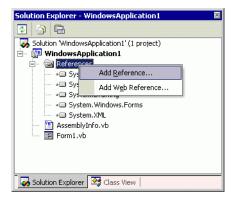

Click [Browse] in the [Add Browse] dialog box and select the following file. (In GP-Pro EX CD-ROM)\WinGP\SDK\Pro-SDK\DotNet\BIN\WinGPAPIDotNet.dll Click [Open] and select [OK].

At the top of the source code, enter "Imports ProEasyDotNet."

#### When using device access API in VB6

From VB6 menu bar, select [Project] -[Add Standard Module] and add the following module.

(In GP-Pro EX CD-ROM) \WinGP\SDK\Pro-SDK\VB\API\WinGPAPI.bas

#### When using handling API in VB.NET

From VB.NET Menu Bar, select [Project]-[Add Existing Item] and add the following module.

(In GP-Pro EX CD-ROM) \WinGP\SDK\Pro-SDK\DotNet\BIN\RtCtrlAPI.vb

#### When using handling API in VB6

From VB6 menu bar, select [Project] -[Add Standard Module] and add the following module.

# 6 Execute programming.

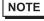

"38.5.3 Samples of Read/Write data (device access API) ■ Sample Summary"
(page 38-39)

"38.5.4 Sample to retrieve the WinGP status and change the settings (Handling API) ■ Sample Summary" (page 38-57)

- 7 Setup the user application created on the IPC or PC/AT compatible machine.
- 8 Start WinGP and the user application.

# 38.5.3 Samples of Read/Write data (device access API)

This section explains the program for API communication using the sample application as shown below.

# **■** Sample Summary

WRITE

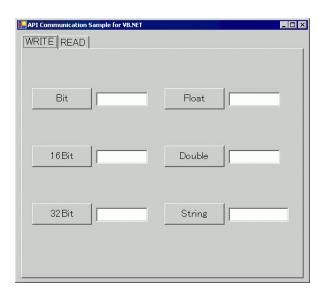

Click the button to write the input data into the text box.

READ

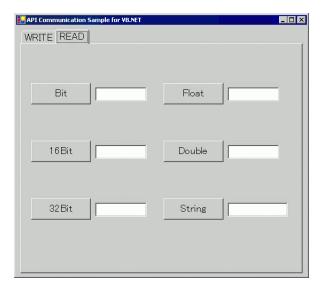

Click the button to read the data into the text box.

The sample uses the following symbols as examples.

| Symbol Name | Address browsed by the symbol |
|-------------|-------------------------------|
| Buf_Bit     | The USR 200.00 bit            |
| Buf_16      | USR201                        |
| Buf_32      | USR203                        |
| Buf_Float   | USR207                        |
| Buf_Double  | USR209                        |
| Buf_Str     | USR213                        |

## ■ How to specify device addresses directly

- When one Device/PLC driver is specified for WinGP WriteDeviceBit("#WinGP", "M100", nDataAry(0), 1)
- When more than one device/PLC driver is specified for WinGP WriteDeviceBit("#WinGP.PLC1", "M100", nDataAry(0), 1)
  - Device/PLC name connected to WinGP When using the memory link driver

WriteDeviceBit("#WinGP.#MEMLINK", "10000", nDataAry(0), 1)

• When using WinGP Internal Device

```
WriteDeviceBit("#WinGP", "USR10000", nDataAry(0), 1)
WriteDeviceBit("#WinGP", "LS10000", nDataAry(0), 1)
Or
```

WriteDeviceBit("#WinGP.#INTERNAL", "USR10000", nDataAry(0), 1) WriteDeviceBit("#WinGP.#INTERNAL", "LS10000", nDataAry(0), 1)

# ■ VB .NET 2003 Program Example

```
Sample Program Location: (In GP-Pro EX CD-ROM)\WinGP\SDK\Pro-
SDK\DotNet\EasySmpl
Imports ProEasyDotNet —
                            Imports ProEasy object.
Public Class Form 1
   Inherits System. Windows. Forms. Form
   #Region "code generated with Windows form designer"
      Public Sub New()
         MyBase.New()
         'This call is necessary for Windows form designer.
         InitializeComponent()
                                         After calling InitializeComponent(), runs
                                         initialization.
         'ProEasy Initialization
         Dim iResult As Integer = ProEasy.EasyInit()' WinGP Initialize SDK once at the
         beginning
```

```
If iResult Then
            Dim sErrMsg As String
            ProEasy.EasyLoadErrorMessageEx(iResult, sErrMsg)
         End If
      End Sub
      'Form overwrites the dispose to execute post processing on the component list.
      Protected Overloads Overrides Sub Dispose (ByVal disposing As Boolean)
         If disposing Then
            If Not (components Is Nothing) Then
               components.Dispose()
            End If
         End If
      MyBase.Dispose (disposing)
      End Sub
- Snip (Codes designed by Windows form designer are omitted hereafter) -
   #End Region
   Private Sub ReadBit_Click(ByVal sender As System.Object, ByVal e As
   System. EventArgs) Handles
   ReadBit.Click
   End Sub
   Private Sub Read16_Click(ByVal sender As System.Object, ByVal e As
   System.EventArgs) Handles
   Read 16. Click
                                      Here the symbol "Buf_16" (USR201) configured in GP-
                                      Pro EX is used.
      Try
                                      You can also specify the device address directly.
                                      ■ How to specify device addresses directly (page 38-40)
         ' Read data.
         Dim nDataAry (1) As Short
         'Read
         Dim iResult As Integer = ProEasy.ReadDevice16("#WinGP", "Buf_16", nDataAry, 1)
         If iResult Then
            Dim sErrMsg As String
            ProEasy.EasyLoadErrorMessageEx(iResult, sErrMsg)
            MsgBox (sErrMsg)
         End If
         Me.Buf_16.Text = CStr(nDataAry(0))
```

```
Catch ex As Exception
         MsgBox(ex.Message)
      End Try
   End Sub
   Private Sub Read32_Click(ByVal sender As System.Object, ByVal e As
System.EventArgs) Handles
Read32.Click
      Try
         ' Read data.
         Dim nDataAry (1) As Integer
         'Read.
         Dim iResult As Integer = ProEasy.ReadDevice32("#WinGP", "Buf_32", nDataAry, 1)
         If iResult Then
           Dim sErrMsg As String
           ProEasy.EasyLoadErrorMessageEx(iResult, sErrMsg)
           MsgBox (sErrMsg)
         End If
         Me.Buf_32.Text = CInt (nDataAry(0))
      Catch ex As Exception
         MsgBox(ex.Message)
      End Try
   End Sub
   Private Sub ReadBCD16_Click (ByVal sender As System.Object, ByVal e As
   System. EventArgs) Handles
   ReadBCD16.Click
      Try
         ' Read data.
         Dim nDataAry (1) As Short
         'Read
         Dim iResult As Integer = ProEasy.ReadDeviceBCD16("#WinGP", "Buf_BCD16",
         nDataAry, 1)
         If iResult Then
```

```
Dim sErrMsg As String
        ProEasy.EasyLoadErrorMessageEx(iResult, sErrMsg)
        MsgBox (sErrMsg)
      End If
      Me.Buf\_BCD16.Text = CShort (nDataAry(0))
   Catch ex As Exception
      MsgBox(ex.Message)
   End Try
End Sub
Private Sub ReadBCD32_Click (ByVal sender As System.Object, ByVal e As
System. EventArgs) Handles
ReadBCD32.Click
  Try
      ' Read data.
      Dim nDataAry (1) As Integer
      'Read
      Dim iResult As Integer = ProEasy.ReadDeviceBCD32("#WinGP", "Buf_BCD32",
      nDataAry, 1)
      If iResult Then
        Dim sErrMsg As String
        ProEasy.EasyLoadErrorMessageEx(iResult, sErrMsg)
        MsgBox (sErrMsg)
      End If
      Me.Buf\_BCD32.Text = CInt (nDataAry(0))
   Catch ex As Exception
      MsgBox(ex.Message)
   End Try
End Sub
Private Sub ReadFloat_Click (ByVal sender As System.Object, ByVal e As
System.EventArgs) Handles
ReadFloat.Click
```

```
Try
      ' Read data.
      Dim nDataAry (1) As Single
      'Read
      Dim iResult As Integer = ProEasy.ReadDeviceFloat("#WinGP", "Buf_Float",
      nDataAry, 1)
      If iResult Then
        Dim sErrMsg As String
        ProEasy.EasyLoadErrorMessageEx(iResult, sErrMsg)
        MsgBox (sErrMsg)
      End If
      Me.Buf\_Float.Text = CSng (nDataAry(0))
   Catch ex As Exception
      MsgBox(ex.Message)
   End Try
End Sub
Private Sub ReadDouble_Click (ByVal sender As System.Object, ByVal e As
System. EventArgs) Handles
ReadDouble.Click
   Try
      ' Read data.
      Dim nDataAry (1) As Double
      'Read
      Dim iResult As Integer = ProEasy.ReadDeviceDouble("#WinGP", "Buf_Double",
      nDataAry, 1)
      If iResult Then
        Dim sErrMsg As String
        ProEasy.EasyLoadErrorMessageEx(iResult, sErrMsg)
        MsgBox (sErrMsg)
      End If
      Me.Buf\_Double.Text = CDbl (nDataAry(0))
   Catch ex As Exception
      MsgBox(ex.Message)
```

```
End Try
   End Sub
   Private Sub ReadStr_Click (ByVal sender As System.Object, ByVal e As
   System. EventArgs) Handles
   ReadStr.Click
      Try
         ' Read data.
         Dim nDataAry As String
         'Read
         Dim iResult As Integer = ProEasy.ReadDeviceStr("#WinGP", "Buf_Str",
         nDataAry, 10)
         If iResult Then
            Dim sErrMsg As String
            ProEasy.EasyLoadErrorMessageEx(iResult, sErrMsg)
            MsgBox (sErrMsg)
         End If
         Me.Buf\_Str.Text = nDataAry
      Catch ex As Exception
         MsgBox(ex.Message)
      End Try
   End Sub
   Private Sub ReadVariant_Click (ByVal sender As System.Object, ByVal e As
System.EventArgs) Handles
ReadVariant.Click
   End Sub
   Private Sub ReadSymbol_Click (ByVal sender As System.Object, ByVal e As
   System.EventArgs) Handles
   ReadSymbol.Click
   End Sub
   Private Sub WriteBit_Click (ByVal sender As System.Object, ByVal e As
   System. EventArgs) Handles
   WriteBit.Click
```

```
Try
      ' Write data.
      Dim nDataAry (1) As Short
      nDataAry (0) = CShort (Val(Me.WBuf_Bit.Text))
      'Write
      Dim iResult As Integer = ProEasy.WriteDeviceBit("#WinGP", "Buf_16",
      nDataAry, 1)
      If iResult Then
        Dim sErrMsg As String
        ProEasy.EasyLoadErrorMessageEx(iResult, sErrMsg)
        MsgBox (sErrMsg)
      End If
   Catch ex As Exception
      MsgBox(ex.Message)
   End Try
End Sub
Private Sub Write16_Click_1 (ByVal sender As System.Object, ByVal e As
System. EventArgs) Handles
Write16.Click
  Try
      ' Write data.
      Dim nDataAry (1) As Short
      nDataAry (0) = CShort (Val(Me.WBuf_16.Text))
      'Write
      Dim iResult As Integer = ProEasy.WriteDevice16("#WinGP", "Buf_16",
      nDataAry, 1)
      If iResult Then
        Dim sErrMsg As String
        ProEasy.EasyLoadErrorMessageEx(iResult, sErrMsg)
        MsgBox (sErrMsg)
      End If
   Catch ex As Exception
      MsgBox(ex.Message)
   End Try
End Sub
```

```
Private Sub Write32_Click (ByVal sender As System.Object, ByVal e As
System. EventArgs) Handles
Write32.Click
  Try
     ' Write data.
     Dim nDataAry (1) As Integer
     nDataAry(0) = CInt(Val(Me.WBuf 32.Text))
     'Write
     Dim iResult As Integer = ProEasy.WriteDevice32("#WinGP", "Buf_32",
     nDataAry, 1)
     If iResult Then
        Dim sErrMsg As String
        ProEasy.EasyLoadErrorMessageEx(iResult, sErrMsg)
        MsgBox (sErrMsg)
     End If
  Catch ex As Exception
     MsgBox(ex.Message)
  End Try
End Sub
Private Sub WriteBCD16_Click (ByVal sender As System.Object, ByVal e As
System. EventArgs) Handles
WriteBCD16.Click
  Try
     ' Write data.
     Dim nDataAry (1) As Short
     nDataAry(0) = CShort(Val("\&h" + Me.WBuf_BCD16.Text))
     'Write
     Dim iResult As Integer = ProEasy.WriteDevice16("#WinGP", "Buf_BCD16",
     nDataAry, 1)
     If iResult Then
        Dim sErrMsg As String
        ProEasy.EasyLoadErrorMessageEx(iResult, sErrMsg)
        MsgBox (sErrMsg)
     End If
  Catch ex As Exception
     MsgBox(ex.Message)
```

```
End Try
  End Sub
  Private Sub WriteBCD32_Click (ByVal sender As System.Object, ByVal e As
  System. EventArgs) Handles
   WriteBCD32.Click
     Try
        ' Write data.
        Dim nDataAry (1) As Integer
        nDataAry(0) = CInt(Val("\&h" + Me.WBuf_BCD16.Text))
        'Write
        Dim iResult As Integer = ProEasy. WriteDeviceBCD32("#WinGP", "Buf_BCD32",
        nDataAry, 1)
        If iResult Then
           Dim sErrMsg As String
           ProEasy.EasyLoadErrorMessageEx(iResult, sErrMsg)
           MsgBox (sErrMsg)
        End If
     Catch ex As Exception
        MsgBox(ex.Message)
     End Try
  End Sub
  Private Sub WriteFloat_Click (ByVal sender As System.Object, ByVal e As
System. EventArgs) Handles
WriteFloat.Click
     Try
        ' Write data.
        Dim nDataAry (1) As Single
        nDataAry (0) = CSng (Val(Me.WBuf_Float.Text))
        'Write
        Dim iResult As Integer = ProEasy.WriteDeviceFloat("#WinGP", "Buf_Float",
        nDataAry, 1)
        If iResult Then
           Dim sErrMsg As String
           ProEasy.EasyLoadErrorMessageEx(iResult, sErrMsg)
           MsgBox (sErrMsg)
        End If
```

```
Catch ex As Exception
      MsgBox(ex.Message)
   End Try
End Sub
Private Sub WriteDouble_Click (ByVal sender As System.Object, ByVal e As
System. EventArgs) Handles
WriteDouble.Click
   Try
      ' Write data.
      Dim nDataAry (1) As Double
      nDataAry (0) = CDbl (Val(Me.WBuf_Double.Text))
      'Write
      Dim iResult As Integer = ProEasy.WriteDeviceDouble("#WinGP", "Buf_Double",
      nDataAry, 1)
      If iResult Then
         Dim sErrMsg As String
         ProEasy.EasyLoadErrorMessageEx(iResult, sErrMsg)
         MsgBox (sErrMsg)
      End If
   Catch ex As Exception
      MsgBox(ex.Message)
   End Try
End Sub
Private Sub WriteString_Click (ByVal sender As System.Object, ByVal e As
System.EventArgs) Handles
WriteString.Click
   Try
      ' Write data.
      Dim nDataAry As String
      nDataAry = Me.WBuf_Str.Text
      'Write
      Dim iResult As Integer = ProEasy.WriteDeviceStr("#WinGP", "Buf_Str",
      nDataAry, 10)
      If iResult Then
         Dim sErrMsg As String
```

```
ProEasy. Easy Load Error Message Ex (iResult, sErr Msg) \\
         MsgBox (sErrMsg)
      End If
   Catch ex As Exception
      MsgBox(ex.Message)
   End Try
End Sub
Private Sub WriteVariant_Click (ByVal sender As System.Object, ByVal e As
System.EventArgs)
Handles WriteVariant.Click
   'In VB.NET, Variant type is no longer used. Instead Object type is used.
   'Along the change, WriteDeviceVariant() has been
   'changed to WriteDeviceEasyObject()
End Sub
Private Sub WriteSymbol_Click (ByVal sender As System.Object, ByVal e As
System.EventArgs) Handles
WriteSymbol.Click
   'Only WriteSymbol system found is WriteSymbolVariant().
End Sub
```

**End Class** 

### **■ VB6 Program Example**

Sample Program Location:(In GP-Pro EX CD-ROM)\WinGP\SDK\Pro-SDK\VB\EasySmpl **Option Explicit** Private Sub Form Load() Dim iResult As Long iResult = EasyInit() If iResult Then Dim sErrMsg As String Dim iMsgResult As Long iMsgResult = EasyLoadErrorMessageEx(iResult, sErrMsg) End If End Sub 'WriteDeviceXXX() Here the symbol "Buf\_16" (USR201) configured in GP-Private Sub WriteBit\_Click() Pro EX is used. You can also specify the 'Write data. device address directly. " ■ How to specify device Dim nDataAry (1) As Integer addresses directly" (page nDataAry (0) = CInt (Val(Me.WBuf\_Bit.Text)) 38-40) 'Write Dim iResult As Long iResult = WriteDeviceBit("#WinGP", "Buf\_Bit", nDataAry(0), 1) If iResult Then Dim sErrMsg As String \* 512 Dim iMsgResult As Long iMsgResult = EasyLoadErrorMessageEx(iResult, sErrMsg)

End Sub

End If

MsgBox (sErrMsg)

```
Private Sub Write16_Click()
   'Write data.
  Dim nDataAry (1) As Integer
  nDataAry (0) = CInt (Val(Me.WBuf_16.Text))
   'Write
  Dim iResult As Long
  iResult = WriteDevice16("#WinGP", "Buf_16", nDataAry(0), 1)
  If iResult Then
      Dim sErrMsg As String * 512
      Dim iMsgResult As Long
     iMsgResult = EasyLoadErrorMessageEx(iResult, sErrMsg)
      MsgBox (sErrMsg)
   End If
End Sub
Private Sub Write32 Click()
  ' Write data.
  Dim nDataAry (1) As Long
  nDataAry (0) = CLng (Val(Me.WBuf_32.Text))
   'Write
  Dim iResult As Long
  iResult = WriteDevice32("#WinGP", "Buf_32", nDataAry(0), 1)
  If iResult Then
      Dim sErrMsg As String * 512
      Dim iMsgResult As Long
      iMsgResult = EasyLoadErrorMessageEx(iResult, sErrMsg)
      MsgBox (sErrMsg)
  End If
End Sub
Private Sub WriteFloat_Click()
   ' Write data.
   Dim nDataAry (1) As Single
  nDataAry (0) = CSng (Val(Me.WBuf_Float.Text))
   'Write
   Dim iResult As Long
  iResult = WriteDeviceFloat("#WinGP", "Buf_Float", nDataAry(0), 1)
```

```
If iResult Then
      Dim sErrMsg As String * 512
      Dim iMsgResult As Long
     iMsgResult = EasyLoadErrorMessageEx(iResult, sErrMsg)
      MsgBox (sErrMsg)
   End If
End Sub
Private Sub WriteDouble_Click()
  ' Write data.
  Dim nDataAry (1) As Double
  nDataAry (0) = CDbl (Val(Me.WBuf_Double.Text))
   'Write
  Dim iResult As Long
  iResult = WriteDeviceDouble("#WinGP", "Buf_Double", nDataAry(0), 1)
   If iResult Then
     Dim sErrMsg As String * 512
      Dim iMsgResult As Long
     iMsgResult = EasyLoadErrorMessageEx(iResult, sErrMsg)
      MsgBox (sErrMsg)
   End If
End Sub
Private Sub WriteString_Click()
   ' Write data.
  Dim nDataAry As String
   nDataAry = Me.WBuf_Str.Text
   'Write
  Dim iResult As Long
  iResult = WriteDeviceStr("#WinGP", "Buf_Str", nDataAry, 10)
   If iResult Then
      Dim sErrMsg As String * 512
      Dim iMsgResult As Long
      iMsgResult = EasyLoadErrorMessageEx(iResult, sErrMsg)
      MsgBox (sErrMsg)
   End If
End Sub
```

```
'ReadDeviceXXX()
Private Sub ReadBit_Click()
  'Read data.
  Dim nDataAry (1) As Integer
   'Read
  Dim iResult As Long
  iResult = ReadDeviceBit("#WinGP", "Buf_Bit", nDataAry(0), 1)
  If iResult Then
      Dim sErrMsg As String * 512
      Dim iMsgResult As Long
     iMsgResult = EasyLoadErrorMessage (iResult, sErrMsg)
      MsgBox (sErrMsg)
  End If
   Me.Buf_Bit.Text = CStr(nDataAry(0))
End Sub
Private Sub Read16_Click()
   'Read data.
   Dim nDataAry (1) As Integer
   'Read
   Dim iResult As Long
  iResult = ReadDevice16("#WinGP", "Buf_16", nDataAry(0), 1)
   If iResult Then
     Dim sErrMsg As String * 512
      Dim iMsgResult As Long
      iMsgResult = EasyLoadErrorMessage (iResult, sErrMsg)
      MsgBox (sErrMsg)
   End If
   Me.Buf_16.Text = CStr(nDataAry(0))
End Sub
Private Sub Read32_Click()
   'Read data.
   Dim nDataAry (1) As Long
```

```
'Read
   Dim iResult As Long
  iResult = ReadDevice32("#WinGP", "Buf_32", nDataAry(0), 1)
  If iResult Then
      Dim sErrMsg As String * 512
      Dim iMsgResult As Long
      iMsgResult = EasyLoadErrorMessage (iResult, sErrMsg)
      MsgBox (sErrMsg)
  End If
  Me.Buf_32.Text = CStr(nDataAry(0))
End Sub
Private Sub ReadFloat_Click()
   ' Read data.
  Dim nDataAry (1) As Single
  'Read
  Dim iResult As Long
  iResult = ReadDeviceFloat("#WinGP", "Buf_Float", nDataAry(0), 1)
  If iResult Then
     Dim sErrMsg As String * 512
      Dim iMsgResult As Long
      iMsgResult = EasyLoadErrorMessage (iResult, sErrMsg)
      MsgBox (sErrMsg)
  End If
  Me.Buf_Float.Text = CStr(nDataAry(0))
End Sub
```

```
Private Sub ReadDouble_Click()
  'Read data.
   Dim nDataAry (1) As Double
   'Read
   Dim iResult As Long
  iResult = ReadDeviceDouble("#WinGP", "Buf_Double", nDataAry(0), 1)
   If iResult Then
      Dim sErrMsg As String * 512
      Dim iMsgResult As Long
      iMsgResult = EasyLoadErrorMessage (iResult, sErrMsg)
      MsgBox (sErrMsg)
  End If
  Me.Buf\_Double.Text = CStr(nDataAry(0))
End Sub
Private Sub ReadString Click()
  'Read data.
  Dim nDataAry As String * 255
   'Read
  Dim iResult As Long
  iResult = ReadDeviceStr("#WinGP", "Buf_Str", nDataAry, 10)
  If iResult Then
     Dim sErrMsg As String * 512
      Dim iMsgResult As Long
      iMsgResult = EasyLoadErrorMessage (iResult, sErrMsg)
      MsgBox (sErrMsg)
   End If
  Me.Buf\_Str.Text = nDataAry
End Sub
```

# 38.5.4 Sample to retrieve the WinGP status and change the settings (Handling API)

## **■** Sample Summary

Switching the tabs from [Status 1] to [Information/End] allows you to retrieve the WinGP status and change the settings.

[Status 1] tab

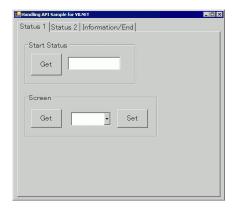

In the [Start Status] area, click the [Get] button. The WinGP startup state is displayed as one of the six shown below.

- Starting
- Offline
- Online
- · Transfer mode
- Ending
- Not executing

In the [Screen] area, click the [Get] button to display the screen number currently displayed in WinGP. Also, the screens available for display in WinGP are listed in the ComboBox. In the list, select the screen you are switching to and click the [Set] button to switch the screen displayed in WinGP.

[Status 2] tab

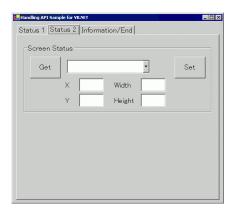

In the [Screen Status] area, click the [Get] button. The WinGP display state is displayed in the ComboBox as one of the three shown below.

- Maximized (Full screen)
- Window screen
- Minimized

Change the display in the ComboBox and click the [Set] button to change the display state. Settings for X and Y coordinates, Width, and Height are available only in the Window mode.

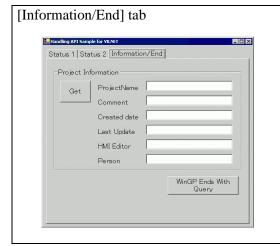

In [Project Information] on the top left, click the [Get] button. This displays the information below displayed in WinGP.

| ProjectName  | Project file name        |
|--------------|--------------------------|
| Comment      | Project title            |
| Created date | Project creation date    |
| Last Update  | Project last update date |
| HMI Editor   | GP-Pro EX version        |
| Person       | Creator                  |

[WinGP Ends With Query] button displays a confirmation message asking "Do you want to exit?". Click [Yes] to exit WinGP.

## ■ VB .NET 2003 Program Example

 $Sample\ Program\ Location:\ (In\ GP-Pro\ EX\ CD-ROM)\backslash WinGP\backslash SDK\backslash Pro-SDK\backslash DotNet\backslash RtCtrlSmpl$ 

**Imports** 

System.Runtime.InteropServices \_\_\_\_\_ Imports System.Runtime.InteropServices.

Public Class Form1

Inherits System. Windows. Forms. Form

Dim ghWinGP As Int32 = 0' API handle.

#Region "code generated with Windows form designer"

```
Public Sub New()
MyBase.New()
```

'This call is necessary for Windows form designer.

InitializeComponent()

After calling InitializeComponent(), runs initialization.

'Initialize API (API).

Dim nResult As Integer = InitRuntimeAPI()

'Gets the handle at this stage (API). ghWinGP = GetRuntimeHandle (9800)

If ghWinGP = 0 Then

MsgBox ("(API) Failed to get handle.")

End If

End Sub

' Form overwrites the dispose to execute post processing on the component list. Protected Overloads Overrides Sub Dispose (ByVal disposing As Boolean)

```
If disposing Then
            If Not (components Is Nothing) Then
               components.Dispose()
            End If
         End If
         CleanupRuntimeAPI()
         MyBase.Dispose (disposing)
      End Sub
      - Snip (Codes designed by Windows form designer are omitted hereafter) -
#End Region
   ' 5 Gets the startup state.
   Private Sub Bt_GetStartState_Click (ByVal sender As System.Object, ByVal e As
   System.EventArgs)
   Handles Bt_GetStartState.Click
      Me.Cursor = Cursors. WaitCursor 'Changes the cursor to an hourglass.
      Try
         'Gets the state (API).
         Dim Status As Int32
         Dim RetVal As Int32 = GetRuntimeStartState(ghWinGP, Status)
         'Any error?
         If RetVal <> API_ERROR.E_SUCCESS Then
            MsgBox ("Err(" + Str(RetVal).Trim() + "):GetRuntimeStartState()")
         End If
         'Display the state
         Select Case Status
            Case 0
               Me.StartState.Text = "Starting"
            Case 1
               Me.StartState.Text = "Online"
            Case 2
               Me.StartState.Text = "Offline"
            Case 3
               Me.StartState.Text = "Transfer mode"
            Case 4
               Me.StartState.Text = "Ending"
            Case 5
```

```
Me.StartState.Text = "Not execute"
      End Select
   Catch ex As Exception
      MsgBox(ex.Message)
   End Try
   Me.Cursor = Cursors.Default 'Changes the cursor back to the original.
End Sub
Private Sub GetScreenState_Click (ByVal sender As System.Object, ByVal e As
System.EventArgs)
Handles BT_GetScreenState.Click
   Me.Cursor = Cursors.WaitCursor 'Changes the cursor to an hourglass.
   Try
      'Gets the state.
      Dim Status As Int32
      Dim RetVal As Int32 = GetScreenState(ghWinGP, Status)
      'Any error?
      If RetVal <> API_ERROR.E_SUCCESS Then
         MsgBox ("Err(" + Str(RetVal).Trim() + "):GetScreenState()")
     End If
      'Display the state
      Select Case Status
         Case 0, 1, 2
            Me.ScreenState.SelectedIndex = Status
      End Select
   Catch ex As Exception
      MsgBox(ex.Message)
   End Try
   Me.Cursor = Cursors.Default 'Changes the cursor back to the original.
End Sub
```

```
Private Sub SetScreenState_Click (ByVal sender As System.Object, ByVal e As
System.EventArgs)
Handles BT_SetScreenState.Click
   Me.Cursor = Cursors. WaitCursor 'Changes the cursor to an hourglass.
   Try
      'Gets the value
      Dim State As Int32 = Me.ScreenState.SelectedIndex
      Dim PosX As Int32 = Val(Me.PosX.Text)
      Dim PosY As Int32 = Val(Me.PosY.Text)
      Dim Width As Int32 = Val(Me.TX Width.Text)
      Dim Height As Int32 = Val(Me.TX\_Height.Text)
      'Screen state settings.
      Dim RetVal As Int32 = SetScreenState(ghWinGP, State, PosX, PosY, Width,
      Height)
      'Any error?
      If RetVal <> API_ERROR.E_SUCCESS Then
         MsgBox ("Err(" + Str(RetVal).Trim() + "):SetScreenState()")
      End If
   Catch ex As Exception
      MsgBox(ex.Message)
   End Try
   Me.Cursor = Cursors.Default 'Changes the cursor back to the original.
End Sub
Private Sub GetDispScreen_Click (ByVal sender As System.Object, ByVal e As
System.EventArgs)
Handles GetDispScreen.Click
   Me.Cursor = Cursors.WaitCursor 'Changes the cursor to an hourglass.
   Dim CurScrNo As Int32 'Screen number currently displayed
   Try
      'Gets the state.
      Dim RetVal As Int32 = GetDisplayScreenNumber(ghWinGP, CurScrNo)
```

```
'Any error?
  If RetVal <> API ERROR.E SUCCESS Then
     MsgBox("Err(" + Str(RetVal).Trim() + "):GetDisplayScreenNumber()")
  End If
Catch ex As Exception
  MsgBox(ex.Message)
End Try
Try
  'Gets the number of screens.
  Dim ScreenCount As Int32 = 0
  Dim RetVal As Int32 = GetEnumScreenNumberCount(ghWinGP, ScreenCount)
  'Any error?
  If RetVal <> API_ERROR.E_SUCCESS Then
     MsgBox("Err(" + Str(RetVal).Trim() + "):GetEnumScreenNumberCount()")
  End If
  'Gets the screen number.
  If ScreenCount > 0 Then
     'Gets the screen number.
     Dim ScreenNumber (ScreenCount - 1) As Int32
     RetVal = EnumScreenNumber(ghWinGP, ScreenCount, ScreenNumber (0))
     'Any error?
     If RetVal <> API_ERROR.E_SUCCESS Then
        MsgBox ("Err(" + Str(RetVal).Trim() + "):EnumScreenNumber()")
     End If
     '----Display the state----
     'Delete all.
     Me.CB_DispScreen.Items.Clear()
     'Set the screen number you got.
     Dim idx As Int32
     For idx = 0 To ScreenNumber.Length - 1
        Me.CB_DispScreen.Items.Add (ScreenNumber (idx))
     Next
```

```
'Display the screen number currently displayed.
        For idx = 0 To ScreenNumber.Length - 1
           If CurScrNo = Val(Me.CB_DispScreen.Items (idx)) Then
               Me.CB\_DispScreen.SelectedIndex = idx
              Exit For
           End If
        Next
      End If
   Catch ex As Exception
      MsgBox(ex.Message)
   End Try
   Me.Cursor = Cursors.Default 'Changes the cursor back to the original.
End Sub
Private Sub SetDispScreen_Click (ByVal sender As System.Object, ByVal e As
System.EventArgs)
Handles SetDispScreen.Click
   Me.Cursor = Cursors. WaitCursor 'Changes the cursor to an hourglass.
   Try
      'Gets the screen number.
      Dim Screen As Int32
      Screen = Val(Me.CB_DispScreen.Text)
      'Changes the screen number.
      Dim RetVal As Int32 = SetDisplayScreenNumber(ghWinGP, Screen)
      'Any error?
      If RetVal <> API_ERROR.E_SUCCESS Then
        MsgBox ("Err(" + Str(RetVal).Trim() + "):SetDisplayScreenNumber()")
      End If
```

```
'Gets the screen number again and compare it with the set value to see whether the
     screen number has been changed successfully.
     Dim NowScrNo As Long
     RetVal = GetDisplayScreenNumber(ghWinGP, NowScrNo)
     If RetVal = API ERROR.E SUCCESS Then
        If NowScrNo = Screen Then
           'MsgBox ("Screen change number = No=" + Str(NowScrNo))
        End If
     End If
   Catch ex As Exception
     MsgBox(ex.Message)
   End Try
   Me.Cursor = Cursors.Default 'Changes the cursor back to the original.
End Sub
Private Sub GetProjectInfo Click (ByVal sender As System. Object, ByVal e As
System.EventArgs)
Handles GetProjectInfo.Click
   Me.Cursor = Cursors.WaitCursor 'Changes the cursor to an hourglass.
   Try
     'Parameter range to get.
     Dim ProjectFileName As New System.Text.StringBuilder
     (PROJECTINFO_SIZE.e_FileName)
     Dim ProjectComment As New System.Text.StringBuilder
     (PROJECTINFO_SIZE.e_Comment)
     Dim ProjectFastTime As New System.Text.StringBuilder
     (PROJECTINFO_SIZE.e_FastTime)
     Dim ProjectLastTime As New
     System.Text.StringBuilder(PROJECTINFO_SIZE.e_LastTime)
     Dim ProjectIDownload As New System.Text.StringBuilder
     (PROJECTINFO SIZE.e IDownload)
     Dim HMIEditorVersion As New
     System.Text.StringBuilder (PROJECTINFO_SIZE.e_HMIEditorVersion)
     Dim ControlEditorVersion As New
     System.Text.StringBuilder (PROJECTINFO_SIZE.e_ControlEditorVersion)
     Dim MakingPerson As New System.Text.StringBuilder
     (PROJECTINFO SIZE.e MakingPerson)
```

```
'Gets the project information.
      Dim RetVal As Int32
      RetVal = GetProjctInformation(ghWinGP, _
         ProjectFileName, _
         ProjectComment,
         ProjectFastTime, _
         ProjectLastTime, _
         ProjectIDownload, _
         HMIEditorVersion, _
         ControlEditorVersion, _
         MakingPerson)
      'Any error?
      If RetVal <> API_ERROR.E_SUCCESS Then
         MsgBox ("Err(" + Str(RetVal).Trim() + "):GetProjctInformation()")
      End If
      'Display the information you got.
      Me.Prj_File.Text = ProjectFileName.ToString()
      Me.Prj Comment.Text = ProjectComment.ToString()
      Me.Prj_Date.Text = ProjectFastTime.ToString()
      Me.Prj_LastDate.Text = ProjectLastTime.ToString()
      Me.Pri HMI.Text = HMIEditorVersion.ToString()
      Me.Prj_Person.Text = MakingPerson.ToString
   Catch ex As Exception
      MsgBox(ex.Message)
   End Try
   Me.Cursor = Cursors.Default 'Changes the cursor back to the original.
End Sub
' 13 Exit.
'Exit following a confirmation dialog.
'WinGP does not end if you select "Do not exit" in the dialog box
'You can go back to the return value (NULL) with API_ERROR.E_SUCCESS.
Private Sub StopWinGP_Q_Click (ByVal sender As System.Object, ByVal e As
System.EventArgs)
Handles StopWinGP_Q.Click
   Me.Cursor = Cursors. WaitCursor 'Changes the cursor to an hourglass.
   Try
```

### ■ VB6 Program Example

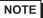

• The sample program executable file operates properly on Japanese and English operating systems only. To run the executable file in other operating system environments, re-create the executable file in that operating system environment.

**Option Explicit** 

```
Private Sub Form_Load()
   'Initialize API (API).
   Dim nResult As Long
   nResult = InitRuntimeAPI
   'Gets the handle at this stage (API).
   ghWinGP = GetRuntimeHandle (9800)
   If ghWinGP = 0 Then
      MsgBox ("(API) Failed to get handle")
   End If
End Sub
Private Sub Bt GetStartState Click()
   Screen.MousePointer = vbHourglass
   'Gets the state (API).
   Dim Status As Long
   Dim RetVal As Long
   RetVal = GetRuntimeStartState(ghWinGP, Status)
   'Any error?
   If RetVal <> CLng(API_ERROR.E_SUCCESS) Then
      MsgBox ("Err(" + Str(RetVal) + "):GetRuntimeStartState()")
   End If
   'Display the state
   Select Case Status
      Case 0
         Me.StartState.Text = "Starting"
      Case 1
         Me.StartState.Text = "Online"
```

```
Case 2
         Me.StartState.Text = "Offline"
      Case 3
         Me.StartState.Text = "Transfer mode"
      Case 4
         Me.StartState.Text = "Ending"
      Case 5
         Me.StartState.Text = "Not execute"
   End Select
   Screen.MousePointer = vbDefault
End Sub
Private Sub BT_GetScreenState_Click()
   Screen.MousePointer = vbHourglass
   'Gets the state.
   Dim Status As Long
   Dim RetVal As Long
   RetVal = GetScreenState(ghWinGP, Status)
   'Any error?
   If RetVal <> API_ERROR.E_SUCCESS Then
      MsgBox ("Err(" + Str(RetVal) + "):GetScreenState()")
   End If
   'Display the state
   Select Case Status
      Case 0, 1, 2
         Me.ScreenState.ListIndex = Status
   End Select
   Screen.MousePointer = vbDefault
End Sub
Private Sub BT_SetScreenState_Click()
   Screen.MousePointer = vbHourglass ' Changes the cursor to an hourglass.
   'Gets the value
   Dim State As Long
   Dim PosX As Long
   Dim PosY As Long
```

```
Dim Width As Long
   Dim Height As Long
   State = Me.ScreenState.ListIndex
  PosX = Val(Me.PosX.Text)
   PosY = Val(Me.PosY.Text)
   Width = Val(Me.TX_Width.Text)
   Height = Val(Me.TX_Height.Text)
   'Screen state settings.
   Dim RetVal As Long
   RetVal = SetScreenState(ghWinGP, State, PosX, PosY, Width, Height)
  'Any error?
   If RetVal <> API_ERROR.E_SUCCESS Then
      MsgBox ("Err(" + Str(RetVal) + "):SetScreenState()")
  End If
   Screen.MousePointer = vbDefault
End Sub
Private Sub GetDispScreen_Click()
   Screen.MousePointer = vbHourglass ' Changes the cursor to an hourglass.
   Dim CurScrNo As Long 'Screen number currently displayed.
   'Gets the state.
  Dim RetVal As Long
   RetVal = GetDisplayScreenNumber(ghWinGP, CurScrNo)
   'Any error?
   If RetVal <> API_ERROR.E_SUCCESS Then
      MsgBox ("Err(" + Str(RetVal) + "):GetDisplayScreenNumber()")
  End If
  'Gets the number of screens.
   Dim ScreenCount As Long
   RetVal = GetEnumScreenNumberCount(ghWinGP, ScreenCount)
   'Any error?
  If RetVal <> API_ERROR.E_SUCCESS Then
      MsgBox ("Err(" + Str(RetVal) + "):GetEnumScreenNumberCount()")
   End If
```

```
'Gets the screen number.
   If ScreenCount > 0 Then
      'Gets the screen number.
      Dim ScreenNumber() As Long
      ReDim ScreenNumber (ScreenCount - 1) As Long
      RetVal = EnumScreenNumber(ghWinGP, ScreenCount, ScreenNumber (0))
      'Any error?
      If RetVal <> API_ERROR.E_SUCCESS Then
         MsgBox ("Err(" + Str(RetVal) + "):EnumScreenNumber()")
      End If
      '----Display the state----
      'Set the screen number you got.
      Me.CB_DispScreen.Clear
      Dim idx As Long
      For idx = 0 To ScreenCount - 1
         Me.CB_DispScreen.AddItem (ScreenNumber (idx))
      Next
      'Display the screen number currently displayed.
      For idx = 0 To ScreenCount - 1
         If CurScrNo = Val(Me.CB_DispScreen.List(idx)) Then
            Me.CB\_DispScreen.ListIndex = idx
            Exit For
         End If
      Next
   End If
   Screen.MousePointer = vbDefault 'Changes the cursor back to the original.
End Sub
Private Sub SetDispScreen_Click()
   Screen.MousePointer = vbHourglass ' Changes the cursor to an hourglass.
   'Gets the screen number.
   Dim ScrNo As Long
   ScrNo = Val(Me.CB_DispScreen.Text)
   'Changes the screen number.
   Dim RetVal As Long
```

```
RetVal = SetDisplayScreenNumber(ghWinGP, ScrNo)
  'Any error?
   If RetVal <> API_ERROR.E_SUCCESS Then
      MsgBox ("Err(" + Str(RetVal) + "):SetDisplayScreenNumber()")
   End If
   'Gets the screen number again and compare it with the set value to see whether the screen
  number has been changed successfully.
   Dim NowScrNo As Long
   RetVal = GetDisplayScreenNumber(ghWinGP, NowScrNo)
  If RetVal = API_ERROR.E_SUCCESS Then
      If NowScrNo = ScrNo Then
      'MsgBox ("Screen change number = No=" + Str(NowScrNo))
      End If
  End If
  Screen.MousePointer = vbDefault 'Changes the cursor back to the original.
End Sub
Private Sub GetProjectInfo Click()
   Screen.MousePointer = vbHourglass ' Changes the cursor to an hourglass.
   'Parameter range to get.
   Dim ProjectFileName As String * 256
  Dim ProjectComment As String * 256
   Dim ProjectFastTime As String * 256
   Dim ProjectLastTime As String * 256
   Dim ProjectIDownload As String * 256
   Dim HMIEditorVersion As String * 256
   Dim ControlEditorVersion As String * 256
   Dim MakingPerson As String * 256
   'Gets the project information.
   Dim RetVal As Long
   RetVal = GetProjctInformation(ghWinGP, _
      ProjectFileName, _
      ProjectComment,
      ProjectFastTime, _
      ProjectLastTime, _
      ProjectIDownload, _
      HMIEditorVersion, _
      ControlEditorVersion, _
```

```
MakingPerson)
   'Any error?
   If RetVal <> API_ERROR.E_SUCCESS Then
      MsgBox ("Err(" + Str(RetVal) + "):GetProjctInformation()")
   End If
   'Display the information you got.
   Me.Pri_File.Text = StrConv(ProjectFileName, vbFromUnicode)
   Me.Prj_Comment.Text = StrConv(ProjectComment, vbFromUnicode)
   Me.Prj_Date.Text = StrConv(ProjectFastTime, vbFromUnicode)
   Me.Prj_LastDate.Text = StrConv(ProjectLastTime, vbFromUnicode)
   Me.Prj_HMI.Text = StrConv(HMIEditorVersion, vbFromUnicode)
  Me.Prj_Person.Text = StrConv(MakingPerson, vbFromUnicode)
   Screen.MousePointer = vbDefault 'Changes the cursor back to the original.
End Sub
' 13 Exit
'Exits following the confirmation dialog box.
'WinGP does not end if you select "Do Not Exit" in the dialog box.
'You can go back to the return value (NULL) with API ERROR.E SUCCESS.
Private Sub StopWinGP_Q_Click()
   Screen.MousePointer = vbHourglass ' Changes the cursor to an hourglass.
  'Exit (API).
  Dim RetVal As Long
  RetVal = StopRuntime(ghWinGP, 1)
   'Any error?
   If RetVal <> API_ERROR.E_SUCCESS Then
     MsgBox ("Err(" + Str(RetVal) + "):StopRuntime()")
  End If
   Screen.MousePointer = vbDefault 'Changes the cursor back to the original.
End Sub
```

# 38.6 Running the Application from WinGP

# 38.6.1 Details

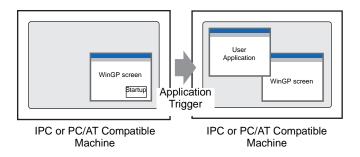

On the WinGP screen, you can execute other applications. There are four ways to execute applications as below.

| Using a switch for startup.      | "38.6.2 Switch Startup Settings" (page 38-74)   |
|----------------------------------|-------------------------------------------------|
| Using D-Script for startup.      | "38.6.3 D-Script startup settings" (page 38-77) |
| Startup on WinGP offline screen. | [Maintenance/Troubleshooting]                   |
| Start up by trigger action.      |                                                 |

## 38.6.2 Switch Startup Settings

1 On the [Parts (P)] menu, select [Switch Lamp (C)] and [Special Switch (P)] or click on the tool bar to place the switch on the screen.

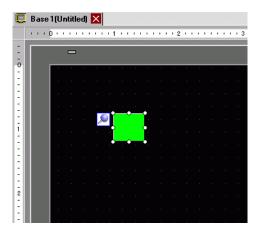

2 Double-clicking the Switch part opens the Settings dialog box.

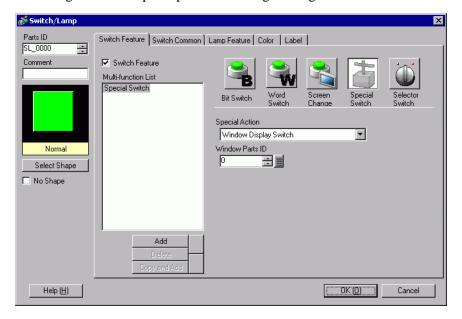

3 In [Select Shape], select the Switch shape.

NOTE

• Some switch shapes do not allow you to change the color.

4 In [Special Action], select [Start Application].

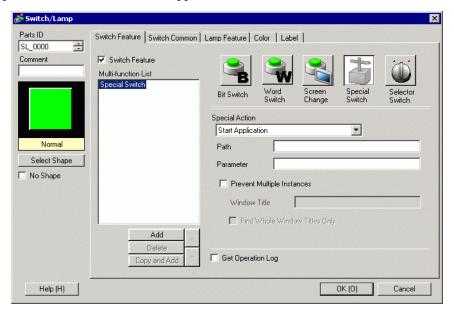

# 5 Enter [EXE path].

For example, execute sample.exe in C:\Documents and Settings\user\Local Settings\Temp

| Specification<br>Method                       | Example                                                                                                    |
|-----------------------------------------------|----------------------------------------------------------------------------------------------------|
| Specify the full path                         | For example, C:\Documents and Settings\user\Local Settings\Temp\sample.exe                                                                                                    |
| EXE name only                                 | In the IPC or PC/AT compatible machine, use the [Control Panel] [System] [Detail] [Environment variables] to specify the executable files under System.  For example, sample.exe (With an environment variable, specify the Path = C:\Documents and Settings\user\Local Settings\Temp.)                                                                                                    |
| Specify the path with an environment variable | In the IPC or PC/AT compatible machine's [Control Panel], enter [System], [Detail], then [Environment Variables], only when the executable file exists in the folder where [TEMP] is set for the environment variables, you can specify the path with an environment variable.  For example, %TEMP%\sample.exe (With an environment variable, specify TEMP = C:\Documents and Settings\user\Local Settings\Temp.) |

6 Select the option (Argument) to run the executable using the [Parameter]. Up to 255 characters can be used to set the [Parameter].

For example, start a Microsoft Excel file

| EXE path  | Specify the EXCEL.EXE path. For example, execute sample.exe in C:\Program Files\Microsoft Office\Office\EXCEL.EXE      |
|-----------|----------------------------------------------------------------------------------------------------|
| Parameter | Specify the excel book (*.xls) path in " ". For example, C:\Documents and Settings\user\desktop\ProductionControl.xls" |

<sup>7</sup> To stop multiple instances, select the [Prevent Multiple Instances] check box and enter [Window Title].

<sup>&</sup>quot;10.15.4 Special Switch ◆ Application Trigger" (page 10-84)

# 38.6.3 D-Script startup settings

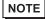

- Please refer to the Settings Guide for details.
- "21.11.7 Others Application Trigger" (page 21-145)
- On the [Common] menu, you can select [Global D-Script] or [Extended Script] to start EXE.
- 1 On the [Parts (P)] menu, select [D-Script (R)] and click [Create] in the [D-Script List] dialog box.

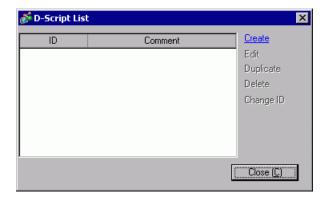

2 Click the [Function] tab. The [Built-In Function (Instruction)] allow you to easily place a command to use in the script.

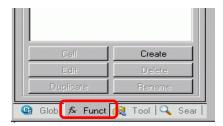

3 On the [Built-In Function (Instruction)] pull-down menu, click [Others] and double-click [Start Application].

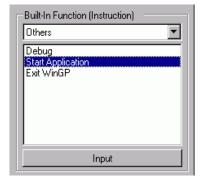

4 Configure the settings in the dialog box as shown below.

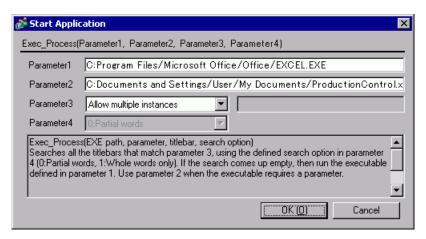

| Parameter 1  | Specify the EXE file path.                                          |
|--------------|---------------------------------------------------------------------|
| Tarameter 1  | "38.6.2 Switch Startup Settings" (page 38-74)                       |
|              | Select the option (Argument) to run the executable using the        |
| Parameter 2  | [Parameter]. Up to 255 characters can be used to set the            |
| rarameter 2  | [Parameter].                                                        |
|              | "38.6.2 Switch Startup Settings" (page 38-74)                       |
|              | Select [Allow Multiple Instances] or [Prevent Multiple Instances].  |
| Parameter 3  | If you select [Prevent Multiple Instances], enter the window title. |
|              | "21.11.7 Others ■ Application Trigger" (page 21-145)                |
| Parameter 4  | Select [0:Partial words] or [1:Whole words only].                   |
| 1 arameter 4 | "21.11.7 Others ■ Application Trigger" (page 21-145)                |

5 Click [OK] to enter the parameter configured in procedure 4 in [Script Expression Area]. For example:

 $Exec\_Process("C:\Program\ Files\Microsoft\ Office\EXCEL.EXE",$ 

"C:\Documents and Settings\User\My Documents\ProductionControl.xls","",0)

# 38.7 Allocating the switch feature to the function key

### 38.7.1 Details

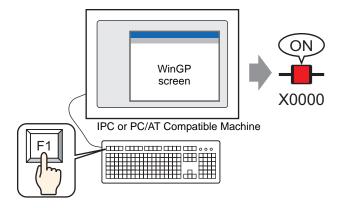

Press the function key on the keypad while WinGP is running to operate the switch feature. In the function settings, allocate a switch feature to a function key on the keypad.

The function settings include [Global Function] where switch feature can be set as a function key common to project data or [Local Function] where different switch features can be set for a function key on each base screen.

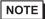

• For more information on the switch features that can be set for the function key, see:

"38.7.3 Switch/Key parts that can be set for a function key" (page 38-82)

# 38.7.2 Setup Procedure

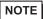

- Please refer to the Settings Guide for details.
   "39.4 Setting Up Common Function Keys for All Hand-held GP Screen" (page 39-9)
- 1 In the [Common Settings (R)] menu, select the [Global Function Settings (C)] command or click , and the following screen appears.

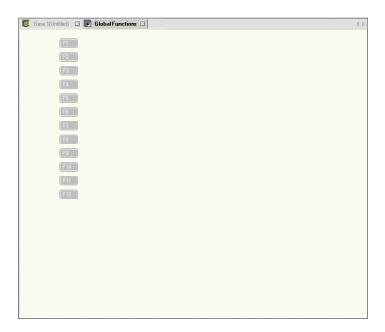

For a local function, you can set from the function area displayed on the drawing screen.

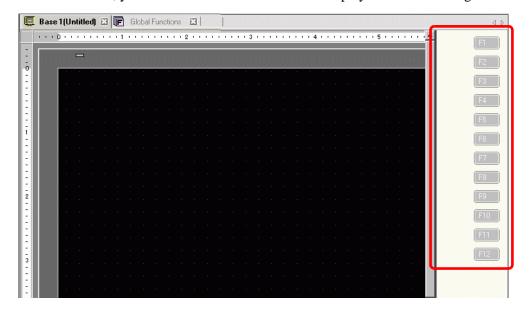

2 Double-click the function key to which you want to allocate the feature (for example, F1) to display the [Function Settings] dialog box. [Add] can be used to select the part attribute (for example, Switch Lamp).

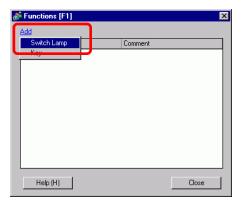

**3** Right-click the added [Part ID] and click [Edit (E)] or double-click the [Part ID] to display the setting dialog box.

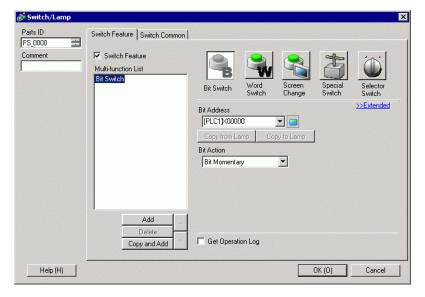

- 4 Set the switch feature and click [OK].
- 5 Click [Close] to close the [Functions] dialog box.

NOTE

• The function name of the function in which features is allocated becomes black.

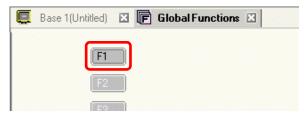

# 38.7.3 Switch/Key parts that can be set for a function key

# **♦** Switch Parts

The following are the Switch/Key Parts that can be set for the function key.

| Category        | Feature that can be set                | Action |    | Remarks              |
|-----------------|----------------------------------------|--------|----|----------------------|
|                 | Bit Set                                | О      |    |                      |
| Bit Switch      | Bit Reset                              | О      |    |                      |
|                 | Bit Momentary                          | О      |    |                      |
|                 | Bit Invert                             | О      |    |                      |
|                 | Comparison                             | О      |    |                      |
|                 | Write Data                             | О      |    |                      |
|                 | Add Data                               | О      |    |                      |
| Word Switch     | Subtract Data                          | О      |    |                      |
| VVOIG SWITCH    | Digit Addition                         | О      |    |                      |
|                 | Digit Subtraction                      | О      |    |                      |
|                 | scripts                                | О      |    |                      |
| Scroon Change   | Screen Change                          | О      |    |                      |
| Screen Change   | Previous Screen                        | О      |    |                      |
|                 | Window Display Switch                  | О      |    |                      |
|                 | Alarm History Switch                   | О      |    |                      |
|                 | Text Alarm Switch                      | О      |    |                      |
|                 | Historical Trend Graph Switch          | О      |    |                      |
|                 | Sampling Data Display Switch           | О      |    |                      |
|                 | File Item Switch                       | О      |    |                      |
|                 | File Manager Display Switch            | О      |    |                      |
|                 | Data Transfer Switch                   | О      | *1 | It can be set but    |
|                 | Switch for CSV Display                 | О      |    | will not             |
|                 | Movie Player Switch                    | X*1    |    | function in          |
| Special Switch  | Start monitor switch                   | O*2    | *2 | WinGP. "Ladder start |
|                 | Application Trigger                    | О      | 1  | monitor switch"      |
|                 | WinGP, exiting                         | О      |    | will not operate     |
|                 | Remote PC Access window display Switch | X*1    |    | in WinGP.            |
|                 | Reset                                  | О      |    |                      |
|                 | Offline                                | О      |    |                      |
|                 | Security                               | О      |    |                      |
|                 | Switch for Selector List               | О      |    |                      |
|                 | Transfer Device/PLC Data               | О      |    |                      |
|                 | Operation Lock                         | О      | 1  |                      |
| Selector Switch |                                        | О      |    |                      |
| Kara Cardest    | Keypad Key                             | О      |    |                      |
| Key Switch      | FEP Feature Key                        | О      |    |                      |

# **♦** Switch Common Settings

The switch common settings that can be set for the function key are as follows.

| Category          | Feature that can be set     | Action | Remarks                           |
|-------------------|-----------------------------|--------|-----------------------------------|
|                   | Groups                      | O      | Only a bit switch can             |
|                   | Groups                      | O      | be set.                           |
| Switches          |                             |        | Only the change                   |
|                   | hierarchical screen change  | О      | screen switch can be              |
|                   |                             |        | set.                              |
|                   | T 1 . 1                     |        | [Interlocked                      |
|                   | Interlock                   | О      | Condition Display] cannot be set. |
|                   | Dalam Fasturas ON Dalam     | 0      |                                   |
|                   | Delay Feature: ON Delay     | 0      | [In-Delay Status                  |
| Switch Common     | Delay Feature: OFF Delay    | О      | Display] cannot be                |
|                   | Delay Feature: Double Touch | O      | set.                              |
|                   | Option: Reverse Display     | X      |                                   |
|                   | Option: Buzzer              | O      |                                   |
|                   | Option: AUX Output          | О      |                                   |
| Lamp Feature      |                             | X      |                                   |
| Color             |                             | X      |                                   |
| Label             |                             | X      |                                   |
| Select Shape      |                             | X      |                                   |
| Animation Feature |                             | X      |                                   |

### 38.7.4 About Action

### **♦** Action of the function keys

You can set multiple switch features for one function key. When you press the function key, it will operate in the order you set.
 [F1] key setting

| E1 | Set Order | Switch Feature               |
|----|-----------|------------------------------|
|    | 1         | Word Switch Write Data D0100 |
|    | 2         | Word Switch Write Data D0200 |
| 3  |           | Bit Switch Bit Set X0000     |

#### Action

Press the [F1] key, write data to D0100, write data to D0200, and turn ON X0000.

- When you set switch features for both local function key and the global function key, it will operate the function key and then global function key.
- When the untarget switch feature is set, it will be ignored.
   [F1] key setting

| E1 | Set Order | Switch Feature                         |
|----|-----------|----------------------------------------|
|    | 1         | Word Switch Write Data D0100           |
|    | 2         | Remote PC Access window display Switch |
|    | 3         | Bit Switch Bit Set X0000               |

#### Action

Press the [F1] key, write data to D0100, and turn ON X0000 (Remote PC Access Window Switch will not be operated because it is not a target.)

- When the change screen switch is in the middle of the set order, the switch action and screen change action are processed separately, and the order that the change screen switch is to be functioned is undefined.
  - If you want to function the change screen after all switches run, set the change screen switch in the last set order.
- When the function key is set for the called screen, the function key of the called screen also operates. It will operate the function key of the call-to screen, and then function key of the called screen.
- If the active window was changed to an application other than WinGP while pressing the function key, it will be determined that the function key is OFF. If the function key is still pressed after the WinGP returns to the active window again, a process will be executed again.
- When more than two function keys are pressed at the same time, the switch will work in the pressed order.

- The action of the shortcut key "activate the menu bar" for [F10], Windows specification will be enabled in WinGP.
  - The [F10] key will operate as a function key of WinGP similar to the other function keys.
- When you want to activate the menu bar in WinGP, use the [Alt] key.
- If you press the function key on the offline screen while the system menu is displayed, it will not function.
  - Similarly, if you delete the system menu while pressing the function key, it will not function.

## **♦** Action in the operation log

• If the set switch is a target when you press the function key, the operation log will be output. A log will be output for each switch set for the function key. For example:

[F1] key setting

| E1 | Set Order | Switch Feature               |
|----|-----------|------------------------------|
|    | 1         | Word Switch Write Data D0100 |
|    | 2         | Word Switch Write Data D0200 |
|    | 3         | Bit Switch Bit Set X0000     |

### Operation Log Data

| Number | Date     | Time  | User ID | LEVEL | Screen | Parts ID | Comment | Action   | Address     | ••• |
|--------|----------|-------|---------|-------|--------|----------|---------|----------|-------------|-----|
| 1      | 07/10/23 | 09:00 |         | 0     | B1     | SL-0000  | Switch1 | Bit Set  | [PLC1]D0100 |     |
| 2      | 07/10/23 | 09:00 |         | 0     | B1     | SL-0001  | Switch1 | Word Set | [PLC1]D0200 |     |
| 3      | 07/10/23 | 09:00 |         | 0     | B1     | SL-0002  |         | Bit Set  | [PLC1]X0000 |     |

The screen outputs the screen number being displayed when the function key is pressed. The same is applied to the log of the global function key switch.

When the function key exists in the called screen, the call-to screen number will be input rather than the called screen number.

# 38.8 Keep History of Error Messages Displayed in WinGP

### 38.8.1 Introduction

You can save system and application errors displayed in WinGP as log files. Every time an error occurs, the date and time, type (Error or Warning), and error message is saved to the file.

You can save up to 1000 error messages in the log file.

"CFA00" Folder

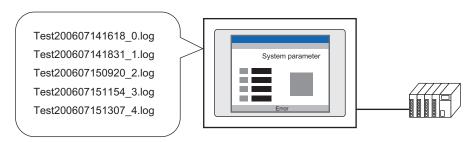

Format of the error log file

For example, log filename "Test200607141618\_0.log" opened as text

Date Time Type Error Message

2006/07/

14,16:18:59.563,ERROR,osKRboot1[c:\runtime\_Desktop\win\power\src\pw\_main.cpp:831] 2006/07/14,17:26:30.062,WARNING,RHAA070:PLC1:Cable is not connected (or PLC power is OFF)

..

NOTE

• Error messages are written one by one to the file. However, if an error occurs within 10 minutes of the previous write, error messages are collected and when 10 minutes have elapsed all the error messages are written to the file in a single step. Collected error messages are also written to the file when exiting WinGP.

### 38.8.2 Setup Procedure

1 In GP-Pro EX, in the [System Settings] [Display Unit] select the [IPC Settings] tab.

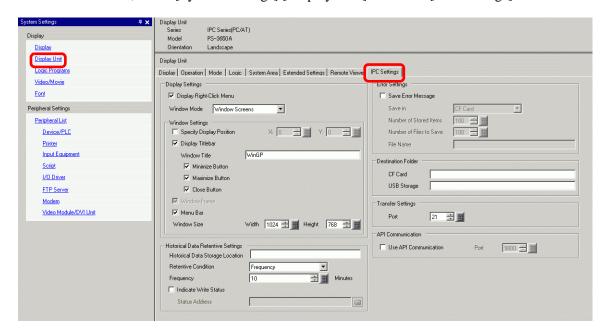

- 2 Select the [Save Error Message] check box and in the [Save in] list select where to save error messages. (For example, CF card)
- 3 In the [Number of Stored Items] field define how many errors to save in one file. In the [Number of Files to Save] field define how many total files to save in the folder. After a file reaches the error limit, the system automatically creates the next file. Once all the log files are created in the folder, the oldest file is deleted and a new log file is created for new error messages.

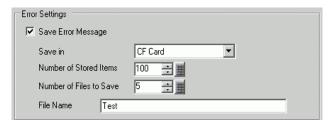

4 In the [File Name] field, type 0 to 16 single-byte characters for the file name. (For example, "Test".)

The file name is defined using the following.

(Arbitrary file name) [Date-time]\_[ID].[Extension]

Date-Time: yyyymmddhhmm

ID: This is the File ID, allocated automatically using a value from zero to the [Number of Files to Save].

Extension: "log"

For example, when the date is 2006, January 14 4:18 PM, the file name is:

"Test200607141618\_0.log"

# 38.9 API Function List

There are two types of APIs that you can use with WinGP:

## 38.9.1 Handling API and Device Access API.

### Summary

This API gets the WinGP status, or changes the WinGP settings from the user-created program. By linking the program with the API DLL file, the application created with the handling API can operate with WinGP on IPC and PC/AT compatible machines.

### **♦** Handling API DLL file

The API is provided in a DLL file. The file name is RtCtrlAPI.dll and installed in WINDOWS folder.

## **♦** Supported Languages

The following 5 programming languages can be used for handling API.

- Visual C++
- Visual Basic 6.0
- VB.NET
- Excel VBA
- C#

### **♦** Function List

· Get WinGP handle

Creates the WinGP handle for the communication destination and returns it to the application.

The following functions specify the handles retrieved by this function.

| Function<br>Name          | INT32 GetRuntimeHandle (UINT32ul_PortNo);                 |
|---------------------------|-----------------------------------------------------------|
| Argument                  | ul_PortNo: (i) the IPC port number where WinGP is located |
| Return<br>value<br>(NULL) | WinGP handle                                              |

### · WinGP handle release

Releases the handle retrieved by the get WinGP handle function.

| Function<br>Name          | bool ReleaseRuntimeHandle (INT321_RuntimeHandle); |
|---------------------------|---------------------------------------------------|
| Argument                  | 1_RuntimeHandle : (i) WinGP Handle                |
| Return<br>value<br>(NULL) | true: Succeed /false: Fail                        |

### API Initialization

Initialize the WinGP operations/state get API.

| Function<br>Name          | bool InitRuntimeAPI ( void ); |  |  |
|---------------------------|-------------------------------|--|--|
| Argument                  | None                          |  |  |
| Return<br>value<br>(NULL) | true: Succeed /false: Fail    |  |  |

### Exit API

Executes post processing when you finish using WinGP Operation/State Get API.

| Function<br>Name | bool CleanupRuntimeAPI ( void ); |  |  |
|------------------|----------------------------------|--|--|
| Argument         | None                             |  |  |
| Return           |                                  |  |  |
| value            | true: Succeed /false: Fail       |  |  |
| (NULL)           |                                  |  |  |

# • 'Gets the startup state.

Gets the start up state of WinGP.

| Function | INT32 GetRuntimeStartState (INT32 1_RuntimeHandle,                                                                                                    |  |  |  |
|----------|----------------------------------------------------------------------------------------------------|--|--|--|
| Name     | INT32 *pl_RuntimeCondition );                                                                                                    |  |  |  |
| Argument | l_RuntimeHandle : (i) WinGP handle from which it gets the information *pl_RuntimeCondition: (o) WinGP state  0: STARTING  1: START_ONLINE (Online)  2: START_OFFLINE (Offline)  3: START_TRANSFER (Transfer mode)  4: ENDING (Ending)  5: NOTEXECUTE (Not executed) |  |  |  |
| Return   | Status                                                                                                    |  |  |  |
|          | 0 : Completed                                                                                                    |  |  |  |
| value    | -1: Parameter error                                                                                                    |  |  |  |
| (NULL)   | -2: Timeout                                                                                                    |  |  |  |
|          | 1: State WinGP does not accept (ending, etc.)                                                                                                    |  |  |  |

• Gets the screen number currently displayed Gets the screen number currently displayed in WinGP from WinGP.

| Function | INT32 GetDisplayScreenNumber (INT32 1_RuntimeHandle,                  |  |  |  |
|----------|-----------------------------------------------------------------------|--|--|--|
| Name     | INT32 *pl_DisplayScreenNumber );                                      |  |  |  |
|          | 1_RuntimeHandle : (i) WinGP handle from which it gets the information |  |  |  |
| Argument | pl_DispScreenNumber: (o) Screen number                                |  |  |  |
|          | If offline, Screen None (0) is returned.                              |  |  |  |
|          | Status                                                                |  |  |  |
| Return   | 0: Completed                                                          |  |  |  |
| value    | -1: Parameter error                                                   |  |  |  |
| (NULL)   | -2: Timeout                                                           |  |  |  |
|          | 1: State WinGP does not accept (ending, etc.)                         |  |  |  |

# • Gets the screen state

Gets the WinGP display state.

| Function | INT32 GetScreenState (INT32 1_RuntimeHandle,                                                                                                    |  |  |
|----------|----------------------------------------------------------------------------------------------------|--|--|
| Name     | INT32 *pl_ScreenState );                                                                                                    |  |  |
| Argument | l_RuntimeHandle : ( i ) WinGP handle from which it gets the state   ( o ) Screen state   0: FULLSCREEN (Full screen)   1: WINDOWSCREEN (Window screen) |  |  |
|          | 2: MINIMUMSCREEN (Minimized) -1: UNCERTAINTY (Unknown)                                                                                                 |  |  |
|          | Status                                                                                                    |  |  |
| Return   | 0 : Completed                                                                                                    |  |  |
| value    | -1: Parameter error                                                                                                    |  |  |
| (NULL)   | -2: Timeout                                                                                                    |  |  |
|          | 1: State WinGP does not accept (ending, etc.)                                                                                                    |  |  |

# Gets the language settings

Returns the language setting number.

| Function | INT32 GetLanguage (INT321_RuntimeHandle,                              |  |  |  |
|----------|-----------------------------------------------------------------------|--|--|--|
| Name     | INT32 l_LanguageKind,                                                 |  |  |  |
| Name     | INT32 *pl_LanguageNumber);                                            |  |  |  |
|          | l_RuntimeHandle : (i) WinGP handle from which it gets the information |  |  |  |
|          | l_LanguageKind : (i) Language setting type                            |  |  |  |
|          | 0: SYSTEMLANGUAGE (System language settings)                          |  |  |  |
|          | 1: USERLANGUAGE (User language settings)                              |  |  |  |
| Argument | pl_LanguageNumber: (o) Language setting number                        |  |  |  |
| _        | 0: SYSTEMLANGUAGE (System language settings)                          |  |  |  |
|          | 0: Japanese                                                           |  |  |  |
|          | 1: English                                                            |  |  |  |
|          | 1: USERLANGUAGE (User language settings)                              |  |  |  |
|          | Status                                                                |  |  |  |
| Return   | 0 : Completed                                                         |  |  |  |
| value    | -1: Parameter error                                                   |  |  |  |
| (NULL)   | -2: Timeout                                                           |  |  |  |
| ,        | 1: State WinGP does not accept (ending, etc.)                         |  |  |  |

# • Gets the touch buzzer settings

Returns the information on the buzzer sound selected in WinGP.

| Function                  | INT32 GetTouchBuzzer (INT32 l_RuntimeHandle,                                                                                                    |  |  |
|---------------------------|----------------------------------------------------------------------------------------------------|--|--|
| Name                      | INT32 *pl_BuzzerState );                                                                                                    |  |  |
| Argument                  | 1_RuntimeHandle   : (i) WinGP handle from which it gets the information   : (o) Buzzer state   0: BUZZERON (No Buzzer)   1: BUZZEROFF (Buzzer)   -1: UNCERTAINTY (Unknown) |  |  |
| Return<br>value<br>(NULL) | Status  0: Completed -1: Parameter error -2: Timeout 1: State WinGP does not accept (ending, etc.)                                                                         |  |  |

• Gets the project information Gets the project information in WinGP.

|          | INT32 GetProjctInformation(                                   |  |  |  |  |
|----------|---------------------------------------------------------------|--|--|--|--|
|          | INT32 1_RuntimeHandle,                                        |  |  |  |  |
|          | UINT16 *pus_ProjectFileName,                                  |  |  |  |  |
|          | UINT16 *pus_ProjectComment,                                   |  |  |  |  |
| Function | UINT16 *pus_ProjectFastTime,                                  |  |  |  |  |
| Name     | UINT16 *pus_ProjectLastTime,                                  |  |  |  |  |
|          | UINT16 *ps_ProjectIDownload,                                  |  |  |  |  |
|          | UINT16 *pus_HMIEditorVersion,                                 |  |  |  |  |
|          | UINT16 *pus_ControlEditorVersion,                             |  |  |  |  |
|          | UINT16 *pus_MakingPerson)                                     |  |  |  |  |
|          | l_RuntimeHandle : (i) The WinGP handle from which it gets the |  |  |  |  |
|          | information                                                   |  |  |  |  |
|          | ps_ProjectFileName : ( o ) Project file name                  |  |  |  |  |
|          | ps_ProjectComment : ( o ) Project title (Comment)             |  |  |  |  |
| Argument | pus_ProjectFastTime : ( o ) Project creation date             |  |  |  |  |
| Argument | pus_ProjectLastTime : ( o ) Project last update date          |  |  |  |  |
|          | ps_ProjectIDownload : ( o ) Download date                     |  |  |  |  |
|          | pus_HMIEditorVersion : ( o ) HMIeditor version                |  |  |  |  |
|          | pus_ControlEditorVersion: ( o ) CONTROL editor version        |  |  |  |  |
|          | pus_MakingPerson : ( o ) Creator name                         |  |  |  |  |
|          | Status                                                        |  |  |  |  |
| Return   | 0: Completed                                                  |  |  |  |  |
| value    | -1: Parameter error                                           |  |  |  |  |
| (NULL)   | -2: Timeout                                                   |  |  |  |  |
|          | 1: State WinGP does not accept (ending, etc.)                 |  |  |  |  |

• Gets the version information Returns the WinGP version.

| Function                  | INT32 GetRuntimeVersion(INT32 1_RuntimeHandle,                                                                  |  |  |
|---------------------------|----------------------------------------------------------------------------------------------------|--|--|
| Name                      | UINT16 *pus_VersionInfo );                                                                                      |  |  |
| Argument                  | l_RuntimeHandle : (i) WinGP handle from which it gets the information pus_VersionInfo : (o) Version information |  |  |
| Return<br>value<br>(NULL) | Status  0: Completed -1: Parameter error -2: Timeout 1: State WinGP does not accept (ending, etc.)              |  |  |

# • Exit Operation

Requests WinGP to end.

| Function                  | INT32 StopRuntime(INT32 l_RuntimeHandle,                                                                                                    |  |  |
|---------------------------|----------------------------------------------------------------------------------------------------|--|--|
| Name                      | INT32 l_StopMode );                                                                                                    |  |  |
| Argument                  | 1_RuntimeHandle       : (i) WinGP handle for operation         1_StopMode       : (i) End mode (Unused)         0: Normal end         1: End confirmation dialog enabled |  |  |
| Return<br>value<br>(NULL) | Status  0: Completed -1: Parameter error -2: Timeout 1: State WinGP does not accept (ending, etc.)                                                                       |  |  |

# • Changing the display screen number

Requests screen number change in WinGP

| Function | INT32 SetDisplayScreenNumber(INT32 l_RuntimeHandle,                                                     |  |  |
|----------|----------------------------------------------------------------------------------------------------|--|--|
| Name     | INT32 l_ScreenNumber );                                                                                 |  |  |
| Argument | 1_RuntimeHandle       : (i) WinGP handle for operation         1_ScreenNumber       : (i) Screen number |  |  |
|          | Status                                                                                                  |  |  |
| Return   | 0: Completed                                                                                            |  |  |
| value    | -1: Parameter error                                                                                     |  |  |
| (NULL)   | -2: Timeout                                                                                             |  |  |
|          | 1: State WinGP does not accept (ending, etc.)                                                           |  |  |

• Changing the screen state Changes the screen display state in WinGP.

|          | INT32 SetScreenState(INT32 1_RuntimeHandle                                 |                                              |  |  |
|----------|----------------------------------------------------------------------------|----------------------------------------------|--|--|
|          | 111132 Democreensta                                                        | INT32 1_ScreenState,                         |  |  |
| Function | INT32 l_PosX,                                                              |                                              |  |  |
| Name     |                                                                            |                                              |  |  |
|          |                                                                            | INT32 1_Width,                               |  |  |
|          |                                                                            | INT32 l_Height );                            |  |  |
|          | l_RuntimeHandle                                                            | : (i) WinGP handle for operation             |  |  |
|          | 1_ScreenState                                                              | : (i) Screen State                           |  |  |
|          |                                                                            | 0: FULLSCREEN (Full screen)                  |  |  |
|          |                                                                            | 1: WINDOWSCREEN (Window screen)              |  |  |
|          |                                                                            | 2: MINIMUMSCREEN (Minimized)                 |  |  |
|          | 1_PosX                                                                     | : (i) X on the screen coordinate system (*1) |  |  |
| Argument | 1_PosY                                                                     | : (i) Y on the screen coordinate system (*1) |  |  |
| Argument | l_Width                                                                    | : (i) Window screen width (*1)               |  |  |
|          | 1_Height                                                                   | : (i) Window screen height (*1)              |  |  |
|          | (*1) Coordinate and size are added only on the Window screen.              |                                              |  |  |
|          | The argument is available for settings only when [Screen Status] is set to |                                              |  |  |
|          | [WINDOWSCREEN] for the 2nd argument.                                       |                                              |  |  |
|          | Status                                                                     |                                              |  |  |
| Return   | 0 : Completed                                                              |                                              |  |  |
| value    | -1: Parameter error                                                        |                                              |  |  |
| (NULL)   | -2 : Timeout                                                               |                                              |  |  |
|          | 1: State WinGP does not accept (ending, etc.)                              |                                              |  |  |

• Changing the language settings

Changes the language settings in the system language settings/user language settings in WinGP.

The change is reflected after WinGP restarts.

| Function<br>Name          | INT32 SetLanguage(INT32 l_RuntimeHandle,                                                           |  |  |  |  |
|---------------------------|----------------------------------------------------------------------------------------------------|--|--|--|--|
| Argument                  | 1_RuntimeHandle                                                                                    |  |  |  |  |
| Return<br>value<br>(NULL) | Status  0: Completed -1: Parameter error -2: Timeout 1: State WinGP does not accept (ending, etc.) |  |  |  |  |

# • Changing the touch buzzer settings

Changes the touch buzzer settings in WinGP.

| Function                  | INT32 SetTouchBuzzer(INT32 l_RuntimeHandle,                                                                                                    |  |  |  |  |
|---------------------------|----------------------------------------------------------------------------------------------------|--|--|--|--|
| Name                      | INT32 1_BuzzerState );                                                                                                    |  |  |  |  |
| Argument                  | 1_RuntimeHandle       : (i) WinGP handle for operation         1_BuzzerState       : (i) Buzzer settings         0: BUZZERON (No Buzzer)         1: BUZZEROFF (Buzzer) |  |  |  |  |
| Return<br>value<br>(NULL) | Status  0: Completed -1: Parameter error -2: Timeout 1: State WinGP does not accept (ending, etc.)                                                                     |  |  |  |  |

### • Get the number of screens

Gets the screen numbers that can be set in WinGP.

| Function | INT32 GetEnumScreenNumberCount(INT32 l_RuntimeHandle, |  |  |  |  |  |
|----------|-------------------------------------------------------|--|--|--|--|--|
| Name     | INT32 *1_ScreenNumberCount );                         |  |  |  |  |  |
| Argument | l_RuntimeHandle : (i) WinGP handle for operation      |  |  |  |  |  |
| Argument | 1_ScreenNumberCount: (o) Number of display screens    |  |  |  |  |  |
|          | Status                                                |  |  |  |  |  |
| Return   | 0: Completed                                          |  |  |  |  |  |
| value    | -1: Parameter error                                   |  |  |  |  |  |
| (NULL)   | -2: Timeout                                           |  |  |  |  |  |
|          | 1: State WinGP does not accept (ending, etc.)         |  |  |  |  |  |

# • Listing the display screen numbers

Gets the screen numbers that can be set in WinGP and returns them to arrays. Set the number of screens to be retrieved/displayed, which must be smaller than the value returned by the Get number of screens function.

| Function<br>Name          | INT32 EnumScreenNumber(INT32 l_RuntimeHandle,                                                                                                    |  |  |  |  |  |
|---------------------------|----------------------------------------------------------------------------------------------------|--|--|--|--|--|
| Argument                  | 1_RuntimeHandle       : (i) WinGP handle for operation         1_ScreenNumberCount: (i) Number of display screens         1_ScreenNumbers       : (o) Display screen (Returns the number in arrays) |  |  |  |  |  |
| Return<br>value<br>(NULL) | Status  0: Completed -1: Parameter error -2: Timeout 1: State WinGP does not accept (ending, etc.)                                                                                                  |  |  |  |  |  |

# • Get the number of languages

Gets the number of languages that can be set in WinGP.

|          | INT32 GetEnumLanguageCount(                                      |  |  |  |  |  |
|----------|------------------------------------------------------------------|--|--|--|--|--|
| Function | INT32 1_RuntimeHandle,                                           |  |  |  |  |  |
| Name     | INT32 l_LanguageKind,                                            |  |  |  |  |  |
|          | INT32 *pl_LanguageCount );                                       |  |  |  |  |  |
|          | l_RuntimeHandle : (i) WinGP handle for operation                 |  |  |  |  |  |
|          | l_LanguageKind : (i) Language setting type                       |  |  |  |  |  |
| Araumont | 0: SYSTEMLANGUAGE (System language                               |  |  |  |  |  |
| Argument | settings)                                                        |  |  |  |  |  |
|          | 1: USERLANGUAGE (User language settings)                         |  |  |  |  |  |
|          | pl_LanguageCount : (o) Number of languages that can be specified |  |  |  |  |  |
|          | Status                                                           |  |  |  |  |  |
| Return   | 0: Completed                                                     |  |  |  |  |  |
| value    | -1: Parameter error                                              |  |  |  |  |  |
| (NULL)   | -2: Timeout                                                      |  |  |  |  |  |
| , ,      | 1: State WinGP does not accept (ending, etc.)                    |  |  |  |  |  |

# • List the language numbers

Gets the language numbers that can be set in WinGP.

|          | INT32 EnumLanguage(INT32 1_RuntimeHandle,                       |  |  |  |  |  |  |
|----------|-----------------------------------------------------------------|--|--|--|--|--|--|
| Function | INT32 1_LanguageKind,                                           |  |  |  |  |  |  |
| Name     | INT32 l_LanguageCount,                                          |  |  |  |  |  |  |
|          | INT32 *pl_Languages );                                          |  |  |  |  |  |  |
|          | 1_RuntimeHandle : (i) WinGP handle for operation                |  |  |  |  |  |  |
|          | l_LanguageKind : (i) Language setting type                      |  |  |  |  |  |  |
|          | 0: SYSTEMLANGUAGE (System language                              |  |  |  |  |  |  |
| Argument | settings)                                                       |  |  |  |  |  |  |
|          | 1: USERLANGUAGE (User language settings)                        |  |  |  |  |  |  |
|          | l_LanguageCount : (i) Number of languages that can be specified |  |  |  |  |  |  |
|          | pl_LanguageCount : (o) Languages that can be set                |  |  |  |  |  |  |
|          | Status                                                          |  |  |  |  |  |  |
| Return   | 0: Completed                                                    |  |  |  |  |  |  |
| value    | -1: Parameter error                                             |  |  |  |  |  |  |
| (NULL)   | -2: Timeout                                                     |  |  |  |  |  |  |
| , ,      | 1: State WinGP does not accept (ending, etc.)                   |  |  |  |  |  |  |

## 38.9.2 Device Access API

### **♦** Summary

API is to read/write to a device/PLC communication with WinGP or a device in WinGP from the user-created program (application).

### DDL file for API communication

The API is provided in a DLL file. The DLL file name is ProEasy.dll and is installed in the WINDOWS folder.

### Supported Languages

The following five program languages can be used for the device access API.

- Visual C++
- Visual Basic 6.0
- VB.NET
- · Excel VBA
- C#

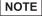

- $\bullet\,$  You cannot use the following API with VB.NET or C#.
  - Even if the API is used, its operation cannot be guaranteed.
    - ReadDevice()
    - WriteDevice()
    - ReadSymbol()
    - WriteSymbol()
    - SizeOfSymbol()

### ◆ Devices WinGP SDK can access

The WinGP SDK has access to PLC device and USR, LS Area and symbols and logic instructions variables registered in GP-Pro Ex.

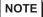

• To use structure variables of logic instructions, you need to use the parameters below.

 $ReadSymbolD/ReadSymbolVariantD/WriteSymbolD/WriteSymbolVariantD\\ as I/F$ 

For details on using a structure variable in the logic instruction, see

- "3) Bit offset symbols when accessing the device with a structure variable in the logic instruction" (page 38-163)
- You cannot use real variables of logic instructions or R\_device.

# **♦** Function List

• Direct read API of single handle system

| Function Name                                                                                                    | Bit Data                                                                                                    |  |  |  |  |
|----------------------------------------------------------------------------------------------------|----------------------------------------------------------------------------------------------------|--|--|--|--|
| INT WINAPI ReadDeviceBit(LPCSTRsNodeName,LPCSTRsDeviceName,WORD*                                                                                                    |                                                                                                    |  |  |  |  |
| owData,WORD wCount);                                                                                                    |                                                                                                    |  |  |  |  |
| Function Name                                                                                                    | 16-bit data                                                                                                    |  |  |  |  |
| INT WINAPI ReadDevice                                                                                                    | e16(LPCSTR sNodeName,LPCSTR sDeviceName,WORD*                                                                                                    |  |  |  |  |
| owData,WORD wCount);                                                                                                    |                                                                                                    |  |  |  |  |
| Function Name                                                                                                    | 32-bit data                                                                                                    |  |  |  |  |
| INT WINAPI ReadDevice                                                                                                    | 32(LPCSTR sNodeName,LPCSTR sDeviceName,DWORD*                                                                                                    |  |  |  |  |
| odwData,WORD wCount)                                                                                                    | ;                                                                                                    |  |  |  |  |
| Function Name                                                                                                    | 16-bit BCDdata                                                                                                    |  |  |  |  |
| INT WINAPI ReadDevicel                                                                                                    | BCD16(LPCSTR sNodeName,LPCSTR sDeviceName,WORD*                                                                                                    |  |  |  |  |
| owData,WORD wCount);                                                                                                    |                                                                                                    |  |  |  |  |
| Function Name                                                                                                    | 32-bit BCDdata                                                                                                    |  |  |  |  |
| INT WINAPI ReadDevice                                                                                                    | eBCD32(LPCSTR sNodeName,LPCSTR                                                                                                    |  |  |  |  |
| sDeviceName,DWORD*                                                                                                    | odwData,WORD wCount);                                                                                                    |  |  |  |  |
| Function Name Single float number data                                                                                                    |                                                                                                    |  |  |  |  |
| Fullction Name                                                                                                    | Single float flumber data                                                                                                    |  |  |  |  |
|                                                                                                    | Float(LPCSTR sNodeName,LPCSTR sDeviceName,FLOAT*                                                                                                    |  |  |  |  |
|                                                                                                    |                                                                                                    |  |  |  |  |
| INT WINAPI ReadDevice                                                                                                    |                                                                                                    |  |  |  |  |
| INT WINAPI ReadDevice oflData, WORD wCount); Function Name                                                                                                    | Float(LPCSTR sNodeName,LPCSTR sDeviceName,FLOAT*                                                                                                    |  |  |  |  |
| INT WINAPI ReadDevice oflData, WORD wCount);  Function Name INT WINAPI ReadDevice                                                                                                    | Float(LPCSTR sNodeName,LPCSTR sDeviceName,FLOAT*  Double float number data                                                                                                    |  |  |  |  |
| INT WINAPI ReadDevice oflData, WORD wCount);  Function Name INT WINAPI ReadDevice                                                                                                    | Float(LPCSTR sNodeName,LPCSTR sDeviceName,FLOAT*  Double float number data  eeDouble(LPCSTR sNodeName,LPCSTR                                                                                                    |  |  |  |  |
| INT WINAPI ReadDevice oflData, WORD wCount);  Function Name  INT WINAPI ReadDevice sDeviceName, DOUBLE:  Function Name                                                                                                    | Float(LPCSTR sNodeName,LPCSTR sDeviceName,FLOAT*  Double float number data  reDouble(LPCSTR sNodeName,LPCSTR  * odbData,WORD wCount);                                                                                                    |  |  |  |  |
| INT WINAPI ReadDevice oflData, WORD wCount);  Function Name  INT WINAPI ReadDevice sDeviceName, DOUBLE:  Function Name                                                                                                    | Float(LPCSTR sNodeName,LPCSTR sDeviceName,FLOAT*  Double float number data  eDouble(LPCSTR sNodeName,LPCSTR  * odbData,WORD wCount);  Text data                                                                                                    |  |  |  |  |
| INT WINAPI ReadDevice oflData, WORD wCount);  Function Name  INT WINAPI ReadDevice sDeviceName, DOUBLE:  Function Name  INT WINAPI ReadDevice                                                                                                    | Float(LPCSTR sNodeName,LPCSTR sDeviceName,FLOAT*  Double float number data  eDouble(LPCSTR sNodeName,LPCSTR  * odbData,WORD wCount);  Text data                                                                                                    |  |  |  |  |
| INT WINAPI ReadDevice oflData, WORD wCount);  Function Name  INT WINAPI ReadDevice sDeviceName, DOUBLE:  Function Name  INT WINAPI ReadDevice psData, WORD wCount);  Function Name                                                                                                    | Float(LPCSTR sNodeName,LPCSTR sDeviceName,FLOAT*  Double float number data  eeDouble(LPCSTR sNodeName,LPCSTR  * odbData,WORD wCount);  Text data  eStr(LPCSTR sNodeName,LPCSTR sDeviceName,LPSTR                                                                               |  |  |  |  |
| INT WINAPI ReadDevice oflData, WORD wCount);  Function Name  INT WINAPI ReadDevice sDeviceName, DOUBLE:  Function Name  INT WINAPI ReadDevice psData, WORD wCount);  Function Name                                                                                                    | Float(LPCSTR sNodeName,LPCSTR sDeviceName,FLOAT*  Double float number data  eeDouble(LPCSTR sNodeName,LPCSTR  * odbData,WORD wCount);  Text data  eStr(LPCSTR sNodeName,LPCSTR sDeviceName,LPSTR  General data  ee(LPCSTR sNodeName,LPCSTR sDeviceName,LPVOID                  |  |  |  |  |
| INT WINAPI ReadDevice oflData, WORD wCount);  Function Name  INT WINAPI ReadDevice sDeviceName, DOUBLE:  Function Name  INT WINAPI ReadDevice psData, WORD wCount);  Function Name  INT WINAPI ReadDevice psData, WORD wCount);                                                                                                    | Float(LPCSTR sNodeName,LPCSTR sDeviceName,FLOAT*  Double float number data  eeDouble(LPCSTR sNodeName,LPCSTR  * odbData,WORD wCount);  Text data  eStr(LPCSTR sNodeName,LPCSTR sDeviceName,LPSTR  General data  ee(LPCSTR sNodeName,LPCSTR sDeviceName,LPVOID                  |  |  |  |  |
| INT WINAPI ReadDevice oflData, WORD wCount);  Function Name  INT WINAPI ReadDevice sDeviceName, DOUBLE:  Function Name  INT WINAPI ReadDevice psData, WORD wCount);  Function Name  INT WINAPI ReadDevice pData, WORD wCount, WCount, WCount, | Float(LPCSTR sNodeName,LPCSTR sDeviceName,FLOAT*  Double float number data  eeDouble(LPCSTR sNodeName,LPCSTR  * odbData,WORD wCount);  Text data  eStr(LPCSTR sNodeName,LPCSTR sDeviceName,LPSTR  General data  ee(LPCSTR sNodeName,LPCSTR sDeviceName,LPVOID  VORD wAppKind); |  |  |  |  |

Single handle system API

| Function Name                                                       | Bit Data                                                               |  |  |  |  |
|---------------------------------------------------------------------|------------------------------------------------------------------------|--|--|--|--|
| INT WINAPI WriteDeviceBit(LPCSTR sNodeName,LPCSTR sDeviceName,WORD* |                                                                        |  |  |  |  |
| pwData,WORD wCount);                                                |                                                                        |  |  |  |  |
| Function Name                                                       | 16-bit data                                                            |  |  |  |  |
| INT WINAPI WriteDevice                                              | e16(LPCSTR sNodeName,LPCSTR sDeviceName,WORD*                          |  |  |  |  |
| pwData,WORD wCount);                                                |                                                                        |  |  |  |  |
| Function Name                                                       | 32-bit data                                                            |  |  |  |  |
| INT WINAPI WriteDevice                                              | 32(LPCSTR sNodeName,LPCSTR sDeviceName,DWORD*                          |  |  |  |  |
| pdwData,WORD wCount)                                                | ;                                                                      |  |  |  |  |
| Function Name                                                       | 16-bit BCDdata                                                         |  |  |  |  |
| INT WINAPI WriteDevice                                              | BCD16(LPCSTR sNodeName,LPCSTR sDeviceName,WORD*                        |  |  |  |  |
| pwData,WORD wCount);                                                |                                                                        |  |  |  |  |
| Function Name                                                       | 32-bit BCDdata                                                         |  |  |  |  |
| INT WINAPI WriteDevie                                               | ceBCD32(LPCSTR sNodeName,LPCSTR                                        |  |  |  |  |
| sDeviceName,DWORD*                                                  | pdwData,WORD wCount);                                                  |  |  |  |  |
| Function Name                                                       | Single float number data                                               |  |  |  |  |
| INT WINAPI WriteDevice                                              | Float(LPCSTR sNodeName,LPCSTR sDeviceName,FLOAT*                       |  |  |  |  |
| pflData,WORD wCount);                                               |                                                                        |  |  |  |  |
| Function Name                                                       | Double float number data                                               |  |  |  |  |
| INT WINAPI WriteDevi                                                | ceDouble(LPCSTR sNodeName,LPCSTR                                       |  |  |  |  |
| sDeviceName,DOUBLE                                                  | * pdbData,WORD wCount);                                                |  |  |  |  |
| Function Name                                                       | Text data                                                              |  |  |  |  |
| INT WINAPI WriteDevice                                              | eStr(LPCSTR sNodeName,LPCSTR sDeviceName,LPCSTR                        |  |  |  |  |
| psData,WORD wCount);                                                |                                                                        |  |  |  |  |
| Function Name                                                       | General data                                                           |  |  |  |  |
| INT WINAPI WriteDevi                                                | ce(LPCSTR sNodeName,LPCSTR sDeviceName,LPVOID                          |  |  |  |  |
| pData,WORD wCount,WORD wAppKind);                                   |                                                                        |  |  |  |  |
| Function Name General data (Variant Type)                           |                                                                        |  |  |  |  |
| i dilction Name                                                     | General data (variant Type)                                            |  |  |  |  |
| INT WINAPI WriteDevi                                                | ceVariant(LPCSTR sNodeName,LPCSTR NT pData,WORD wCount,WORD wAppKind); |  |  |  |  |

• Group Symbol Read API for Single Handle

| Function Name                                        | Group Symbol                                                     |  |  |  |  |  |
|------------------------------------------------------|------------------------------------------------------------------|--|--|--|--|--|
| INT WINAPI ReadSymbo                                 | INT WINAPI ReadSymbol(LPCSTR sNodeName,LPCSTR sSymbolName,LPVOID |  |  |  |  |  |
| oReadBufferData);                                    | oReadBufferData);                                                |  |  |  |  |  |
| Function Name Group Symbol (Variant Type)            |                                                                  |  |  |  |  |  |
| INT WINAPI ReadSymbolVariant(LPCSTR sNodeName,LPCSTR |                                                                  |  |  |  |  |  |
| sSymbolName,LPVARIANT pData);                        |                                                                  |  |  |  |  |  |

• Group Symbol Write API for Single Handlel

| Function Name                                                      | Group Symbol       |  |  |  |  |  |
|--------------------------------------------------------------------|--------------------|--|--|--|--|--|
| INT WINAPI WriteSymbolD(LPCSTR sNodeName,LPCSTR sSymbolName,LPVOID |                    |  |  |  |  |  |
| pWriteBufferData);                                                 | pWriteBufferData); |  |  |  |  |  |
| Function Name Group Symbol (Variant Type)                          |                    |  |  |  |  |  |
| INT WINAPI WriteSymbolVariantD(LPCSTR sNodeName,LPCSTR             |                    |  |  |  |  |  |
| sSymbolName,LPVARIANT pData);                                      |                    |  |  |  |  |  |

### • Parameter for read/write

Argument

sNodeName: The station name is fixed as #WinGP.

sDeviceName: Directly describes the symbol names and device addresses registered in GP-Pro EX.

For example, use a symbol to specify "SWITCH1"

For example, directly specify the device address "M100"

The following table shows the data types that you can specify when using symbols in each function.

|                 | Symbol data type |                             |     |                             |     |       |        |        |
|-----------------|------------------|-----------------------------|-----|-----------------------------|-----|-------|--------|--------|
|                 | Bit              | 16 Bit                      |     | 32 Bit                      |     |       |        |        |
| Function        |                  | Signed/<br>Unsigned<br>/Hex | BCD | Signed/<br>Unsigned<br>/Hex | BCD | Float | Double | String |
| XXXDeviceBit    | 0                |                             |     |                             |     |       |        |        |
| XXXDevice16     |                  | 0                           |     |                             |     |       |        |        |
| XXXDevice32     |                  |                             |     | 0                           |     |       |        |        |
| XXXDeviceBCD16  |                  |                             | 0   |                             |     |       |        |        |
| XXXDeviceBCD32  |                  |                             |     |                             | 0   |       |        |        |
| XXXDeviceFloat  |                  |                             |     |                             |     | 0     |        |        |
| XXXDeviceDouble |                  |                             |     |                             |     |       | 0      |        |
| XXXDeviceStr    |                  |                             |     |                             |     |       |        | 0      |
| XXXDevice       | 0                | 0                           | 0   | 0                           | 0   | 0     | 0      | 0      |

pxxData: Pointer for read/write data

Defines the destination pointer for values that are read or values that are written. For each function, please define the corresponding data format pointer.

| Data types for access    | Argument type    |
|--------------------------|------------------|
| Bit Data                 | WORD * pwData    |
| 16-bit data              | WORD * pwData    |
| 32-bit data              | DWORD * pdwData  |
| 16-bit BCD data          | WORD * pwData    |
| 32-bit BCD data          | DWORD * pdwData  |
| Single float number data | FLOAT * pflData  |
| Double float number data | DOUBLE * pdbData |
| Text data                | LPTSTR psData    |
| General data             | LPVOID pData     |
| General data (for VB)    | LPVARIANT pData  |

wCount: Number of read/write data

For the Read/WriteDeviceStr function, the amount of text data is expressed in single-byte units. If the symbol refers to a 16-bit device, use two characters to specify the number. If it refers to a 32-bit device, use four characters.

The following table shows the maximum amount of read/write data.

| Data types for access    | Read/Write                    |
|--------------------------|-------------------------------|
| Bit Data                 | 255                           |
| 16-bit data              | 1020                          |
| 32-bit data              | 510                           |
| 16-bit BCD data          | 1020                          |
| 32-bit BCD data          | 510                           |
| Single float number data | 510                           |
| Double float number data | 255                           |
| Text data                | 1020 characters (Single-byte) |

wAppKind: Data Type Value

To specify the Data Type Value, you can either directly specify the value or specify using a constant name. For more details, please refer to the following.

"38.9.2 Device Access API ◆ Data Type" (page 38-128)

NOTE

• The Read/WriteDevice function specifies the data type with parameters. It allows you to change the data type dynamically.

Return value (NULL)

Normal end: 0

Abnormal end: Error Code

### Supplementary

When using Read/WriteDeviceBit function

pwData stores the same amount of data as in wCount starting from D0 bit.

For example: wCount is 20

|          | F  | Е  | D  | С  | В  | Α  | 9  | 8 | 7 | 6 | 5 | 4 | 3  | 2  | 1  | 0  |
|----------|----|----|----|----|----|----|----|---|---|---|---|---|----|----|----|----|
| PwData   | 16 | 15 | 14 | 13 | 12 | 11 | 10 | 9 | 8 | 7 | 6 | 5 | 4  | 3  | 2  | 1  |
| PwData+1 | *  | *  | *  | *  | *  | *  | *  | * | * | * | * | * | 20 | 19 | 18 | 17 |

To handle sequential multiple data, it is more efficient to read/write in 16/32 bits using Read/WriteDevice16 and Read/WriteDevice32 than using Read/WriteDeviceBit.

### When using Read/WriteDeviceBCD16/32 functions

Use these functions for handling data as BCD internally in the device/PLC. Note that data (pxxData summary) to be sent to/received from the functions is binary data, not BCD. (BCD conversion is performed in the [WinGP SDK].) Negative numbers cannot be handled.

| Function Name         | Decimal notation | Hexadecimal notation |
|-----------------------|------------------|----------------------|
| Read/WriteDeviceBCD16 | 0-9999           | 0000 to 270F         |
| Read/WriteDeviceBCD32 | 0-9999999        | 00000000 to 05F5E0FF |

### When using the text data function

For variables to receive text data, secure sufficient data space to receive the data.

<sup>&</sup>quot;\*" contains undefined values. Mask the value using an application program.

### Data Access API in SRAM

## Function Name Read SRAM backup data

Read the following data in SRAM save the data as a file in PC.

The saved file format for filing data is saved in a binary format and other files are saved in CSV format.

INT WINAPI EasyBackupDataRead(LPCSTR sSaveFileName, LPCSTR sNodeName, INT iBackupDataType, INT iSaveMode);

Argument

sSaveFileName:(In) File path of a destination file of read data (Text pointer)

sNodeName: (In) Participating station name of the source data to be read

(Text pointer).

The station name is fixed to #WinGP.

iSaveMode: (In)How to save

0:New (If a file with the same file name exists, the file is

deleted and overwritten.)

1:Add (Add data to the end of a file. If there is no file, a new

file is created.)

Other than those above:Reserved

iBackupDataType:(In)Types of read data

| Value                  | Types of data                                            |
|------------------------|----------------------------------------------------------|
| 0x0001                 | Filing Data                                              |
| 0x0002                 | Sampling data of sampling group number 1                 |
| 0x0003                 | All sampling group data except for sampling group number |
| 0x0004                 | ]1                                                       |
| 0x0005                 | Alarm Block1                                             |
| 0x0006                 | Alarm Block2                                             |
| 0x0007                 | Alarm Block3                                             |
| 0x0008                 | Alarm Block4                                             |
| 0x0009                 | Alarm Block5                                             |
| 0x000A                 | Alarm Block6                                             |
| 0x000B                 | Alarm Block7                                             |
| 0x000C                 | Alarm Block8                                             |
| Other than those above | Reserved                                                 |

If a type of data is alarm block 1 to 80, one alarm block stores three types of data; maximum active data, history data, and log data, based on the GP-Pro EX settings. However, this API confirms whether effective data is available based on the following priorities and if any data exists, the data will be subjected.

- (1) Alarm History
- (2) Alarm Log
- (3) Active Alarm

If none of the above is available, the error occurs.

Return value (NULL)

Normal End: 0 Fatal Error: Error Code

Continued

### Function Name Extended Read of SRAM Backup Data

Read the following data in SRAM save the data as a file in PC.

The saved file format for filing data is saved in a binary format and other files are saved in CSV format.

This enables access to data that cannot be retrieved from backup data by comparing with EasyBackupDataRead().

INT WINAPI EasyBackupDataReadEx(LPCSTR sSaveFileName, LPCSTR sNodeName, INT iBackupDataType, INT iSaveMode, INT iNumber = 0, INT iStringTable = 0x0000);

Argument

sSaveFileName:(In) File path of a destination file of read data (Text pointer)

sNodeName: (In) Participating station name of the source data to be read

(Text pointer).

The station name is fixed to #WinGP.

iSaveMode: (In)How to save

0:New (If a file with the same file name exists, the file is

deleted and overwritten.)

1:Add (Add data to the end of a file. If there is no file, a new

file is created.)

Other than those above:Reserved

iBackupDataType:(In)Types of read data

| Value  | Type of Data                                                                    |
|--------|---------------------------------------------------------------------------------|
| 0x0001 | Filing Data                                                                     |
| 0x0002 | Sampling data of sampling group number 1                                        |
| 0x0003 | All sampling group data except for sampling group number                        |
| 0x0004 | ]1                                                                              |
| 0x0005 | Alarm Block1 Specify the type of alarm using iNumber.                           |
| 0x0006 | Alarm Block2 Specify the type of alarm using iNumber.                           |
| 0x0007 | Alarm Block3 Specify the type of alarm using iNumber.                           |
| 0x0008 | Alarm Block4 Specify the type of alarm using iNumber.                           |
| 0x0009 | Alarm Block5 Specify the type of alarm using iNumber.                           |
| 0x000A | Alarm Block6 Specify the type of alarm using iNumber.                           |
| 0x000B | Alarm Block7 Specify the type of alarm using iNumber.                           |
| 0x000C | Alarm Block8 Specify the type of alarm using iNumber.                           |
| 0x8002 | Sampling group of a specific group number Specify a group number using iNumber. |

Return value (NULL)

Normal End: 0 Fatal Error: Error Code

Continued

| Function Name                           | Ex                                | tended Read of SRAM Bad                                                                                                    | kup Data |
|-----------------------------------------|-----------------------------------|----------------------------------------------------------------------------------------------------|----------|
| iNumber: Enter a value bas              | ed on the value                   | in iBackupDataType.                                                                                                    |          |
| A value in iBackupDataType              |                                   | Description                                                                                                    |          |
|                                         |                                   | e types of alarm data; Active, og. Specify the type.                                                                                                    |          |
|                                         | A value in iNumber                | Description                                                                                                    |          |
| 0x0005 to 0x000C                        | 0                                 | Check if the alarm block contains available data based on the following priorities and if data exists, the data becomes a target.  (1) Alarm History (2) Alarm Log (3) Active Alarm If none of the above is available, the error occurs. |          |
|                                         | 1                                 | Targets Active Alarms.                                                                                                    |          |
|                                         | 2                                 | Targets Alarm History.                                                                                                    |          |
|                                         | 3                                 | Targets Alarm Log.                                                                                                    |          |
|                                         |                                   | d data type is not in the alarm<br>I by iBackupDataType, an error                                                                                                    |          |
| 0x8002                                  | Group number read A value between | of a sampling group to be en 1 to 64                                                                                                    |          |
| Other than those above                  | Reserved                          |                                                                                                    |          |
| iStringTable: (In)Reserve<br>Always spe |                                   |                                                                                                    |          |

| Function                                                                                     | Function Name Write SRAM backup data                                                |                                                     |                    |  |  |  |
|----------------------------------------------------------------------------------------------|-------------------------------------------------------------------------------------|-----------------------------------------------------|--------------------|--|--|--|
| The binary for                                                                               | The binary format filing data is written in the SRAM.                               |                                                     |                    |  |  |  |
| INT WINAPI EasyBackupDataWrite(LPCSTR sSourceFileName,LPCSTR sNodeName,INT iBackupDataType); |                                                                                     |                                                     |                    |  |  |  |
| Argument                                                                                     | Argument Return value                                                               |                                                     |                    |  |  |  |
| sSourceFileNa                                                                                | sSourceFileName: (In) File path of a filing data file in binary format to be (NULL) |                                                     |                    |  |  |  |
|                                                                                              | written (Te                                                                         | xt pointer)                                         | Normal End: 0      |  |  |  |
| sNodeName:                                                                                   | (In) Name                                                                           | of a participating station of the location to which | Fatal Error: Error |  |  |  |
|                                                                                              | the data is                                                                         | written (Text pointer)                              | Code               |  |  |  |
|                                                                                              | The station name is fixed to #WinGP.                                                |                                                     |                    |  |  |  |
| iBackupDataT                                                                                 | iBackupDataType:(In)"1" Fixed (indicates filing/recipe data)                        |                                                     |                    |  |  |  |

### API for Systems

**Function Name** 

| Most of WinGP SDK API      | functions handles Windows messages within the functions if the      |
|----------------------------|---------------------------------------------------------------------|
| process takes a while. You | can specify if you use this Windows message process or control this |
| process.                   |                                                                     |

Message handling control

If the control is used, Windows messages are accumulated in the message queue and not processed during the function process.

As a result, it can prevent from double calling of functions by clicking the icon during function process.

However, in this case, please be careful that all Windows message processes are controlled, not only the message "the icon is clicked" but also important messages such as the timer and redrawing window screen will not be processed.

You can specify whether to process or control the process for each handle of WinGP SDK. The default is set to process.

### INT EasySetWaitType(DWORD dwMode);

| Argument |                                                        | Return value       |
|----------|--------------------------------------------------------|--------------------|
| dwMode:  | (In)Process messages if 1 is specified.Control message | (NULL)             |
|          | process if                                             | Normal End: 0      |
|          | 2 is specified.                                        | Fatal Error: Error |
|          | •                                                      | Code               |
|          |                                                        |                    |

| Function Name                                                                                              | Acquiring the method of message process |  |  |
|----------------------------------------------------------------------------------------------------|-----------------------------------------|--|--|
| This function retrieves what mode is being processed for the message method when WinGP SDK API is calling. |                                         |  |  |
| <pre>INT EasyGetWaitType();</pre>                                                                          |                                         |  |  |
| Argument                                                                                                   | Return value                            |  |  |
|                                                                                                    | (NULL)                                  |  |  |
|                                                                                                    | 1:Process                               |  |  |
|                                                                                                    | messages.                               |  |  |
|                                                                                                    | 2:Control                               |  |  |
|                                                                                                    | message                                 |  |  |
|                                                                                                    | processing.                             |  |  |

#### **Function Name**

#### **Text Conversion of Error Code**

Converts error codes returned by various APIs in the WinGP SDK into error messages. EasyLoadErrorMessage() returns multi-byte text (ASCII) as a message. EasyLoadErrorMessageW() returns a UNICODE text string

BOOL WINAPI EasyLoadErrorMessage(INT iErrorCode,LPSTR osErrorMessage); BOOL WINAPI EasyLoadErrorMessageW(INT iErrorCode,LPWSTR owsErrorMessage);

#### Argument

iErrorCode: (In) Error code returned by the WinGP SDK function osErrorMessage: (Out) Pointer to the area where the converted string (ASCII) is stored (prepare for 512 bytes or more)

owsErrorMessage: (Out) Pointer to the area where the converted string (ASCII) is stored (prepare for 1024 bytes or more)

Return value (NULL)
Successful operation: Any value other than zero
Failed to convert string (for example, unused error code): 0

#### Special Item

- This API is provided to enable compatibility with Pro-Server with Studio.
- EasyLoadErrorMessageEx() converts errors into an error message with more details.

#### Function Name Error code

#### Error code string conversion (status information attached)

Converts error codes returned by various APIs in the WinGP SDK into error messages. Returns an error message with status information attached, if possible.

EasyLoadErrorMessage() always returns the same error message as the defined error code. EasyLoadErrorMessageEx() returns more detailed information, such as the name of the communication partner, where the error occurred, and status when the error occurred. Even the same error code could return different error messages, depending on the location of the error. EasyLoadErrorMessageEx(), EasyLoadErrorMessageExM() return a multi-byte string message (ASCII)

EasyLoadErrorMessageEx(), EasyLoadErrorMessageExM() return a string message (UNICODE)

BOOL WINAPI EasyLoadErrorMessageEx(INT iErrorCode,LPSTR osErrorMessage); BOOL WINAPI EasyLoadErrorMessageExW(INT iErrorCode,LPWSTR owsErrorMessage);

#### Argument

iErrorCode: (In) Error code returned by the WinGP SDK function osErrorMessage: (Out) Pointer to the area where the converted string (ASCII) is stored (prepare for 1024 bytes or more)

v:(Out) Pointer to the area where the converted string (UNICODE) is stored (prepare for 2048 bytes or more)

Return value (NULL)
Successful operation: Any value other than zero
Failed to convert string (for example, unused error code): 0

| Function Name Error code string conversion (status information attached) |
|--------------------------------------------------------------------------|
|--------------------------------------------------------------------------|

#### Special Item

- EasyLoadErrorMessage() is used to call a function in the WinGP API, and when the function returns an error code, this message is converted into a message.
- The WinGP SDK remembers only one set of error status information for each handle. As a result, after an error occurs in the API, call EasyLoadErrorMessage() right away. Do not call a different API function, or else the API will overwrite the error status information and EasyLoadErrorMessage() will not return the desired error status.

#### Other APIs

| Function                                                                                                    | Function Name Read IPC Time as DWORD |                                                                             |                                                                       |  |  |  |
|----------------------------------------------------------------------------------------------------|--------------------------------------|-----------------------------------------------------------------------------|-----------------------------------------------------------------------|--|--|--|
| Function for getting the current time as a numeric value (DWORD format) from the defined station. This function is valid only with the time stored in LS2048 (6 words). |                                      |                                                                             |                                                                       |  |  |  |
| DWORD WI                                                                                                    | NAPI EasyG                           | etGPTime(LPCSTR sNodeName, DWORD                                            | * odwTime);                                                           |  |  |  |
| Argument<br>sNodeName:<br>odwTime:                                                                                                    |                                      | name is fixed as #WinGP. ime in DWORD format, which actually uses _t format | Return value<br>(NULL)<br>Normal End: 0<br>Fatal Error: Error<br>Code |  |  |  |
| Special Item                                                                                                    |                                      |                                                                             |                                                                       |  |  |  |

| Function                                                                                                    | Function Name Read IPC Time as VARIANT |                                                                          |                                                                       |  |  |  |
|----------------------------------------------------------------------------------------------------|----------------------------------------|--------------------------------------------------------------------------|-----------------------------------------------------------------------|--|--|--|
| Function to acquire the current time as a numeric value (Variant format) from the defined station. This function is valid only with the time stored in LS2048 (6 words). |                                        |                                                                          |                                                                       |  |  |  |
| DWORD WIN                                                                                                    | NAPI EasyG                             | etGPTimeVariant(LPCSTR sNodeName, LPVAR                                  | IANT ovTime);                                                         |  |  |  |
| Argument<br>sNodeName:<br>ovTime:                                                                                                    |                                        | name is fixed as #WinGP. time as VARIANT format, which internally is the | Return value<br>(NULL)<br>Normal End: 0<br>Fatal Error: Error<br>Code |  |  |  |
| Special Item                                                                                                    |                                        |                                                                          | 1                                                                     |  |  |  |

| Function                                                                                                    | Name                                                                              | Read IPC Time as STRING                             |                    |  |  |  |
|----------------------------------------------------------------------------------------------------|-----------------------------------------------------------------------------------|-----------------------------------------------------|--------------------|--|--|--|
| Function to acquire the current time as a string (LPTSTR format) from the defined station. This function is valid only with the time stored in LS2048 (6 words). |                                                                                   |                                                     |                    |  |  |  |
| DWORD WIN osTime);                                                                                                    | DWORD WINAPI EasyGetGPTimeString(LPCSTR sNodeName, LPCSTR sFormat, LPSTR osTime); |                                                     |                    |  |  |  |
| Argument                                                                                                    |                                                                                   |                                                     | Return value       |  |  |  |
| sNodeName:                                                                                                    | The station                                                                       | name is fixed as #WinGP.                            | (NULL)             |  |  |  |
| pFormat:                                                                                                    | Retrieves s                                                                       | tring as a time formatted string. Formatting codes  | Normal End: 0      |  |  |  |
|                                                                                                    | following t                                                                       | he percent sign (%) are replaced with "Special      | Fatal Error: Error |  |  |  |
|                                                                                                    | Item." Code                                                                       |                                                     |                    |  |  |  |
|                                                                                                    | Other chara                                                                       | acters are not converted and display as is.         |                    |  |  |  |
| osTime:                                                                                                    | Retrieves ti                                                                      | ime as a string (but when not enough space to       |                    |  |  |  |
|                                                                                                    | receive stri                                                                      | ng length + 1 (Null) or more, an unexpected         |                    |  |  |  |
|                                                                                                    | memory sp                                                                         | pace damage will occur. Make sure you reserve       |                    |  |  |  |
|                                                                                                    | enough me                                                                         | emory space to receive string length $+ 1$ (for the |                    |  |  |  |
|                                                                                                    | NULL cha                                                                          | racter). If you don't reserve enough space, you     |                    |  |  |  |
|                                                                                                    |                                                                                   | rience unexpected data loss and operations may      |                    |  |  |  |
|                                                                                                    | not work p                                                                        | 1 1                                                 |                    |  |  |  |

Continued

| Function Name | Read IPC Time as STRING |
|---------------|-------------------------|
|---------------|-------------------------|

#### Special Item

Formatting codes following the percent sign (%) are replaced as shown in the following table. Other characters are not converted and display as is. For example, if the clock is 2006/1/2 12:34:56 and you define %Y\_%M %S, the string becomes:

| Formatting Code | Folder                                                                                         |  |  |
|-----------------|------------------------------------------------------------------------------------------------|--|--|
| %a              | Day - abbreviated (*2)                                                                         |  |  |
| %A              | Day (*2)                                                                                       |  |  |
| %b              | Month - abbreviated (*2)                                                                       |  |  |
| %B              | Month (*2)                                                                                     |  |  |
| %c              | Locale-related date and time                                                                   |  |  |
| %#c             | Locale-related date and time (long form)                                                       |  |  |
| %d              | Day as decimal value (01 to 31) (*1)                                                           |  |  |
| %H              | 24 Hour Clock (00 to 23) (*1)                                                                  |  |  |
| %l              | 12 Hour Clock (01 to 12) (*1)                                                                  |  |  |
| %j              | Day of year as decimal value (001 to 366) (*1)                                                 |  |  |
| %m              | Month as decimal value (01 to 12) (*1)                                                         |  |  |
| %M              | Minutes as decimal value (00 to 59) (*1)                                                       |  |  |
| %р              | AM/PM for locale (*2)                                                                          |  |  |
| %S              | Seconds as decimal value (00 to 59) (*1)                                                       |  |  |
| %U              | week. (00 to 53) (*1)                                                                          |  |  |
| %w              | Day as decimal value. Sunday is 0 (0 to 6) (*1)                                                |  |  |
| %W              | Week of year as decimal value. The first Monday of the year is the first week. (00 to 53) (*1) |  |  |
| %x              | Date of current locale                                                                         |  |  |
| %#x             | Date of current locale (long form)                                                             |  |  |
| %X              | Time of current locale (*2)                                                                    |  |  |
| %у              | 2-digit Year as decimal value (00 to 99) (*1)                                                  |  |  |
| %у              | 4-digit Year as decimal value (*1)                                                             |  |  |
| %z, %Z          | Time zone or time-zone abbreviation. When time zone is unknown, character is not entered (*2)  |  |  |
| %%              | Percentage symbol (*2)                                                                         |  |  |

<sup>\*1</sup> Suppress leading zeroes by placing a hash mark (#) in front of d, H, I, j, m, M, S, U, w, W, y, or Y. For example, if the value is 05, and the formatting code is %#d, displays 5.

<sup>\*2</sup> The hash mark is ignored when it is placed (for example %#a) in front of a, A, b, B, p, X, z, or Z.

Function Name

**Function Name** 

is the BSTR format

| function is valid only with the time stored in LS2048 (6 words).                             |                                                                  |                    |  |  |  |  |
|----------------------------------------------------------------------------------------------|------------------------------------------------------------------|--------------------|--|--|--|--|
| DWORD WINAPI EasyGetGPTimeStringVariant(LPCSTR sNodeName, LPCSTR sFormat, LPVARIANT ovTime); |                                                                  |                    |  |  |  |  |
| Argument                                                                                     |                                                                  | Return value       |  |  |  |  |
| sNodeName:                                                                                   | The station name is fixed as #WinGP. (NULL)                      |                    |  |  |  |  |
| pFormat:                                                                                     | Retrieves string as a time formatted string. Formatting codes    | Normal End: 0      |  |  |  |  |
|                                                                                              | following the percent sign (%) are replaced as shown in the      | Fatal Error: Error |  |  |  |  |
|                                                                                              | following table. Other characters are not converted and dis-     |                    |  |  |  |  |
|                                                                                              | play as is. For details, refer to the "Special Items" section in |                    |  |  |  |  |
|                                                                                              | "Function for Reading String Type on the IPC."                   |                    |  |  |  |  |
| ovTime:                                                                                      | Retrieves time string as VARIANT format, which internally        |                    |  |  |  |  |

Function for acquiring the current time as a string (Variant format) from the defined station. This

Read IPC Time as STRING VARIANT

Read Reference Station Status

| You can get the status of the connected equipment (IPC). Or, you can vary the response timeout value to confirm the connection.                                                                                                    |                                                                                                    |                                                                       |  |  |
|----------------------------------------------------------------------------------------------------|----------------------------------------------------------------------------------------------------|-----------------------------------------------------------------------|--|--|
|                                                                                                    | GetNodeProperty(LPCSTR sNodeName,DWORD dwTimeLSTRosSystemVersion,LPSTR osComVersion,LPSTR osECOM                                                                                                    | · ·                                                                   |  |  |
|                                                                                                    | The station name is fixed as #WinGP. (In) Response Timeout Value. Zero is the default value, which indicates 3000 milliseconds, not zero milliseconds. The set up range, in millisecond units, is 1 to 2147483647, or zero. | Return value<br>(NULL)<br>Normal End: 0<br>Fatal Error: Error<br>Code |  |  |
| The following areas return information about object stations.  Please reserve 32 bytes or more of memory.  osGPType: (Out) Model code osSystemVersion:(Out) System version osComVersion: (Out) PLC protocol driver version (blank) osECOMVersion: (Out) 2-Way driver version (blank) |                                                                                                    |                                                                       |  |  |

or all array groups.

| Function Name Finds the symbol/group byte size                                               |                                                                                  |                    |  |  |
|----------------------------------------------------------------------------------------------|----------------------------------------------------------------------------------|--------------------|--|--|
| Find the total buffer byte size required to access the device and group symbols.             |                                                                                  |                    |  |  |
| INT WINAPI SizeOfSymbol(LPCSTR sNodeName,LPCSTR sSymbolName,INT* oiByteSize);                |                                                                                  |                    |  |  |
| Argument                                                                                     |                                                                                  | Return value       |  |  |
| sNodeName: The station                                                                       | n name is fixed as #WinGP.                                                       | (NULL)             |  |  |
| sSymbolName:(In) Device                                                                      | sSymbolName:(In) Device symbol name or group symbol name to search Normal End: 0 |                    |  |  |
| for                                                                                          |                                                                                  | Fatal Error: Error |  |  |
| oiByteSize: (Out) Byte                                                                       | size to search for                                                               | Code               |  |  |
| Special Item                                                                                 |                                                                                  |                    |  |  |
| In sSymbolName, you can define one element as a device symbol, non-array group, array group, |                                                                                  |                    |  |  |

| Function Name                                                                                                    | Name Finds the number of members in the group                                                     |                                                                       |  |  |  |
|----------------------------------------------------------------------------------------------------|---------------------------------------------------------------------------------------------------|-----------------------------------------------------------------------|--|--|--|
| Finds the number of members in the defined group symbol or symbol sheet, which is the total symbols and groups.                                                                                      |                                                                                                   |                                                                       |  |  |  |
|                                                                                                    | INT WINAPI GetCountOfSymbolMember(LPCSTR sNodeName,LPCSTR sSymbolName,INT* oiCountOfMember);      |                                                                       |  |  |  |
|                                                                                                    | name is fixed as #WinGP. symbol name or symbol sheet name to search for Number of members to find | Return value<br>(NULL)<br>Normal End: 0<br>Fatal Error: Error<br>Code |  |  |  |
| Special Item  When the defined group symbol contains another group symbol, even if there are multiple device symbols within the internal group symbol, the device symbols are counted as one member. |                                                                                                   |                                                                       |  |  |  |

**Function Name** 

| Searches for the definition information, such as the data format and data size, of the defined |              |  |  |  |  |
|------------------------------------------------------------------------------------------------|--------------|--|--|--|--|
| device symbol, group symbol, or symbol sheet.                                                  |              |  |  |  |  |
| device symbol, group symbol, or symbol sheet.                                                  |              |  |  |  |  |
| INT WINADI Catermhallufarmation/LDCCTD aNadaNama LDCCTD acum                                   | nhalNama INT |  |  |  |  |
| INT WINAPI GetSymbolInformation(LPCSTR sNodeName,LPCSTR sSym                                   |              |  |  |  |  |
| iMaxCountOfSymbolMember,LPSTR osSymbolSheetName,SymbolInform                                   | ation*       |  |  |  |  |
| oSymbolInformation,INT* oiGotCountOfSymbolMember);                                             |              |  |  |  |  |
| Argument                                                                                       | Return value |  |  |  |  |
| sNodeName: The station name is fixed as #WinGP.                                                | (NULL)       |  |  |  |  |
| sSymbolName:(In) Symbol, group name, sheet name  Normal End: 0                                 |              |  |  |  |  |
| iMaxCountOfSymbolMember:(In) Define the maximum value (1 or more) Fatal Error: Erro            |              |  |  |  |  |
| for the search information. Defines the quantity Code                                          |              |  |  |  |  |
| in oSymbolInformation.                                                                         |              |  |  |  |  |
| osSymbolSheetName:(Out) Returns the symbol sheet name belonging to                             |              |  |  |  |  |
| sSymbolName. Please prepare a workspace of 66 bytes                                            |              |  |  |  |  |
| or more.                                                                                       |              |  |  |  |  |
| oSymbolInformation:(Out) Returns detailed information as an array.Please                       |              |  |  |  |  |
| prepare the quantity defined in                                                                |              |  |  |  |  |
| iMaxCountOfSymbolMember for the workspace.                                                     |              |  |  |  |  |
| oiGotCountOfSymbolMember:(Out) Returns the information number actu-                            |              |  |  |  |  |
| ally returned to oSymbolInformation.                                                           |              |  |  |  |  |

Searches for definition information about symbol, group,

symbol sheet

Continued

**}**;

#### **Function Name**

# Searches for definition information about symbol, group, symbol sheet

Special Item

• SymbolInformation Structure struct SymbolInformation {
WORD m\_wAppKind; // Data type. When symbol 1 to 12, when group 0x8000
WORD m\_wDataCount; // Data size
DWORD m\_dwSizeOf; // Buffer byte size char m\_sSymbolName[64+1]; // Symbol or group name char m\_bDummy1[3]; // Reserved char m\_sDeviceAddress[256+1]; // Device address (empty for group) char m\_bDummy2[3]; // Reserved

Information found in oSymbolInformation is returned as a SymbolInformation array when group, sheet, or symbol is set in the first setting.

In the second setting and onward, when sSymbolName is a group, sets the group members. When sSymbolName is sheet, the entire sheet information is set.

When sSymbolName is symbol, there are no settings after the first.

When the object symbol is bit offset symbol, be careful about the following points.

- (1) When bit offset symbol is used to directly specify the original symbol information (when sSymbolName is directly specified as bit offset symbol), in oSymbolInformation's first SymbolInformation field m\_dwSizeOf, a byte count of 2 is set for accessing the bit symbol. Because the original information is one symbol, there can be only one oSymbolInformation.
- (2) Define the original information as group symbol, and when the group includes a bit offset symbol, the m\_dwSizeOf property of the second oSymbolInformation and later is set to zero, because it defines the access size for group access of members.
- When the member count is unknown, use GetCountOfSymbolMember(), set up a SymbolInformation workspace of the member count return value + 1, then call this function.

#### CF Card APIs

| Function Name                              |                |                                                           | Read CF         | Card status              |                                                              |        |
|--------------------------------------------|----------------|-----------------------------------------------------------|-----------------|--------------------------|--------------------------------------------------------------|--------|
| Gets the CF ca                             | ard connection | on status of the I                                        | PC              | Z.                       |                                                              |        |
| INT WINAPI EasyIsCFCard(LPCSTR sNodeName); |                |                                                           |                 |                          |                                                              |        |
| Argument                                   |                | R                                                         | Return value (I | NULL)                    |                                                              |        |
| sNodeName:                                 | TITO SUMMOT    | The station name is fixed as #WinGP. The node needs to be |                 |                          |                                                              |        |
|                                            | The node needs |                                                           |                 | Function<br>Return value | Status                                                       |        |
|                                            |                | registered in a network                                   |                 | Ī                        | 0x00000000                                                   | Normal |
|                                            |                | project.                                                  |                 | 0x10000001               | There is no CF card or the cover on the CF card slot is open |        |
|                                            |                |                                                           |                 | 0x10000002               |                                                              |        |
|                                            |                |                                                           | 0x10000004      | Detect CF card problem   |                                                              |        |
|                                            |                |                                                           |                 | 0x10000008               |                                                              |        |
|                                            |                |                                                           |                 | Others                   | Error unrelated to card                                      |        |
|                                            |                |                                                           | -               |                          |                                                              |        |

| Function Name | Read CF card file list (optional folder name) |
|---------------|-----------------------------------------------|
|---------------|-----------------------------------------------|

The file list in the IPC CF card is output to the file, sent as a parameter. You can optionally define the folder of the file list you want to get.

INT WINAPI EasyGetListInCfCard(LPCSTR sNodeName, LPCSTR sDirectory, INT\* oiCount, LPCSTR sSaveFileName);

| Argument     | ·                                                    | Return value (NULL)     |
|--------------|------------------------------------------------------|-------------------------|
| sNodeName:   | The station name is fixed as #WinGP.                 | Successful operation: 0 |
| sDirectory:  | Gets the folder name in uppercase characters         | Problem operation:      |
| oiCount:     | Number of files read                                 | Error code              |
| sSaveFileNam | e:Filename where directory information is stored. In |                         |
|              | the defined file, data stored in the stEasyDirInfo   |                         |
|              | formatted array is, in the quantity returned in the  |                         |
|              | pioCount, stored as binary data. Saves the filename  |                         |
|              | and extension in uppercase characters.               |                         |
|              | struct stEasyDirInfo {                               |                         |
|              | BYTE bFileName[8+1]; // File name (NULL              |                         |
|              | terminated)                                          |                         |
|              | BYTE bExt[3+1]; // File extension (NULL              |                         |
|              | terminated)                                          |                         |
|              | BYTE bDummy[3]; // temporary                         |                         |
|              | DWORD dwFileSize; // File size                       |                         |
|              | BYTE bFileTimeStamp[8+1]; // File timestamp          |                         |
|              | (NULL terminated)                                    |                         |
|              | BYTE bDummy2[3]; // temporary2                       |                         |
|              | };                                                   |                         |
| l            |                                                      |                         |

#### Special Item

More information about bFileTimeStamp: 8 bytes are divided into two sections. The top 4 bytes are used to store MS-DOS formatted time, and the bottom 4 bytes are used to store MS-DOS formatted date, both as hexadecimal values.

MS-DOS formatted dates and times are set up in the following format.

For example, when the DOS date/time is 20C42C22, 2C22 is the date and 20C4 is the time. Translated, the date and time is 2002/1/2 04:06:08.)

| Bit   | Description                                                                                                    |  |
|-------|----------------------------------------------------------------------------------------------------|--|
| 0 - 4 | Day of month (1 to 31).                                                                                                   |  |
| 5 - 8 | - 8 Month of year (1=January, 2=February,, 12=December)                                                                   |  |
|       | 9 to 15 Year, starting with the year 1980. Add 1980 to the value indicated by these bits to come up with the actual year. |  |

MS-DOS formatted time. The date uses the following format to pack the date into one 16-bit value.

| Bit     | Description                                    |
|---------|------------------------------------------------|
| 0 - 4   | The number of seconds, divided by 2 (0 to 29). |
| 5 - 10  | Minutes (0 to 59)                              |
| 11 - 15 | Hours (24 hour clock 0 to 23).                 |

| Function         | Name          | Read CF Card file list (defin                      | ne file type)             |
|------------------|---------------|----------------------------------------------------|---------------------------|
| The file list in | the IPC Cl    | F card is output to the file, sent as a parameter. | You can optionally define |
| the directory of | of the file l | ist you want to read by using "sDirectory".        |                           |
|                  |               |                                                    |                           |
|                  | •             | istInCard(LPCSTR sNodeName, LPCSTR sl              | Directory, INT* oiCount,  |
| LPCSTR sSav      | eFileNam      | e);                                                |                           |
| Argument         |               |                                                    | Return value (NULL)       |
| sNodeName:       | The stati     | on name is fixed as #WinGP.                        | Successful operation: 0   |
| sDirector:       | Gets the      | directory name, all in uppercase characters.       | Problem operation:        |
|                  | •             | following directories are supported.               | Error code                |
|                  |               | gged data)                                         |                           |
|                  |               | (trend data)                                       |                           |
|                  |               | (alarm data)                                       |                           |
|                  |               | RE (screen capture data)                           |                           |
|                  |               | cipe data)                                         |                           |
| oiCount:         |               | of files read                                      |                           |
| sSaveFileNam     |               | e where directory information is stored. In        |                           |
|                  |               | ed file, data stored in the stEasyDirInfo          |                           |
|                  |               | d array is, in the quantity returned in the        |                           |
|                  | •             | t, stored as binary data. Saves the filename       |                           |
|                  |               | nsion in uppercase characters.                     |                           |
|                  |               | EasyDirInfo {                                      |                           |
|                  |               | bFileName[8+1]; // File name (NULL                 |                           |
|                  | termin        | ,                                                  |                           |
|                  |               | bExt[3+1]; // File extension (NULL                 |                           |
|                  | termin        | ated)                                              |                           |

| Function Name             | Read CF Card file (optional file name)                         |
|---------------------------|----------------------------------------------------------------|
| Function to read the file | contents of the file to save to CF card. You can optionally of |

BYTE bFileTimeStamp[8+1]; // File timestamp

BYTE bDummy[3]; // temporary DWORD dwFileSize; // File size

BYTE bDummy2[3]; // temporary2

(NULL terminated)

Function to read the file contents of the file to save to CF card. You can optionally define the file to read.

INT WINAPI EasyFileReadInCfCard(LPCSTR sNodeName, LPCSTR sFolderName, LPCSTR sFileName, LPCSTR pWriteFileName, DWORD\* odwFileSize);

| LPCSTR sFile                                                  | LPCSTR sFileName, LPCSTR pWriteFileName, DWORD* odwFileSize); |                         |  |  |
|---------------------------------------------------------------|---------------------------------------------------------------|-------------------------|--|--|
| Argument                                                      | Argument                                                      |                         |  |  |
| sNodeName:                                                    | The station name is fixed as #WinGP.                          | Successful operation: 0 |  |  |
| sFolderName:                                                  | Folder name of file on the CF card file to read               | Problem operation:      |  |  |
|                                                               | (Maximum 32 single-byte characters.)                          | Error code              |  |  |
| sFileName:                                                    | File name in the 8.3 string format to read from the CF        |                         |  |  |
|                                                               | card.                                                         |                         |  |  |
| pWriteFileName:File name and path for saving the CF card file |                                                               |                         |  |  |
| odwFileSize: File size of the file read from the CF card      |                                                               |                         |  |  |

#### **Function Name**

#### Read CF Card file (define file type)

Function to read the file contents of the file to save to CF card. File you can read are limited to the file type defined in pReadFileType.

INT WINAPI EasyFileReadCard(LPCSTR sNodeName, LPCSTR pReadFileType, WORD wReadFileNo, LPCSTR sWriteFileName, DWORD\* odwFileSize);

| Argument                                                          | Return value (NULL)     |
|-------------------------------------------------------------------|-------------------------|
| sNodeName: The station name is fixed as #WinGP.                   | Successful operation: 0 |
| pReadFileType:File type of the file to read from the CF card (see | Problem operation:      |
| Special Items)                                                    | Error code              |
| wReadFileNo: File number of the file to read from the CF card     |                         |
| sWriteFileName:File name and path for saving the CF card file     |                         |
| odwEileSize: File size of the file read from the CE card          |                         |

#### Special Item

The supported file types are as follows. You can only read items stored in the defined CF card folder.

File Types

| Data Class                                                        | File Type   | Folder              |
|-------------------------------------------------------------------|-------------|---------------------|
| Recipe (Filing Data)                                              | ZF or F     | FILE                |
| Recipe (CSV Data)                                                 | ZR          | FILE                |
| Image Screen                                                      | ZI or I     | DATA                |
| Sound Data                                                        | ZO or O     | DATA                |
| GP-PRO/PB III for Windows exclusive trend graph data (compatible) | ZT          | TREND               |
| GP-PRO/PB III for Windows exclusive sampling data (compatible)    | ZS          | TREND               |
| Alarm1                                                            | Z1 or ZA    | ALARM               |
| Alarm2                                                            | Z2 or ZH    | ALARM               |
| Alarm3                                                            | Z3 or ZG    | ALARM               |
| Alarm4 to 8                                                       | Z4 to Z8    | ALARM               |
| GP-PRO/PB III for Windows exclusive logging data (compatible)     | ZL          | LOG                 |
| Capture data                                                      | СР          | CAPTURE             |
| Sampling Group 1 to 64 data                                       | ZS1 to ZS64 | SAMP01 to<br>SAMP64 |

| i diretion Name         | define file flame)                                |                         |
|-------------------------|---------------------------------------------------|-------------------------|
| Function to save the fi | ptionally define the file                         |                         |
| name to save.           |                                                   |                         |
|                         |                                                   |                         |
| •                       | eWriteInCfCard(LPCSTR sNodeName, LPCST            | ΓR pReadFileName,       |
| LPCSTR sFolderNam       | e,LPCSTR sFileName);                              |                         |
| Argument                |                                                   | Return value (NULL)     |
| sNodeName: The sta      | tion name is fixed as #WinGP.                     | Successful operation: 0 |
| pReadFileName:The f     | le name (full path) of the source file to save to | Problem operation:      |
| the CF                  | card                                              | Error code              |
| sFolderName: Folder     | name of the file to save to CF card (maximum      |                         |
| 32 sing                 | le-byte characters)                               |                         |
| sFileName: File na      | ne (maximum 8.3 string format) of the file to     |                         |

save to CF card

**Function Name** 

Function Name Write to CF card file (ontionally define file name)

| Function to save the file contents of the file to the CF card. Files you can save are limited to the |                         |  |  |
|----------------------------------------------------------------------------------------------------|-------------------------|--|--|
| file type defined in pWriteFileType.                                                                 |                         |  |  |
|                                                                                                    |                         |  |  |
| INT WINAPI EasyFileWriteCard(LPCSTR sNodeName, LPCSTR p                                              | ReadFileName, LPCSTR    |  |  |
| sWriteFileType, WORD wWriteFileNo);                                                                  |                         |  |  |
| Argument Return value (NULL)                                                                         |                         |  |  |
| sNodeName: The station name is fixed as #WinGP.                                                      | Successful operation: 0 |  |  |
| pReadFileName:The file name (full path) of the source file to save to                                | Problem operation:      |  |  |
| the CF card                                                                                          | Error code              |  |  |
| sWriteFileType:File type of file to save to CF card                                                  |                         |  |  |
| See Function to read CF card file (file type),                                                       |                         |  |  |
| Special Items section                                                                                |                         |  |  |
| wWriteFileNo: File number of file to save to CF card                                                 |                         |  |  |

CF card file to save (define type)

Function Name Delete CF card file (optionally define file name)

Deletes specified files in CF Card. You can optionally define the file to delete.

INT WINAPI EasyFileDeleteInCfCard(LPCSTR sNodeName, LPCSTR sFolderName, LPCSTR sFileName);

Argument Return value (NULL)

sNodeName: The station name is fixed as #WinGP.
sFolderName: Folder name of file on the CF card file to delete

me. Folder name of the off the CF card the to delete

(Maximum 32 single-byte characters.)

sFileName: File name in the maximum 8.3 string format to delete

from the CF card.

Successful operation: 0
Problem operation:

Error code

Special Item

#### Supported File Types

| Data Class                                                        | File Type   | Folder              |
|-------------------------------------------------------------------|-------------|---------------------|
| Recipe (Filing Data)                                              | ZF or F     | FILE                |
| Recipe (CSV Data)                                                 | ZR          | FILE                |
| Image Screen                                                      | ZI or I     | DATA                |
| Sound Data                                                        | ZO or O     | DATA                |
| GP-PRO/PB III for Windows exclusive trend graph data (compatible) | ZT          | TREND               |
| GP-PRO/PB III for Windows exclusive sampling data (compatible)    | ZS          | TREND               |
| Alarm1                                                            | Z1 or ZA    | ALARM               |
| Alarm2                                                            | Z2 or ZH    | ALARM               |
| Alarm3                                                            | Z3 or ZG    | ALARM               |
| Alarm4 to 8                                                       | Z4 to Z8    | ALARM               |
| GP-PRO/PB III for Windows exclusive logging data (compatible)     | ZL          | LOG                 |
| Capture data                                                      | СР          | CAPTURE             |
| Sampling Group 1 to 64 data                                       | ZS1 to ZS64 | SAMP01 to<br>SAMP64 |

| Function Name                                          | Change CF card file name |
|--------------------------------------------------------|--------------------------|
| Function to change the name of the file on the CE card |                          |

Function to change the name of the file on the CF card.

INT WINAPI EasyFileRenameInCfCard(LPCSTR sNodeName, LPCSTR sFolderName, LPCSTR sFileName, LPCSTR sFileRename);

| Argument     |                                                   | Return value (NULL)     |
|--------------|---------------------------------------------------|-------------------------|
| sNodeName:   | The station name is fixed as #WinGP.              | Successful operation: 0 |
| sFolderName: | Folder name of a file to be renamed in CF Card    | Problem operation:      |
|              | (maximum 32 characters)                           | Error code              |
| sFileName:   | File name to be renamed in CF Card (Max. 8.3 for- |                         |

mat text)

mai text)

sFileRename: Renamed file name (Max. 8.3 format text)

| Function Name                                                                                     | Delete CF Card File |  |
|---------------------------------------------------------------------------------------------------|---------------------|--|
| Deletes specified files in CF Card. Files to be deleted are limited to the file type specified in |                     |  |
| the"pDeleteFileType".                                                                             |                     |  |

INT WINAPI EasyFileDeleteCard(LPCSTR sNodeName, LPCSTR pDeleteFileType, WORD wDeleteFileNo);

| Argument  |                                                                | Return value (NULL)      |
|-----------|----------------------------------------------------------------|--------------------------|
|           | sNodeName: The station name is fixed as #WinGP.                | Successful operation: 0  |
|           | pDeleteFileType:Delete File Types in CF Card (refer to Special | Problem operation: Error |
| Remarks.) |                                                                | code                     |
|           | wDeleteFileNo:File Numbers of Delete Files in CF Card          |                          |
|           |                                                                |                          |

#### Special Item

When this function is called to the files that do not exist, the operation ends normally without resulting an error.

The supported file types are as follows. You can only read items stored in the defined CF Card folder.

#### ■Supported File Types

| Data Class                                                        | File Type   | Folder              |
|-------------------------------------------------------------------|-------------|---------------------|
| Recipe (Filing Data)                                              | ZF or F     | FILE                |
| Recipe (CSV Data)                                                 | ZR          | FILE                |
| Image Screen                                                      | ZI or I     | DATA                |
| Sound Data                                                        | ZO or O     | DATA                |
| GP-PRO/PB III for Windows exclusive trend graph data (compatible) | ZT          | TREND               |
| GP-PRO/PB III for Windows exclusive sampling data (compatible)    | ZS          | TREND               |
| Alarm1                                                            | Z1 or ZA    | ALARM               |
| Alarm2                                                            | Z2 or ZH    | ALARM               |
| Alarm3                                                            | Z3 or ZG    | ALARM               |
| Alarm4 to 8                                                       | Z4 to Z8    | ALARM               |
| GP-PRO/PB III for Windows exclusive logging data (compatible)     | ZL          | LOG                 |
| Capture data                                                      | CP          | CAPTURE             |
| Sampling Group 1 to 64 data                                       | ZS1 to ZS64 | SAMP01 to<br>SAMP64 |

| Function Name                                                        | Get Free Space in CF Card                |                          |  |
|----------------------------------------------------------------------|------------------------------------------|--------------------------|--|
| To acquire free space in CF Card connected to an assigned station.   |                                          |                          |  |
| INT WINAPI EasyGetCfFreeSpace(LPCSTR sNodeName, INT* oiUnallocated); |                                          |                          |  |
| Argument                                                             | Argument Return value (NULL)             |                          |  |
| sNodeName: The stat                                                  | ion name is fixed as #WinGP.             | Successful operation: 0  |  |
| oiUnallocated: Free Spa                                              | ace in CF Card (Acquired in a byte unit) | Problem operation: Error |  |
|                                                                      |                                          | code                     |  |
| Special Item                                                         |                                          |                          |  |
|                                                                      |                                          |                          |  |

| Function Name                                               | Function Name                                                             |                          |  |  |
|-------------------------------------------------------------|---------------------------------------------------------------------------|--------------------------|--|--|
| FTP Passive Mode Set                                        | FTP Passive Mode Settings Communicates via FTP protocol to access CF Card |                          |  |  |
| FTP protocol in WinGl                                       | SDK supports Normal Mod                                                   | e and Passive Mode.      |  |  |
| This API sets each mod                                      | le.                                                                       |                          |  |  |
|                                                             |                                                                           |                          |  |  |
| INT WINAPI EasyFile                                         | SetPassiveMode(INT iPassiv                                                | ve);                     |  |  |
| Argument                                                    |                                                                           | Return value (NULL)      |  |  |
| iPassive: (In) 0: I                                         | Normal Mode                                                               | Successful operation: 0  |  |  |
| Other than 0: Passive                                       | Mode                                                                      | Problem operation: Error |  |  |
|                                                             |                                                                           | code                     |  |  |
| Normal Mode is set at the time of WinGP SDK initialization. |                                                                           |                          |  |  |
| Special Item                                                |                                                                           |                          |  |  |
|                                                             |                                                                           |                          |  |  |

Queuing Access Control API

| Function Name                                                                                                    | Start Queuing Device Read Request. |                         |  |
|----------------------------------------------------------------------------------------------------|------------------------------------|-------------------------|--|
| Queuing device read request until ExecuteQueuingAccess() is called after this API is called.  Queuing is performed in a unit of WinGP SDK handle.  INT WINAPI BeginQueuingRead(); |                                    |                         |  |
| Argument Return value (NULL)                                                                                                    |                                    |                         |  |
|                                                                                                    |                                    | Successful operation: 0 |  |
| Problem operation:                                                                                                    |                                    |                         |  |
| Error code                                                                                                    |                                    |                         |  |

#### Special Item

- Do not call API to execute device write operations after calling BeginQueuingRead() until ExecuteQueuingAccess() is called. After these function calls, cache read and direct read commands will be queued. However, cache read and direct read commands cannot be mixed.
- To cancel a queuing command, call CancelQueuingAccess().
- The maximum number of queuing commands is 1500, the maximum byte number is under 1 MB.

| Function Name                                                                                                    | Start Queuing Device Write Request |            |  |  |
|----------------------------------------------------------------------------------------------------|------------------------------------|------------|--|--|
| Queuing device read request until ExecuteQueuingAccess() is called . Queuing is performed in a unit of WinGP SDK handle. |                                    |            |  |  |
| INT WINAPI BeginQueuingWrite();                                                                                          |                                    |            |  |  |
| Argument                                                                                                    | Argument Return value (NULL)       |            |  |  |
| Successful operation:                                                                                                    |                                    |            |  |  |
| Problem operation:                                                                                                    |                                    |            |  |  |
|                                                                                                    |                                    | Error code |  |  |

#### Special Item

- Do not call API to execute device write operations after calling BeginQueuingWrite() until the ExecuteQueuingAccess(). After these calling, cache write and direct write commands will be queued. However, cache write and direct write commands cannot be mixed.
- To cancel a queuing command, call CancelQueuingAccess().
- The maximum number of queuing commands is 1500, the maximum byte number is under 1 MB.

| Function Name                                                           | Start Queuing Device Read/Write Request |            |  |
|-------------------------------------------------------------------------|-----------------------------------------|------------|--|
| Accesses to device data according to queuing device read/write request. |                                         |            |  |
| INT WINAPI ExecuteQueuingAccess();                                      |                                         |            |  |
| Argument Return value (NULL)                                            |                                         |            |  |
| Successful operation                                                    |                                         |            |  |
| Problem operation:                                                      |                                         |            |  |
|                                                                         |                                         | Error code |  |

#### Special Item

- When access to all devices succeeded, ExecuteQueuingAccess() returns the successful completion and when access to any device failed, it returns an access error. If you want to know whether each access was successful or not, call IsQueuingAcceessSucceeded() to check for details.
- No action can be registered to queuing access.

| Function Name                                                               | Cancel Queuing Device Read/Write Request   |                         |  |
|-----------------------------------------------------------------------------|--------------------------------------------|-------------------------|--|
| Cancels queuing device read/write request.                                  |                                            |                         |  |
| INT WINAPI CancelQueuingAccess();                                           |                                            |                         |  |
| Argument                                                                    |                                            | Return value (NULL)     |  |
|                                                                             |                                            | Successful operation: 0 |  |
|                                                                             |                                            | Problem operation:      |  |
|                                                                             |                                            | Error code              |  |
| Special Item                                                                |                                            |                         |  |
| Until ExecuteQueuingAccess() is called after calling BeginQueuingWrite() or |                                            |                         |  |
| Pagin Quaying Pagd() tl                                                     | no qualing davice access request continues |                         |  |

BeginQueuingRead(), the queuing device access request continues.

If the request is no longer required, call this API. The API cancels the request and ends the queuing operation.

#### **Function Name**

#### **Cancel Queuing Device Read/Write Request**

Asks to check whether the device access to ExecuteQueuingAccess() succeeded or not after ExecuteQueuingAccess() is called.

#### INT WINAPI IsQueuingAccessSucceeded(INT iIndex);

#### Argument

iIndex: (In) Checking Request No.

Return value (NULL) XX: Error Code

When BeginQueuingWrite() or BeginQueuingRead() is called, API for device access is called several times to queue the device access requests until ExecuteQueuingAccess() is called. However, the actual device access results are only available after ExecuteQueuingAccess() is executed.

To find out the result of device access, indicates a request number (a number from 0) of the device after ExecuteQueuingAccess() is executed.

0: Device access to the specified number was successful.

#### Special Item

For example:

BeginQueuingWrite();

WriteDevice16("Node1","LS100",Data,10);

WriteDevice16("Node1","LS200",Data,10);

WriteDevice16("Node1","LS300",Data,10);

ExecuteQueuingAccess()

To check whether access to "LS200" in "Node 1" was successful with the above registration, use IsQueuingAccessSucceeded(1).

If 0 is returned, the access was successful.

# **♦** Data Type

• Basic data type to specify the data type or receive the data as response in API

| Definition name            | Decimal | Hexadecimal | Description              |
|----------------------------|---------|-------------|--------------------------|
| EASY_AppKind_Bit           | 1       | 0x0001      | Bit Data                 |
| EASY_AppKind_SignedWord    | 2       | 0x0002      | 16 Bit Signed Data       |
| EASY_AppKind_UnsignedWord  | 3       | 0x0003      | DataWithout16 bit code   |
| EASY_AppKind_HexWord       | 4       | 0x0004      | 16 Bit Hex Data          |
| EASY_AppKind_BCDWord       | 5       | 0x0005      | 16-bit BCD data          |
| EASY_AppKind_SignedDWord   | 6       | 0x0006      | 32 Bit Signed Data       |
| EASY_AppKind_UnsignedDWord | 7       | 0x0007      | DataWithout32 bit code   |
| EASY_AppKind_HexDWord      | 8       | 0x0008      | 32 Bit Hex Data          |
| EASY_AppKind_BCDDWord      | 9       | 0x0009      | 32-bit BCD data          |
| EASY_AppKind_Float         | 10      | 0x000A      | Single float number data |
| EASY_AppKind_Real          | 11      | 0x000B      | Double float number data |
| EASY_AppKind_Str           | 12      | 0x000C      | Text data                |

• Data type available in special cases

| Definition name   | Decimal | Hexadecimal | Description                                                                                                    |
|-------------------|---------|-------------|----------------------------------------------------------------------------------------------------|
| EASY_AppKind_NULL | 0       | 0x0000      | Default (Write the existing contents) Shows that API is using the data type defined by the symbol for API that can use symbols as the device address. |
| EASY_AppKind_BOOL | 513     | 0x0201      | BOOL (Write the existing contents) Handles the Bit data in 1-bit unit and as VARIANT-type BOOL.                                                       |

#### Specify the Device/PLC

When specifying a device in GP-Pro EX, selecting a symbol name also selects the connected device/PLC. In the device access API, you need to also define the connected device/PLC name.

For example, ReadDevice 16("#WinGP","PLC.1 valve", Data,10);

#### **♦** Device Length

Operation When Accessing a 16-bit Device Using 32-bit Access

WinGP allocates 32-bit symbols to 16-bit devices. When you use a symbol or directly use the 32-bit data type to access, it allows the 16-bit device to handle the data as a 32-bit device. In such a case, WinGP sees the two sequential 16-bit devices as one

#### ♦ Symbol Index (16 Bits)

Only device names defined in the device access API can specify the index of symbols. The index specification of symbol is used to specify an address offset using brackets [] after the symbol name as shown below. The device address is incremented by the specified numeric value multiplied by the size of the symbol data type.

(Symbol name)[Numeric Value]

For example, Valve[2]

If a symbol "valve" is assigned to D100 and is signed 16-bit, it indicates D102. If it is assigned to D100 and is unsigned 32-bit, it indicates D104.

## Windows Message Processing

Many Windows programs are event-driven programs that display dialogs and output sounds corresponding to events such as "clicking an icon," "moving the mouse," and "pressing a key."

When any such event occurs, Windows sends the application a message that indicates the type of event.

Upon receiving the message, the applications acknowledge that the event has occurred and execute the processing.

In this document, the part that receives messages in order from Windows and branches them into the respective processing (DoEvents, in VB, and the part where GetMessage() and DispatchMessage() are performed in VC) is called the message pump.

When normally programmed in VC and VB, the message pump hides in the VC and VB framework. If the message pump does not perform properly, Windows applications perform unintended operations.

For example, if a routine takes a long time to process a message and does not return, the application cannot receive an event from Windows during the processing time and cannot process the event.

For example, when Windows sends messages in the order of Message 1 and Message 2. The message pump retrieves Message 1 and calls a subroutine for Message 1.

Once returning, it retrieves the next message (Message 2) and calls a subroutine for Message 2.

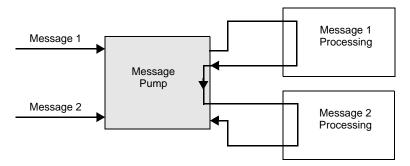

If it takes a long time to process Message 1 at this point, the message pump does not return and the message pump processing 2 cannot be performed.

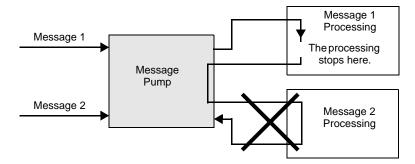

In such case, force the operation of the message pump. (Referred to DoEvents in VB and GetMessage() and DispatchMessage() in , VC)

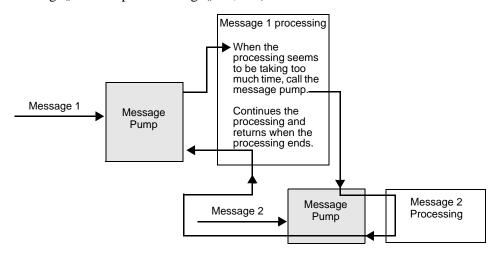

Windows applications are designed based on applications to operate the message pump properly. In order to prevent such an event as shown in the example, WinGP SDK operates the message pump in the function when processing takes too long.

#### ◆ Prohibit Double Calling API

API double calling

WinGP SDK prohibits calling another device access API during a call to one device access API (Double calling). However, the device access API is operating the message pump in the API, so if an event happens, the user program starts.

In the course of the message processing routine, double calling might occur when API is called.

The following shows a case resulting in double calling:

(1) Pressing two buttons results in double calling

There are two buttons of A and B. If you press A, it calls the device read API. If you press B, it calls the device write API.

In this case, if you press B button while calling the device read API while pressing A button, the device write API is also called, which leads to API double calling and an error results.

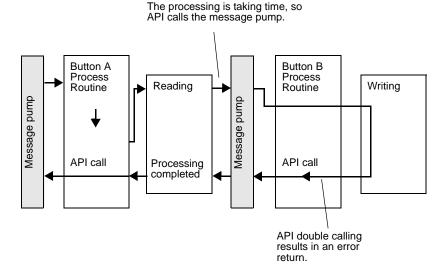

#### (2) Double calling with a timer

A timer event is often used for cyclic processing in Windows program. Program carefully for programs using the timer event; otherwise, API double calling might result.

- 1) Call, read, and display the device read API cyclically once every second.
- 2) Pressing the button calls the device write API and writes the value into the device.

The following situations will cause errors when using the timer event.

- During reading triggered by a timer event in 1), the 2) button is pressed and the 2) processing starts.
- During the 2) writing, a timer event occurs and the 1) reading is performed.

· Solutions to avoid API double calling

The following shows solutions to avoid API double calling.

- (1) In the user program, improve the algorithm to prevent API double calling. For example,
  - Always cancel the timer at the start of the timer processing routine and the button processing routine.
  - During a processing triggered by 1 button pressed, ignore any other button pressed or if the button is pressed again.
- (2) Do not allow message processing in API.

Call EasySetWaitType() with the argument 2. In this case, other messages than that causing double calling are not processed either, which may lead to other problems such as the applications performing unintended operations.

#### ♦ Reading Text in VB

There are two ways to read text in VB as shown below.

(1) Using ReadDeviceStr in VB to read text In this case, you need to specify (fix) the location size to store the already read text.

```
Public Sub Sample1()
```

Dim strData As String \* 10' Correct specification method specifying the read size 'Dim strData As String 'Wrong specification method not specifying the text size

Dim IErr As Long

```
IErr = ReadDeviceStr("ReadDeviceStrD", "ReadDeviceVariantD", strData, 10)
If IErr <> 0 Then
    MsgBox "Read Error = " & IErr
Else
    MsgBox "Read String = " & strData
End If
```

End Sub

(2) Using ReadDeviceVariant in VB to read text

If not specifying the location size to store the already read text, use Variant type.

```
Public Sub Sample2()
```

It should be noted that WinGP SDK uses NULL at the end of the text. Thus, text acquired by the above method has the NULL character at the end, which needs to be removed. The following shows sample functions to shorten the text up to the NULL.

```
Public Function TrimNull(strData As String) As String
```

```
Dim i As Integer

i = InStr(1, strData, Chr$(0), vbBinaryCompare)

If 0 < i Then

TrimNull = Left(strData, i - 1)

Else

TrimNull = strData

End If

End Function
```

## **♦** Error Code List

Error Code that can be checked with "return value".

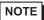

• The terms "Pro-Server" and "Pro-Studio" in the Error Messages are required to be replaced as "WinGP SDK".

### • "REAA\*\*\*" Error Info

| Error Code                                         | Error Message                                                                 | Cause and Troubleshooting                                                                                          |
|----------------------------------------------------|-------------------------------------------------------------------------------|----------------------------------------------------------------------------------------------------|
| 0xC0A10010<br>REAA016<br>-1063190512<br>3231776784 | Could not use the XX port (No: XX). (XX: Port name/No.)                       | Could not use the XX port (No: XX). The system port number may have already been used.                             |
| 0xC0A10011<br>REAA017<br>-1063190511<br>3231776785 | Attempted to access a write-protect area (XX) (XX: Device name)               | Cannot write to Write Inhibit Area<br>(LS0000-LS0019, LS2032-LS2095,<br>LS9000-LS9999) via D-Script or<br>Network. |
| 0xC0A10012<br>REAA018<br>-1063190510<br>3231776786 | Attempted to access a device outside the address range (XX) (XX: Device name) | A device beyond the valid device range was accessed.                                                               |
| 0xC0A10015<br>REAA021<br>-1063190507<br>3231776789 | An invalid ID (Node, Device, Address) has been specified.                     | An invalid ID was specified. Attempted to access a nonexistent device.                                             |
| 0xC0A10016<br>REAA022<br>-1063190506<br>3231776790 | An invalid ID (Node, Device, Address) has been specified.                     |                                                                                                    |
| 0xC0A1001A<br>REAA026<br>-1063190502<br>3231776794 | Illegal/Undefined Device Address                                              | An invalid device was specified. Attempted to access a nonexistent device.                                         |
| 0xC0A1001B<br>REAA027<br>-1063190501<br>3231776795 | Illegal/Undefined Device Address                                              |                                                                                                    |
| 0xC0A1001C<br>REAA028<br>-1063190500<br>3231776796 | Illegal/Undefined Device Address                                              |                                                                                                    |

\* 1st line: Error code.

2nd line: Integrated error code.

# • "RYAA\*\*\*" Error Info

| Error Code                                                                                               | Error Message                                                                                | Cause and Troubleshooting                                                                                  |
|----------------------------------------------------------------------------------------------------|----------------------------------------------------------------------------------------------|----------------------------------------------------------------------------------------------------|
| 0xC0AF0001<br>RYAA001<br>-1062273023<br>3232694273<br>0xC0AF0002<br>RYAA002<br>-1062273022<br>3232694274 | The specified shared memory already exists.  The specified shared memory does not exist.     | A fatal error occurred. Restart 'WinGP' and 'WinGP SDK' after executing a forced transfer in 'GP-Pro EX'.  |
| 0xC0AF0003<br>RYAA003<br>-1062273021<br>3232694275                                                       | A shared memory already exists, but its memory size is less than specified.                  | Please close another application or restart the OS.                                                        |
| 0xC0AF0004<br>RYAA004<br>-1062273020<br>3232694276                                                       | Cannot create a shared memory due to insufficiency of memory or resource.                    |                                                                                                    |
| 0xC0AF0005<br>RYAA005<br>-1062273019<br>3232694277                                                       | Could not start TdasEngine because it is already in execution or termination.                | A fatal error occurred.  Restart 'WinGP' and 'WinGP SDK' after executing a forced transfer in 'GP-Pro EX'. |
| 0xC0AF0006<br>RYAA006<br>-1062273018<br>3232694278                                                       | Could not stop TdasEngine because it is already in suspension or termination.                |                                                                                                    |
| 0xC0AF0007<br>RYAA007<br>-1062273017<br>3232694279                                                       | Could not register the operation in TdasEngine.                                              |                                                                                                    |
| 0xC0AF0008<br>RYAA008<br>-1062273016<br>3232694280                                                       | Cannot execute State Transition of TdaInfo because a small service is now in transition.     |                                                                                                    |
| 0xC0AF0009<br>RYAA009<br>-1062273015<br>3232694281                                                       | The device name (XX) specified as the destination NODE does not exist. (XX: Device/PLC name) |                                                                                                    |
| 0xC0AF000A<br>RYAA010<br>-1062273014<br>3232694282                                                       | Cannot execute the operation due to the invalid state of the small service.                  |                                                                                                    |
| 0xC0AF000B<br>RYAA011<br>-1062273013<br>3232694283                                                       | Cannot execute the operation because the small service is not in operation.                  |                                                                                                    |

\* 1st line: Error code.

2nd line: Integrated error code.

| Error Code                                         | Error Message                                                                                          | Cause and Troubleshooting                                                                                  |
|----------------------------------------------------|----------------------------------------------------------------------------------------------------|----------------------------------------------------------------------------------------------------|
| 0xC0AF000C<br>RYAA012<br>-1062273012<br>3232694284 | Cannot execute the operation because the small service is not in operation.                            | A fatal error occurred. Restart 'WinGP' and 'WinGP SDK' after executing a forced transfer in 'GP-Pro EX'.  |
| 0xC0AF000D<br>RYAA013<br>-1062273011<br>3232694285 | The I/F of an unsupported small service was called.                                                    |                                                                                                    |
| 0xC0AF0010<br>RYAA016<br>-1062273008<br>3232694288 | Could not register the item because of insufficient memory.                                            | Please close another application or restart the OS.                                                        |
| 0xC0AF0011<br>RYAA017<br>-1062273007<br>3232694289 | Accessed a device in which no item is registered.                                                      | A fatal error occurred. Restart 'WinGP' and 'WinGP SDK' after executing a forced transfer in 'GP-Pro EX'.  |
| 0xC0AF0012<br>RYAA018<br>-1062273006<br>3232694290 | Accessed an out-of-range device.                                                                       | A device beyond the valid device range was accessed.                                                       |
| 0xC0AF0013<br>RYAA019<br>-1062273005<br>3232694291 | Failed to register the specified cluster because an invalid item is specified in it.                   | A fatal error occurred.  Restart 'WinGP' and 'WinGP SDK' after executing a forced transfer in 'GP-Pro EX'. |
| 0xC0AF0014<br>RYAA020<br>-1062273004<br>3232694292 | The specified data type is invalid.                                                                    |                                                                                                    |
| 0xC0AF0015<br>RYAA021<br>-1062273003<br>3232694293 | The specified access type is illegal.                                                                  |                                                                                                    |
| 0xC0AF0016<br>RYAA022<br>-1062273002<br>3232694294 | The specified data type is illegal.                                                                    |                                                                                                    |
| 0xC0AF0017<br>RYAA023<br>-1062273001<br>3232694295 | The no. of data you specified is too many to write (Please reduce it to XX or fewer) (XX: Data number) |                                                                                                    |

2nd line: Integrated error code.

| Error Code                                         | Error Message                                                                            | Cause and Troubleshooting                                                                                  |
|----------------------------------------------------|------------------------------------------------------------------------------------------|----------------------------------------------------------------------------------------------------|
| 0xC0AF0018<br>RYAA024<br>-1062273000<br>3232694296 | The operation result to write is below the lower limit value.                            | Attempted to write an out of range value. Please change the setting to write an in-range value.            |
| 0xC0AF0019<br>RYAA025<br>-1062272999<br>3232694297 | The operation result to write is beyond the upper limit value.                           |                                                                                                    |
| 0xC0AF001A<br>RYAA026<br>-1062272998<br>3232694298 | Could not send processing request to the network destination due to insufficient memory. | Please close another application or restart the OS.                                                        |
| 0xC0AF001B<br>RYAA027<br>-1062272997<br>3232694299 | The specified group was not found.                                                       | A fatal error occurred. Restart 'WinGP' and 'WinGP SDK' after executing a forced transfer in 'GP-Pro EX'.  |
| 0xC0AF001C<br>RYAA028<br>-1062272996<br>3232694300 | The two compared access tickets differ in their nodes, equipment, or devices.            |                                                                                                    |
| 0xC0AF001D<br>RYAA029<br>-1062272995<br>3232694301 | The specified access ticket is not for this node.                                        |                                                                                                    |
| 0xC0AF001E<br>RYAA030<br>-1062272994<br>3232694302 | Could not register the cache because of insufficient memory.                             | Please close another application or restart the OS.                                                        |
| 0xC0AF0020<br>RYAA032<br>-1062272992<br>3232694304 | The access ticket you tried to use in block access is not of the block type.             | A fatal error occurred.  Restart 'WinGP' and 'WinGP SDK' after executing a forced transfer in 'GP-Pro EX'. |
| 0xC0AF0021<br>RYAA033<br>-1062272991<br>3232694305 | The small service to process was not found.                                              |                                                                                                    |
| 0xC0AF0022<br>RYAA034<br>-1062272990<br>3232694306 | The size of block access to the device exceeded the limit.                               | The max buffer size for Device Block Write/Read is 10KB. Please set a size less than that.                 |
| 0xC0AF0023<br>RYAA035<br>-1062272989<br>3232694307 | A different network project is being used.                                               | A fatal error occurred. Restart 'WinGP' and 'WinGP SDK' after executing a forced transfer in 'GP-Pro EX'.  |

2nd line: Integrated error code.

| Error Code                                         | Error Message                                                                                                    | Cause and Troubleshooting                                                                                        |
|----------------------------------------------------|----------------------------------------------------------------------------------------------------|----------------------------------------------------------------------------------------------------|
| 0xC0AF0030<br>RYAA048<br>-1062272976<br>3232694320 | A communication error occurred during communication with the destination node. Please confirm that the network connection to the node has been properly established.XX (XX: Destination node name) | Check that the LAN card settings are correct.                                                                    |
| 0xC0AF0031<br>RYAA049<br>-1062272975<br>3232694321 | The destination node did not responded within the specified time. Please confirm that the network connection to the node has been properly established.XX (XX: Destination node name)              |                                                                                                    |
| 0xC0AF0032<br>RYAA050<br>-1062272974<br>3232694322 | The destination node did not responded within the specified time. Please confirm that the network connection to the node has been properly established.XX (XX: Destination node name)              |                                                                                                    |
| 0xC0AF0033<br>RYAA051<br>-1062272973<br>3232694323 | Communication with the destination Node stopped because the destination or local Node closed.                                                                                                    | Set 'WinGP' node online.                                                                                         |
| 0xC0AF0040<br>RYAA064<br>-1062272960<br>3232694336 | Failed to read the device.                                                                                                    | The data may have been read into an illegal or undefined device address. Please specify a proper device address. |
| 0xC0AF0041<br>RYAA065<br>-1062272959<br>3232694337 | Failed to write the device.                                                                                                    |                                                                                                    |

2nd line: Integrated error code.

| Error Code                                         | Error Message                                                                                         | Cause and Troubleshooting                                                                                                   |
|----------------------------------------------------|----------------------------------------------------------------------------------------------------|----------------------------------------------------------------------------------------------------|
| 0xC0AF0045<br>RYAA069<br>-1062272955<br>3232694341 | The specified request is not supported.                                                               | A fatal error occurred. Restart 'WinGP' and 'WinGP SDK' after executing a forced transfer in 'GP-Pro EX'.                   |
| 0xC0AF0046<br>RYAA070<br>-1062272954<br>3232694342 | The specified request is not supported.                                                               | 61 110 211                                                                                                    |
| 0xC0AF0050<br>RYAA080<br>-1062272944<br>3232694352 | The project ID of the network project file is different. (A different network project is being used.) |                                                                                                    |
| 0xC0AF0051<br>RYAA081<br>-1062272943<br>3232694353 | The network project file does not have necessary data.                                                |                                                                                                    |
| 0xC0AF0052<br>RYAA082<br>-1062272942<br>3232694354 | The network project file is damaged.                                                                  |                                                                                                    |
| 0xC0AF0053<br>RYAA083<br>-1062272941<br>3232694355 | The network project file does not exist.                                                              | A fatal error occurred. Restart 'WinGP' and 'WinGP SDK' after executing a forced transfer in 'GP-Pro EX'.                   |
| 0xC0AF0067<br>RYAA103<br>-1062272921<br>3232694375 | Operation was interrupted because GP Online was terminated.                                           | The operation was interrupted because 'WinGP' Online was terminated. To finish the operation, put 'WinGP' online and retry. |

2nd line: Integrated error code.

# • "SAAA\*\*\*" Error Info

| Error Code                                         | Error Message                                                                                   | Cause and Troubleshooting                                                                                 |
|----------------------------------------------------|-------------------------------------------------------------------------------------------------|----------------------------------------------------------------------------------------------------|
| 0xC0B00001<br>SAAA001<br>-1062207487<br>3232759809 | System Error                                                                                    | Please restart your PC. It must be other than 0, correctly created, and not discarded.                    |
| 0xC0B00002<br>SAAA002<br>-1062207486<br>3232759810 | Cannot process due to a shortage of OS resource or memory.                                      |                                                                                                    |
| 0xC0B00003<br>SAAA003<br>-1062207485<br>3232759811 | Cannot execute any new process until the server returns a processing result.                    |                                                                                                    |
| 0xC0B00004<br>SAAA004<br>-1062207484<br>3232759812 | The process was interrupted because Pro-Server EX was terminated.                               | A fatal error occurred. Restart 'WinGP' and 'WinGP SDK' after executing a forced transfer in 'GP-Pro EX'. |
| 0xC0B00005<br>SAAA005<br>-1062207483<br>3232759813 | The process was interrupted because Pro-Server EX was terminated during the process.            |                                                                                                    |
| 0xC0B00006<br>SAAA006<br>-1062207482<br>3232759814 | Cannot process because Pro-<br>Server EX has already been<br>terminated.                        |                                                                                                    |
| 0xC0B00007<br>SAAA007<br>-1062207481<br>3232759815 | The specified connector has already been registered. The application is already in execution.   | Please restart your PC. It must be other than 0, correctly created, and not discarded.                    |
| 0xC0B00008<br>SAAA008<br>-1062207480<br>3232759816 | An error occurred in an OLE function. Cannot convert the data.                                  |                                                                                                    |
| 0xC0B0000A<br>SAAA010<br>-1062207478<br>3232759818 | Cannot refer to the resource because Pro-Server EX has not been started.                        |                                                                                                    |
| 0xC0B0000B<br>SAAA011<br>-1062207477<br>3232759819 | Cannot request the system to execute processing because Pro-<br>Server EX has not been started. |                                                                                                    |
| 0xC0B0000C<br>SAAA012<br>-1062207476<br>3232759820 | The system is broken. Cannot process.                                                           |                                                                                                    |

\* 1st line: Error code.

2nd line: Integrated error code.

| Error Code  | Error Message                       | Cause and Troubleshooting                |
|-------------|-------------------------------------|------------------------------------------|
| 0xC0B00011  | An error occurred when              | Please restart your PC. It must be other |
| SAAA017     | accessing the XX file. The file is  | than 0, correctly created, and not       |
| -1062207471 | either locked (shared) or broken.   | discarded.                               |
| 3232759825  | (XX: File name)                     |                                          |
| 0xC0B00012  | Too many connectors to register.    |                                          |
| SAAA018     |                                     |                                          |
| -1062207470 |                                     |                                          |
| 3232759826  |                                     |                                          |
| 0xC0B00029  | Failed to get device info from the  | The screen project file may be damaged.  |
| SAAA041     | PRW file.                           | Restart 'WinGP' and 'WinGP SDK' after    |
| -1062207447 |                                     | executing a forced transfer in 'GP-Pro   |
| 3232759849  |                                     | EX'.                                     |
| 0xC0B0002A  | Failed to get symbol info from the  |                                          |
| SAAA042     | PRW file.                           |                                          |
| -1062207446 |                                     |                                          |
| 3232759850  |                                     |                                          |
| 0xC0B0002B  | Failed to get the device address    |                                          |
| SAAA043     | from the PRW file.                  |                                          |
| -1062207445 |                                     |                                          |
| 3232759851  |                                     |                                          |
| 0xC0B0002C  | Failed to get setting info from the |                                          |
| SAAA044     | PRX file.                           |                                          |
| -1062207444 |                                     |                                          |
| 3232759852  |                                     |                                          |
| 0xC0B0002D  | Failed to create a temporary file.  | A temporary file creation folder may not |
| SAAA045     |                                     | have sufficient free space. Please check |
| -1062207443 |                                     | whether the drive has enough free space, |
| 3232759853  |                                     | and increase it if it is insufficient.   |
| 0xC0B0002E  | Cannot open the PRX file.           | The screen project file may be damaged.  |
| SAAA046     | ·                                   | Restart 'WinGP' and 'WinGP SDK' after    |
| -1062207442 |                                     | executing a forced transfer in 'GP-Pro   |
| 3232759854  |                                     | EX'.                                     |
| 0xC0B0002F  | Failed to delete the temporary      | Please execute it again.                 |
| SAAA047     | file.                               |                                          |
| -1062207441 |                                     |                                          |
| 3232759855  |                                     |                                          |

2nd line: Integrated error code.

| Error Code                                         | Error Message                                                                                                    | Cause and Troubleshooting                                                                                                    |
|----------------------------------------------------|----------------------------------------------------------------------------------------------------|----------------------------------------------------------------------------------------------------|
| 0xC0B00030<br>SAAA048<br>-1062207440<br>3232759856 | The specified screen file has an error. XX                                                                                      | The screen project file may be damaged.<br>Restart 'WinGP' and 'WinGP SDK' after<br>executing a forced transfer in 'GP-Pro<br>EX'. |
| 0xC0B00031<br>SAAA049<br>-1062207439<br>3232759857 | The PRW file does not have necessary data.                                                                                      |                                                                                                    |
| 0xC0B00032<br>SAAA050<br>-1062207438<br>3232759858 | The specified file is not a PRW file.                                                                                           |                                                                                                    |
| 0xC0B00062<br>SAAA098<br>-1062207390<br>3232759906 | The network project file is broken. Cannot read. Please confirm whether the file you specified is a real network project file.  | A fatal error occurred.  Restart 'WinGP' and 'WinGP SDK' after executing a forced transfer in 'GP-Pro EX'.                         |
| 0xC0B00063<br>SAAA099<br>-1062207389<br>3232759907 | Cannot write to the network project file.                                                                                       | Please check whether the disk space is sufficient, and the hard disk has any problem.                                              |
| 0xC0B00064<br>SAAA100<br>-1062207388<br>3232759908 | The file is not a network project file, or its version is old. Cannot read the data.                                            | A fatal error occurred. Restart 'WinGP' and 'WinGP SDK' after executing a forced transfer in 'GP-Pro EX'.                          |
| 0xC0B00065<br>SAAA101<br>-1062207387<br>3232759909 | The specified device was not found in (XX). It may have been deleted or renamed. Please check it again. (XX: NODE name)         |                                                                                                    |
| 0xC0B00066<br>SAAA102<br>-1062207386<br>3232759910 | The specified NODE (XX) has not been registered. There is a conflict. Please check it again. (XX: NODE name)                    |                                                                                                    |
| 0xC0B00067<br>SAAA103<br>-1062207385<br>3232759911 | The specified NODE info is incorrect. No NODE info exists.                                                                      | A fatal error occurred. Restart 'WinGP' and 'WinGP SDK' after executing a forced transfer in 'GP-Pro EX'.                          |
| 0xC0B00068<br>SAAA104<br>-1062207384<br>3232759912 | The device setting in the system area of the specified NODE (XX) has an error. Please check the device you set. (XX: NODE name) |                                                                                                    |

2nd line: Integrated error code.

| Error Code                                         | Error Message                                                                                                    | Cause and Troubleshooting                                                                                                    |
|----------------------------------------------------|----------------------------------------------------------------------------------------------------|----------------------------------------------------------------------------------------------------|
| 0xC0B00069<br>SAAA105<br>-1062207383<br>3232759913 | (XX: XX) is invalid as a device/<br>symbol. Cannot analyze.<br>(XX: Device/Symbol name)                                                       | A nonexisting device/symbol name has been specified. Please confirm the symbol, following the direction of the message. If it does not solve the problem, the screen project file may be damaged. Restart 'WinGP' and 'WinGP SDK' after executing a forced transfer in 'GP-Pro EX'. |
| 0xC0B0006C<br>SAAA108<br>-1062207380<br>3232759916 | The network setting is broken.                                                                                                    | Please review the network settings.                                                                                                    |
| 0xC0B00078<br>SAAA120<br>-1062207368<br>3232759928 | (Symbol Sheet: XX Symbol: XX<br>Address: XX) is invalid as a<br>device address. (XX: Symbol<br>Sheet name, XX: Symbol name,<br>XX: Address)   | The screen project file may be damaged.<br>Restart 'WinGP' and 'WinGP SDK' after<br>executing a forced transfer in 'GP-Pro<br>EX'.                                                                                                    |
| 0xC0B0007C<br>SAAA124<br>-1062207364<br>3232759932 | (Symbol Sheet: XX Symbol: XX<br>Address: XX) is beyond the valid<br>device range. (XX: Symbol Sheet<br>name, XX: Symbol name, XX:<br>Address) | The screen project file may be damaged.<br>Restart 'WinGP' and 'WinGP SDK' after<br>executing a forced transfer in 'GP-Pro<br>EX'.                                                                                                    |
| 0xC0B00082<br>SAAA130<br>-1062207358<br>3232759938 | The specified NODE (XX) has not been registered in the network project. (XX: NODE name)                                                       | A fatal error occurred. Restart 'WinGP' and 'WinGP SDK' after executing a forced transfer in 'GP-Pro EX'.                                                                                                    |
| 0xC0B00083<br>SAAA131<br>-1062207357<br>3232759939 | The specified NODE (XX) is not a GP2000 Series NODE. (XX: NODE name)                                                                          |                                                                                                    |
| 0xC0B00084<br>SAAA132<br>-1062207356<br>3232759940 | The device of the specified NODE (XX) is not supported. (XX: NODE name)                                                                       |                                                                                                    |
| 0xC0B00095<br>SAAA149<br>-1062207339<br>3232759957 | (Symbol Sheet: XX Symbol: XX No. of Devices:XX) is beyond the range of the no. of devices (Valid Range:XX-XX)                                 | Decrease the number of symbols registered on the GP-Pro EX Symbol screen.                                                                                                    |
| 0xC0B00096<br>SAAA150<br>-1062207338<br>3232759958 | (Symbol Sheet: XX Group: XX) has the no. of rows beyond the limit. Please reduce it. (XX rows or less)                                        |                                                                                                    |

2nd line: Integrated error code.

| Error Code                                         | Error Message                                                                                                    | Cause and Troubleshooting                                                                   |
|----------------------------------------------------|----------------------------------------------------------------------------------------------------|---------------------------------------------------------------------------------------------|
| 0xC0B0009C<br>SAAA156<br>-1062207332<br>3232759964 | In a symbol sheet, 2 symbol/<br>group names are the same.<br>(Symbol Sheet: XX Name1: XX<br>Name2: XX)                                                                                                    | Change the name of the symbol registered on the 'GP-Pro EX' Symbol screen.                  |
| 0xC0B0009D<br>SAAA157<br>-1062207331<br>3232759965 | The device driver of (Node: XX) is not supported. (Necessary driver has not been installed.) (XX: NODE name)                                                                                                    | Please install according to Device/PLC differences.                                         |
| 0xC0B000A9<br>SAAA169<br>-1062207319<br>3232759977 | (%s:%s )The specified Device/<br>Symbol is beyond the valid<br>device range.<br>(xx: Device, xx: Number)                                                                                                    | A device beyond the valid device range was accessed.                                        |
| 0xC0B000E0<br>SAAA224<br>-1062207264<br>3232760032 | Warning: In different symbol sheets, 2 symbol/group names are the same. To use the same name, please specify the sheet name to which this symbol/group belongs.  (xx: Existing Symbol Sheet name, xx: Symbol Sheet, Symbol/Group: (Sheet: XX Name: XX)) (XX: Existing Symbol Sheet name, XX: Symbol Sheet name to which Same Symbol name belongs, XX: Same Symbol name) | In the 'GP-Pro EX' Symbol setting screen, please change the name to avoid name duplication. |
| 0xC0B000E1<br>SAAA225<br>-1062207263<br>3232760033 | Warning: The symbol/group name is the same as a symbol sheet name. To use the same name, please specify the sheet name to which this symbol/group belongs.(xx: Symbol Sheet, Symbol/Group: (Sheet: XX Name: XX)) (XX: Existing Symbol Sheet name, XX: Symbol Sheet name to which Same Symbol name belongs, XX: Same Symbol name)                                        |                                                                                             |

2nd line: Integrated error code.

| Error Code                                         | Error Message                                                                                                    | Cause and Troubleshooting                                                                                                    |
|----------------------------------------------------|----------------------------------------------------------------------------------------------------|----------------------------------------------------------------------------------------------------|
| 0xC0B000E4<br>SAAA228<br>-1062207260<br>3232760036 | Warning: The array variable (XX) has too many elements for API Communication for WinGP to access the whole array. In API Communication for WinGP, only XX elements from the head are accessible. (XX: Symbol name, XX: Array Element number) | <ul> <li>(1) Consider registering the array by splitting it into multiple parts in 'GP-Pro EX'.</li> <li>(2) If the array cannot be split, when importing the 'GP-Pro EX' project file to the network project in 'Pro-Server EX', there is a function that automatically splits array variables that exceed the number that can be accessed simultaneously, and registers them as multiple symbols.</li> <li>Consider using 'Pro-Server EX' instead of 'WinGP SDK'.</li> </ul> |

2nd line: Integrated error code.

3rd line: Error code with decimal code. 4th line: Error code without decimal code.

• "SAAF\*\*\*" Error Info

| Error Code                                         | Error Message                                                                                       | Cause and Troubleshooting                                                                                                    |
|----------------------------------------------------|----------------------------------------------------------------------------------------------------|----------------------------------------------------------------------------------------------------|
| 0xC0B00201<br>SAAF001<br>-1062206975<br>3232760321 | Cannot initialize TCP/IP.                                                                           | From Windows' s [Control Panel]- [Network Connection] please confirm that connection setting is enabled and that the TCP/IP protocol has been installed, which can be confirmed in the property of the connection setting. 'WinGP SDK' does not work without the TCP/IP. |
| 0xC0B00203<br>SAAF003<br>-1062206973<br>3232760323 | This PC does not have a valid IP address allocated. Please check the TCP/IP environment of this PC. | Please confirm that the LAN card works properly. Please check the LAN cable, too.                                                                                                    |
| 0xC0B00204<br>SAAF004<br>-1062206972<br>3232760324 | Cannot load the PLCInfo.xml file.                                                                   | Please update the protocol driver. If it does not solve the problem, please install 'WinGP SDK' again.                                                                                                    |
| 0xC0B00205<br>SAAF005<br>-1062206971<br>3232760325 | Cannot load the Editor Driver.                                                                      |                                                                                                    |

\* 1st line: Error code.

2nd line: Integrated error code.

| Error Code                                         | Error Message                                                                                                    | Cause and Troubleshooting                                                                                                    |
|----------------------------------------------------|----------------------------------------------------------------------------------------------------|----------------------------------------------------------------------------------------------------|
| 0xC0B00206<br>SAAF006<br>-1062206970<br>3232760326 | An error occurred in Active X I/F.                                                                                                    | Please confirm that the OS version is appropriate.  If the phenomenon still reoccurs despite the restart, please install 'WinGP SDK' again.                                                                 |
| 0xC0B00207<br>SAAF007<br>-1062206969<br>3232760327 | Cannot execute because of the version inconsistency of DLL and EXE for Pro-Server EX. This program will be shut down. (xx: program name) | Please confirm that there are not multiple different versions of 'Pro-Server EX' or DLLs of 'WinGP SDK' are installed in one PC. Only 1 version of 'Pro-Server EX' or 'WinGP SDK' can be installed in a PC. |
| 0xC0B00209<br>SAAF009<br>-1062206967<br>3232760329 | The file Core. ID was not found.                                                                                                    | Please restart your PC. If it does not solve the problem, please install 'WinGP SDK' again.                                                                                                    |
| 0xC0B0020B<br>SAAF011<br>-1062206965<br>3232760331 | ProNet.dll has not been installed properly                                                                                               |                                                                                                    |
| 0xC0B0020C<br>SAAF012<br>-1062206964<br>3232760332 | Cannot start Pro-Server EX. Please close all the applications that use Pro-Studio EX or Pro-Server EX, and try again.                    | Cannot start 'WinGP SDK' because 'WinGP SDK' or an application using 'WinGP SDK' may not have stopped normally. Please close 'WinGP SDK' and all the applications running on it, and then try again.        |
| 0xC0B00211<br>SAAF017<br>-1062206959<br>3232760337 | This API is not supported.                                                                                                    | The API you use is unavailable. Please consider another method.                                                                                                    |
| 0xC0B00212<br>SAAF018<br>-1062206958<br>3232760338 | The specified string is invalid as a device address.                                                                                     | Please reconfirm the address specification method. Please confirm that no change has been made to devices and nodes. Please confirm that the necessary device driver has been installed.                    |
| 0xC0B00213<br>SAAF019<br>-1062206957<br>3232760339 | The specified device supports bit access only.                                                                                           | Please confirm the device to access and the access method.                                                                                                    |
| 0xC0B00214<br>SAAF020<br>-1062206956<br>3232760340 | The specified device driver is not supported (The necessary device driver has not been installed).                                       | Please install according to Device/PLC differences.                                                                                                    |

2nd line: Integrated error code.

| Error Code                                         | Error Message                                                                                        | Cause and Troubleshooting                                                                                                    |
|----------------------------------------------------|----------------------------------------------------------------------------------------------------|----------------------------------------------------------------------------------------------------|
| 0xC0B00215<br>SAAF021<br>-1062206955<br>3232760341 | The parameter value is invalid.                                                                      | Please review the API parameters.                                                                                                    |
| 0xC0B00216<br>SAAF022<br>-1062206954<br>3232760342 | The device no. is out of range.                                                                      | Please check the device number.                                                                                                    |
| 0xC0B00217<br>SAAF023<br>-1062206953<br>3232760343 | The specified device does not exist.                                                                 | Please check that the Device/PLC settings or System Area Start Address settings are correct.                                                                                                    |
| 0xC0B00218<br>SAAF024<br>-1062206952<br>3232760344 | The specified group symbol does not exist.                                                           | Please check the group symbol specification.                                                                                                    |
| 0xC0B0021A<br>SAAF026<br>-1062206950<br>3232760346 | In Queuing Access, read-access and write-access, or cache access and direct access, cannot be mixed. | Please confirm that no different access method exists between the start of queuing and the actual access.  If there is the necessity of using a different access method, please use another queuing access. |
| 0xC0B0021D<br>SAAF029<br>-1062206947<br>3232760349 | The specified node has not been registered in the network project.                                   | Please check the node specification.                                                                                                    |
| 0xC0B0021F<br>SAAF031<br>-1062206945<br>3232760351 | The API was redundantly called. The specified access handle for Pro-Server EX is already running.    | Consider using EasySetWaitType() to avoid calling the API simultaneously.                                                                                                    |
| 0xC0B00220<br>SAAF032<br>-1062206944<br>3232760352 | In data-type conversion, the data type of the conversion source/destination is unsupported.          | Please check the contents of the Variant type.                                                                                                    |
| 0xC0B00221<br>SAAF033<br>-1062206943<br>3232760353 | Backup data type specified is not supported.                                                         | Please check the data type specification.                                                                                                    |
| 0xC0B00222<br>SAAF034<br>-1062206942<br>3232760354 | Failed to open the SRAM backup data file or to create its copy in the PC.                            | Please check the specifications of the destination file/folder in the PC, disk space, and the access rights to the file, etc.                                                                               |

2nd line: Integrated error code.

| Error Code                                         | Error Message                                                                             | Cause and Troubleshooting                                                                                                    |
|----------------------------------------------------|-------------------------------------------------------------------------------------------|----------------------------------------------------------------------------------------------------|
| 0xC0B00223<br>SAAF035<br>-1062206941<br>3232760355 | In Read/Write Backup Data, failed to access the file.                                     | In reading or writing SRAM Backup Data, an error occurred in accessing the specified file. Please check the free space of the PC and the file access right, and then execute it again. |
| 0xC0B00224<br>SAAF036<br>-1062206940<br>3232760356 | In Write SRAM Backup Data, the specified file size is too large. It must be 96KB or less. | Please confirm that the file specified in Write SRAM Backup Data is correct. Also, please specify a file of the size of 96Kbytes or less.                                              |
| 0xC0B00225<br>SAAF037<br>-1062206939<br>3232760357 | Numeric value error. Please set a correct value.                                          | Please confirm that the string is valid as a numeric value.                                                                                                    |
| 0xC0B00226<br>SAAF038<br>-1062206938<br>3232760358 | The specified data count is 0 or out of range.                                            | Please check the data count.                                                                                                    |
| 0xC0B00227<br>SAAF039<br>-1062206937<br>3232760359 | The max number of access destinations is too high (It must be 1500 or less).              | Please consider dividing it for successful access.                                                                                                    |
| 0xC0B00228<br>SAAF040<br>-1062206936<br>3232760360 | The total buffer size of the data to access is too high. (It must be 1MB or less.)        |                                                                                                    |
| 0xC0B00230<br>SAAF048<br>-1062206928<br>3232760368 | Cannot start Pro-Server EX.                                                               | Please restart your PC. If it does not solve the problem, please install 'WinGP SDK' again.                                                                                            |
| 0xC0B00238<br>SAAF056<br>-1062206920<br>3232760376 | Reading out logging data from a GP3000 Series / WinGP NODE is not allowed .               | Please change the setting to not execute<br>Read Logging Data when the target is a<br>'WinGP' Node.                                                                                    |
| 0xC0B00239<br>SAAF057<br>-1062206919<br>3232760377 | Reading out trend data from a GP3000 Series / WinGP NODE is not allowed .                 | Please change the setting to not execute<br>Read Trend Data when the target is a<br>'WinGP' Node.                                                                                      |
| 0xC0B00240<br>SAAF064<br>-1062206912<br>3232760384 | The specified access handle for Pro-Server EX is invalid.                                 | Please restart your PC. It must be other than 0, correctly created, and not discarded.                                                                                                 |
| 0xC0B00241<br>SAAF065<br>-1062206911<br>3232760385 | Cannot continue because this command is unsupported.                                      | Please restart your PC. If it does not solve the problem, please install 'WinGP SDK' again.                                                                                            |

2nd line: Integrated error code.

| Error Code                                         | Error Message                                                                                                    | Cause and Troubleshooting                                                                          |
|----------------------------------------------------|----------------------------------------------------------------------------------------------------|----------------------------------------------------------------------------------------------------|
| 0xC0B00242<br>SAAF066<br>-1062206910<br>3232760386 | Cannot process because Pro-<br>Server EX stopped.                                                                     | Please exit all applications before you close 'WinGP SDK'.                                         |
| 0xC0B00243<br>SAAF067<br>-1062206909<br>3232760387 | While waiting for a processing result from the server, the API received the application quitting message.             | If you do not want to receive WM_QUIT, please use a multihandle system API in EasySetWaitTypeM(2). |
| 0xC0B00244<br>SAAF068<br>-1062206908<br>3232760388 | The file name consists of more than 256 characters. Supposed to be within 256 characters.                             | Please check the file name specification.                                                          |
| 0xC0B00245<br>SAAF069<br>-1062206907<br>3232760389 | Queuing access registration has not started.                                                                          | Please check the sequence of the program.                                                          |
| 0xC0B00246<br>SAAF070<br>-1062206906<br>3232760390 | Actual queuing access has not been made.                                                                              |                                                                                                    |
| 0xC0B00247<br>SAAF071<br>-1062206905<br>3232760391 | The device access to the specified no. failed.                                                                        | Please check the cable or device operating environment.                                            |
| 0xC0B00248<br>SAAF072<br>-1062206904<br>3232760392 | The device access with the specified no. has not been registered. Please check the preregistered access count and no. | Please check the sequence of the program.                                                          |
| 0xC0B0024C<br>SAAF076<br>-1062206900<br>3232760396 | The specified group no. is not within the range of sampling data group no.                                            | Please review the API parameters.                                                                  |
| 0xC0B0024D<br>SAAF077<br>-1062206899<br>3232760397 | In Queuing Access, Read and Write cannot be mixed.                                                                    | Please check the sequence of the program.                                                          |
| 0xC0B00250<br>SAAF080<br>-1062206896<br>3232760400 | No word exists.                                                                                                    | Please review the API parameters.                                                                  |
| 0xC0B00251<br>SAAF081<br>-1062206895<br>3232760401 | Invalid name/word. Illegal characters are included.                                                                   |                                                                                                    |

2nd line: Integrated error code.

| Error Code                                         | Error Message                                                                    | Cause and Troubleshooting                                                                                          |
|----------------------------------------------------|----------------------------------------------------------------------------------|----------------------------------------------------------------------------------------------------|
| 0xC0B00252<br>SAAF082<br>-1062206894<br>3232760402 | The specified node has not been registered in the network project.               | Please review the API parameters.                                                                                  |
| 0xC0B00253<br>SAAF083<br>-1062206893<br>3232760403 | The specified device has not been registered.                                    |                                                                                                    |
| 0xC0B00254<br>SAAF084<br>-1062206892<br>3232760404 | Array Index Specification Error                                                  | Please check the array specification method.                                                                       |
| 0xC0B00255<br>SAAF085<br>-1062206891<br>3232760405 | The specified device is an undefined symbol or an invalid address.               | Please check the device address specification method.                                                              |
| 0xC0B00256<br>SAAF086<br>-1062206890<br>3232760406 | The symbol name is invalid, or the group specification is too deeply nested.     |                                                                                                    |
| 0xC0B00257<br>SAAF087<br>-1062206889<br>3232760407 | Index specification is unavailable for a string-type symbol.                     |                                                                                                    |
| 0xC0B00258<br>SAAF088<br>-1062206888<br>3232760408 | The specified index value is too high.                                           |                                                                                                    |
| 0xC0B00259<br>SAAF089<br>-1062206887<br>3232760409 | Group symbol specification is unavailable for this device specification.         |                                                                                                    |
| 0xC0B0025A<br>SAAF090<br>-1062206886<br>3232760410 | Please specify a group symbol to specify a device.                               |                                                                                                    |
| 0xC0B0025B<br>SAAF091<br>-1062206885<br>3232760411 | The symbol sheet name is invalid, or it is unavailable for the specified device. | Please check the device address specification method.                                                              |
| 0xC0B0025C<br>SAAF092<br>-1062206884<br>3232760412 | Device names are redundantly specified.                                          | A fatal error occurred.<br>Restart 'WinGP' and 'WinGP SDK' after<br>executing a forced transfer in 'GP-Pro<br>EX'. |

2nd line: Integrated error code.

| Error Code                                         | Error Message                                                                                  | Cause and Troubleshooting                                                                                                    |
|----------------------------------------------------|------------------------------------------------------------------------------------------------|----------------------------------------------------------------------------------------------------|
| 0xC0B0025D<br>SAAF093<br>-1062206883<br>3232760413 | Cannot use the specified symbol because its data type is different from the one required here. | The symbol data type and the specified data type are different and cannot be used. Check the Symbol name or data type.                                                                              |
| 0xC0B0025E<br>SAAF094<br>-1062206882<br>3232760414 | Failed to analyze the option-<br>specifying string.                                            | Please review the API parameters.                                                                                                    |
| 0xC0B00262<br>SAAF098<br>-1062206878<br>3232760418 | Failed to read the file.                                                                       | Please confirm that the specified file exists in the CF-card folder. If exists, please confirm the right of access to the file.                                                                     |
| 0xC0B00263<br>SAAF099<br>-1062206877<br>3232760419 | Failed to writing to the file.                                                                 | Please check the access rights to the write destination. If there is no problem with the access right, please check whether the CF-card has enough free space.                                      |
| 0xC0B00264<br>SAAF100<br>-1062206876<br>3232760420 | The specified file was not found.                                                              | Please confirm that the specified file exists.                                                                                                    |
| 0xC0B00265<br>SAAF101<br>-1062206875<br>3232760421 | Failed to delete the file.                                                                     | Please confirm that the specified file exists in the CF-card folder. If exists, please confirm the right of access to the file.                                                                     |
| 0xC0B00266<br>SAAF102<br>-1062206874<br>3232760422 | Failed to rename the file.                                                                     | Please confirm that the specified file exists in the CF-card folder. If it does, please check the access right to the file and whether the new file name does not contain any forbidden characters. |
| 0xC0B00267<br>SAAF103<br>-1062206873<br>3232760423 | Cannot open the file list retention file.                                                      | Please check the access rights to the destination folder. If there is no problem with the access right, please check whether the drive has enough free space.                                       |
| 0xC0B00269<br>SAAF105<br>-1062206871<br>3232760425 | No file name has been inputted.                                                                | Please input a file name.                                                                                                    |
| 0xC0B0026A<br>SAAF106<br>-1062206870<br>3232760426 | Too long file path.                                                                            | Please shorten the file path.                                                                                                    |

2nd line: Integrated error code.

| Error Code                                         | Error Message                                                                      | Cause and Troubleshooting                                                                                                    |
|----------------------------------------------------|------------------------------------------------------------------------------------|----------------------------------------------------------------------------------------------------|
| 0xC0B0026C<br>SAAF108<br>-1062206868<br>3232760428 | Connection to GP3000 Series NODE was reset.                                        | After confirming the GP3000 Series NODE/'WinGP' Node is still on and the cable is properly connected, please execute it again                                                                                              |
| 0xC0B0026D<br>SAAF109<br>-1062206867<br>3232760429 | The destination NODE does not respond.                                             |                                                                                                    |
| 0xC0B0026E<br>SAAF110<br>-1062206866<br>3232760430 | Could not complete the operation because connection was broken during the process. |                                                                                                    |
| 0xC0B0026F<br>SAAF111<br>-1062206865<br>3232760431 | Cannot connect to the specified node because it does not exist.                    | Please use the #WinGP node name.                                                                                                    |
| 0xC0B00272<br>SAAF114<br>-1062206862<br>3232760434 | The parameter value is invalid.                                                    | Please review the inputted parameter, and set a correct value.                                                                                                    |
| 0xC0B00273<br>SAAF115<br>-1062206861<br>3232760435 | Failed to acquire CF Card's File List                                              | Please confirm that the specified file type is correct. Also, please check the access right to the destination folder. If there is no problem with the access right, please check whether the drive has enough free space. |
| 0xC0B00274<br>SAAF116<br>-1062206860<br>3232760448 | Could not connect to GP3000<br>Series NODE / WinGP NODE.                           | 'WinGP' NODE may be busy. Please execute it again after a brief interval. Or, if the connection with 'WinGP' NODE is established using the transfer tool, please exit the tool and then execute it again.                  |
| 0xC0B002A6<br>SAAF166<br>-1062206810<br>3232760486 | Read SRAM Backup Data is now being used.                                           | Please execute Read SRAM Backup Data again.                                                                                                    |
| 0xC0B002A7<br>SAAF167<br>-1062206809<br>3232760487 | Parameter Error in Read SRAM<br>Backup Data                                        | Please execute Read SRAM Backup Data using a correct parameter.                                                                                                    |
| 0xC0B002A8<br>SAAF168<br>-1062206808<br>3232760488 | Failed to write to a saved file.                                                   | If the hard-disk capacity of the PC is insufficient, please increase it and execute the operation again. Or please restart the PC and execute again.                                                                       |

2nd line: Integrated error code.

| Error   | Code  | Magazara                                                                              |
|---------|-------|---------------------------------------------------------------------------------------|
| Decimal | Hexa  | _ Message                                                                             |
| 9300    | 2454h | Cannot find network project file.                                                     |
| 9301    | 2455h |                                                                                       |
| :       | :     | Reserved                                                                              |
| 9329    | 2471h |                                                                                       |
| 9330    | 2472h | Cannot execute the command because resources are insufficient.  Terminated program.   |
| 9331    | 2473h | The system resource was dead-locked. Terminated program.                              |
| 9332    | 2474h | System Error                                                                          |
| 9333    | 2475h | Cannot execute the command because program versions do not match. Terminated program. |
| 9334    | 2476h |                                                                                       |
| :       | :     | Reserved                                                                              |
| 9339    | 247Bh |                                                                                       |
| 9340    | 247Ch | An error occurred when accessing the <%s> file.                                       |
| 9341    | 247Dh | Pro-Server is being used by too many applications.                                    |
| 9342    | 247Eh | OS resources are insufficient (insufficient memory).                                  |
| 9343    | 247Fh | The set connector is used by another application.                                     |
| 9344    | 2480h | Pro-Server has not been started. Could not reference data.                            |
| 9345    | 2481h | Pro-Server has been terminated. Could not reference data.                             |
| 9346    | 2482h | Pro-Server has been terminated. Cannot continue.                                      |
| 9347    | 2483h | Pro-Server has not been started. Cannot continue.                                     |
| 9348    | 2484h | Could not start Pro-Server.                                                           |
| 9349    | 2485h | Could not start Pro-Studio.                                                           |
| 9350    | 2486h | Unsupported command. Cannot continue.                                                 |
| 9351    | 2487h | Failed in loading the network project file.                                           |
| 9352    | 2488h | The entered node name has already been registered.                                    |
| 9353    | 2489h | The node name entered has not been registered.                                        |
| 9354    | 248Ah | Backup data type specified is not supported.                                          |
| 9355    | 248Bh | Failed to writing to the file.                                                        |
| 9356    | 248Ch | Could not create a file to store the SRAM backup data.                                |
| 9357    | 248Dh | The node name entered has not been registered.                                        |
| 9358    | 248Eh | Pro-Server is already operating. Cannot start two copies.                             |
| 9359    | 248Fh | Reserved                                                                              |
| 9360    | 2490h | '%s' has not been entered.                                                            |
| 9361    | 2491h | 0 cannot be entered in '%s'.                                                          |
| 9362    | 2492h | '%s' should be: "xxx.xxx.xxx" format; where xxx is a value between 0 and 255.         |

| Error   | Code       | Manage                                                                                                    |
|---------|------------|----------------------------------------------------------------------------------------------------|
| Decimal | Hexa       | Message                                                                                                    |
| 9363    | 2493h      | An invalid value has been entered in '%s'.                                                                                                    |
|         |            |                                                                                                    |
| 9364    | 2494h      | A character unavailable for '%s' is involved.                                                                                                    |
| 9365    | 2495h      | '%s' has not been entered yet.                                                                                                    |
| 9366    | 2496h      | Cannot start a new process until the process result is returned from the server.                                                                                   |
| 9367    | 2497h      | Cannot terminate the application while waiting for the process result.                                                                                             |
| 9368    | 2498h      | Read permission required to execute this command. Log on to the network again.                                                                                     |
| 9369    | 2499h      | Write permission required to execute this command. Log on to the network again.                                                                                    |
| 9370    | 249Ah      | Administrator permission required to execute this command. Log on to the network again.                                                                            |
| 9371    | 249Bh      | The specified number is not registered.                                                                                                    |
| 9372    | 249Ch      |                                                                                                    |
| :       | :          | Reserved                                                                                                    |
| 9375    | 249Fh      |                                                                                                    |
| 9376    | 24A0h      | Cannot read the file (Core.ID)                                                                                                    |
| 9377    | 24A1h      | D 1                                                                                                    |
| 9389    | :<br>24ADh | Reserved                                                                                                    |
| 9390    | 24AEh      | Mode of Appointed handle is EASY_TB_STATUS_NOW or EASY_TB_STATUS_LAST_READ. Please execute after changing its mode to EASY_TB_STATUS_PAST or EASY_TB_STATUS_INDEX. |
| 9391    | 24AFh      | Unable to open the designated LS Area                                                                                                    |
| 9392    | 24B0h      | Designated LS Area is not open                                                                                                    |
| 9393    | 24B1h      | Failed to acquire CF Card's File List                                                                                                    |
| 9394    | 24B2h      | Failed to read CF Card's file(s)                                                                                                    |
| 9395    | 24B3h      | Failed to write CF Card's file(s)                                                                                                    |
| 9396    | 24B4h      | CF Card is not inserted                                                                                                    |
| 9397    | 24B5h      | CF Card is not initialized                                                                                                    |
| 9398    | 24B6h      | CF Card is damaged                                                                                                    |
| 9399    | 24B7h      | Unable to access the designated file                                                                                                    |
| 9400    | 24B8h      | The Pro-Easy.DLL function was called twice. The function of PfnApiEasy.DLL is already running.                                                                     |
| 9401    | 24B9h      | The specified access handle for Pro-Server EX is not effective.                                                                                                    |
| 9402    | 24BAh      | Pro-Server has stopped and can not perform processing.                                                                                                    |
| 9403    | 24BBh      | The error occurred in the function of OLE. Data cannot be converted.                                                                                               |
|         |            | Continued                                                                                                    |

| 9404<br>9405<br>9406 | Hexa 24BCh 24BDh 24BEh | Message  The effective data for the specified data-type variant does not exist in the original data, or is not enough.  Original data and destination data types cannot be converted by data-type variant. |
|----------------------|------------------------|----------------------------------------------------------------------------------------------------|
| 9405                 | 24BDh<br>24BEh         | the original data, or is not enough.  Original data and destination data types cannot be converted by data-                                                                                                |
|                      | 24BEh                  | • • • • • • • • • • • • • • • • • • • •                                                                                                    |
| 9406                 |                        | **                                                                                                    |
|                      |                        | The specified argument is not enabled.                                                                                                    |
| 9407                 | 24BFh                  | Can not create the time bar.                                                                                                    |
| 9408                 | 24C0h                  | The symbol name is not registered.                                                                                                    |
| 9409                 | 24C1h                  | Cannot open the distribution sheet.                                                                                                    |
| 9410                 | 24C2h                  | The specified time bar has already been locked.                                                                                                    |
| 9411                 | 24C3h                  | The specified time bar has already been linked.                                                                                                    |
| 9412                 | 24C4h                  | The specified handle is not linked.                                                                                                    |
| 9413                 | 24C5h                  | The specified handle is not linked to the database.                                                                                                    |
| 9414                 | 24C6h                  | Specified handle is locked or played, Please execute after clearing to its status. Please execute after clearing to its status.                                                                            |
| 9415                 | 24C7h                  | The argument is wrong.                                                                                                    |
| 9416                 | 24C8h                  | Please set the type to either "Date", or compatible with the "Date" type.                                                                                                    |
| 9417                 | 24C9h                  | The specified time is out of the valid range.                                                                                                    |
| 9418                 | 24CAh                  | The invalid argument has been set.                                                                                                    |
| 9419                 | 24CBh                  | Database of appointed handle is closed.                                                                                                    |
| 9420                 | 24CCh                  | Database access error.                                                                                                    |
| 9421                 | 24CDh                  | INI file ('%s') in the action contents cannot be opened.                                                                                                    |
| 9422                 | 24CEh                  | '%s' of INI file ('%s') in the action contents cannot be analyzed.                                                                                                    |
| 9423                 | 24CFh                  | Action '%s' uses action contents not yet installed in the network project.                                                                                                    |
| 9424                 | 24D0h                  | There are too many actions to register.                                                                                                    |
| 9425                 | 24D1h                  | The specified action has already been registered.                                                                                                    |
| 9426                 | 24D2h                  | The action contents which action '%s' uses cannot be started. The designated action is not registered.                                                                                                    |
| 9427                 | 24D3h                  | An error occurred on the Active-X IF.                                                                                                    |
| 9428                 | 24D4h                  | The designated action has been registered in the registry.                                                                                                    |
| 9429                 | 24D5h                  |                                                                                                    |
| :                    | :                      | Reserved                                                                                                    |
| 9449                 | 24E9h                  |                                                                                                    |
| 9450                 | 24EAh                  | The node name or symbol name is not specified.                                                                                                    |
| 9451                 | 24EBh                  | The node name is not specified.                                                                                                    |
| 9452                 | 24ECh                  | The data type setting is not valid.                                                                                                    |
| 9453                 | 24EDh                  | The node name and symbol is not delimited with '!'.                                                                                                    |

| Error Code |       | Manage                                                                                    |  |  |  |  |
|------------|-------|-------------------------------------------------------------------------------------------|--|--|--|--|
| Decimal    | Hexa  | – Message                                                                                 |  |  |  |  |
| 9454       | 24EEh | The symbol name has not been registered or it is not a valid device address.              |  |  |  |  |
| 9455       | 24EFh | Cannot continue the process - no valid device is specified.                               |  |  |  |  |
| 9456       | 24F0h | Cannot make word-access to 32-bit devices.                                                |  |  |  |  |
| 9457       | 24F1h | The address is out of the valid range.                                                    |  |  |  |  |
| 9458       | 24F2h | The number of points setting is invalid.                                                  |  |  |  |  |
| 9459       | 24F3h | The number of points setting is 0 or exceeds the setting range.                           |  |  |  |  |
| 9460       | 24F4h | Cannot convert the set symbol into a device address.                                      |  |  |  |  |
| 9461       | 24F5h | A value input error occurred. Enter a correct value.                                      |  |  |  |  |
| 9462       | 24F6h | The specified lifetime is invalid.                                                        |  |  |  |  |
| 9463       | 24F7h | The designated bit location is incorrect.                                                 |  |  |  |  |
| 9464       | 24F8h |                                                                                           |  |  |  |  |
| :          | :     | Reserved                                                                                  |  |  |  |  |
| 9469       | 24FDh |                                                                                           |  |  |  |  |
| 9470       | 24FEh | Unable to connect to designated Node                                                      |  |  |  |  |
| 9471       | 24FFh | Node is a Windows PC. Unable to perform processing.                                       |  |  |  |  |
| 9472       | 2500h | Failed to save captured screen data as JPEG file                                          |  |  |  |  |
| 9473       | 2501h | Screen Capture is not supported.                                                          |  |  |  |  |
| 9474       | 2502h | Capture Approval Flag is not ON.                                                          |  |  |  |  |
| 9475       | 2503h | Failed to acquire CF Card free space data                                                 |  |  |  |  |
| 9476       | 2504h | Data Transfer is not supported                                                            |  |  |  |  |
| 9477       | 2505h | ProNet.dll has not been installed properly                                                |  |  |  |  |
| 9478       | 2506h | Unable to perform due to the 2-Way Driver's version not being 4.50 or higher              |  |  |  |  |
| 9479       | 2507h | Reserved                                                                                  |  |  |  |  |
| 9480       | 2508h | Failed to delete CF card file.                                                            |  |  |  |  |
| 9481       | 2509h | Failed to change CF Card's internal file                                                  |  |  |  |  |
| 9482       | 250Ah | The file name consists of more than 256 characters. Supposed to be within 256 characters. |  |  |  |  |
| 9483       | 250Bh |                                                                                           |  |  |  |  |
| :          | :     | Reserved                                                                                  |  |  |  |  |
| 9499       | 251Bh |                                                                                           |  |  |  |  |
| 9500       | 251Ch | Pro-Server schedule management thread initialization error                                |  |  |  |  |
| 9501       | 251Dh | Pro-Server LAN management thread initialization error                                     |  |  |  |  |
| 9502       | 251Eh | Pro-Server timer management thread initialization error                                   |  |  |  |  |
| 9503       | 251Fh | Pro-Server DDE control thread initialization error                                        |  |  |  |  |
| 9504       | 2520h | Pro-Server API control thread initialization error                                        |  |  |  |  |
| 9505       | 2521h | Pro-Server API parameter error                                                            |  |  |  |  |

| Error Code |       | Magaza                                                                  |  |  |  |  |
|------------|-------|-------------------------------------------------------------------------|--|--|--|--|
| Decimal    | Hexa  | _ Message                                                               |  |  |  |  |
| 9506       | 2522h | Response time out                                                       |  |  |  |  |
| 9507       | 2523h | Pro-Server failed in initializing the LAN.                              |  |  |  |  |
| 9508       | 2524h | No data                                                                 |  |  |  |  |
| 9509       | 2525h | Invalid device                                                          |  |  |  |  |
| 9510       | 2526h | Invalid address                                                         |  |  |  |  |
| 9511       | 2527h | The address is out of the valid range.                                  |  |  |  |  |
| 9512       | 2528h | Data type error                                                         |  |  |  |  |
| 9513       | 2529h | Transmission message error                                              |  |  |  |  |
| 9514       | 252Ah | Cannot initialize Pro-Server cache function.                            |  |  |  |  |
| 9515       | 252Bh | Cannot load the network project because the database is used.           |  |  |  |  |
| 9516       | 252Ch |                                                                         |  |  |  |  |
| :          | :     | Reserved                                                                |  |  |  |  |
| 9559       | 2557h |                                                                         |  |  |  |  |
| 9560       | 2558h | System Error (DLL load error)                                           |  |  |  |  |
| 9561       | 2559h | System Error (DLL version may be old.)                                  |  |  |  |  |
| 9562       | 255Ah | System Error                                                            |  |  |  |  |
| 9563       | 255Bh | The designated property ID is not defined. (Version may be old.)        |  |  |  |  |
| 9564       | 255Ch | Value conversion error. Incorrect characters as numbers are designated. |  |  |  |  |
| 9565       | 255Dh | Too many characters.                                                    |  |  |  |  |
| 9566       | 255Eh | The number is too large.                                                |  |  |  |  |
| 9567       | 255Fh | System Error (Cannot start COMM.)                                       |  |  |  |  |
| 9568       | 2560h | System Error (Cannot start GP-Viewer runtime.)                          |  |  |  |  |
| 9569       | 2561h | Cannot open the %s file.                                                |  |  |  |  |
| 9570       | 2562h | File read error.                                                        |  |  |  |  |
| 9571       | 2563h | File write error.                                                       |  |  |  |  |
| 9572       | 2564h | No tags exist. (No parameter class declarations exist.)                 |  |  |  |  |
| 9573       | 2565h | No end tags exist. (No parameter class declarations exist.)             |  |  |  |  |
| 9574       | 2566h | Found the unexpected end tag (No parameter class declarations exist.)   |  |  |  |  |
| 9575       | 2567h | Signatures do not match.                                                |  |  |  |  |
| 9576       | 2568h | Unsupported parameter.                                                  |  |  |  |  |
| 9577       | 2569h | Reached the file end.                                                   |  |  |  |  |
| 9578       | 256Ah | The incorrect structure.                                                |  |  |  |  |
| 9579       | 256Bh | Cannot continue the process due to a memory lack.                       |  |  |  |  |
| 9580       | 256Ch | Cannot analyze the device name.                                         |  |  |  |  |
| 9581       | 256Dh | DB name is not designated.                                              |  |  |  |  |
| 9582       | 256Eh | Cannot access to DB.                                                    |  |  |  |  |

| Error        | Code           |                                                                                                    |  |  |  |  |  |
|--------------|----------------|----------------------------------------------------------------------------------------------------|--|--|--|--|--|
| Decimal      | Hexa           | - Message                                                                                                    |  |  |  |  |  |
| 9583         | 256Fh          | Cannot edit DB because it is locked (edited) by another program (for example, Data View).                                                                                          |  |  |  |  |  |
| 9584         | 2570h          | Either the node name or the device name is not designated.                                                                                                    |  |  |  |  |  |
| 9585         | 2571h          | Cannot use DB because it has been closed. (DB in use is automatically closed once when NPJ is saved/loaded.)                                                                       |  |  |  |  |  |
| 9586         | 2572h          | The database may be broken.                                                                                                    |  |  |  |  |  |
| 9587         | 2573h          | Data not saved.                                                                                                    |  |  |  |  |  |
| 9588         | 2574h          | Cannot find data at the designated time.                                                                                                    |  |  |  |  |  |
| 9589         | 2575h          | No polling setups exist.                                                                                                    |  |  |  |  |  |
| 9590         | 2576h          | The database has not been opened. (Or it has already been closed.)                                                                                                    |  |  |  |  |  |
| 9591         | 2577h          | Already polling start.                                                                                                    |  |  |  |  |  |
| 9592         | 2578h          | Old data will be overwritten, instead of newest data.                                                                                                    |  |  |  |  |  |
| 9593         | 2579h          | Defined record is deleted.                                                                                                    |  |  |  |  |  |
| 9594         | 257Ah          | Exceeds designated file size.                                                                                                    |  |  |  |  |  |
| 9595         | 257Bh          | Designated file number does not exist                                                                                                    |  |  |  |  |  |
| 9596         | 257Ch          |                                                                                                    |  |  |  |  |  |
| :<br>9599    | :<br>257Fh     | Reserved                                                                                                    |  |  |  |  |  |
| 9600         | 2580h          | Cannot continue the process due to a resource lack in GP.                                                                                                    |  |  |  |  |  |
| 9601         | 2581h          |                                                                                                    |  |  |  |  |  |
| :            | :              | Reserved                                                                                                    |  |  |  |  |  |
| 9619<br>9620 | 2593h<br>2594h | The network project item has been registered redundantly. (The network project file has been broken.)                                                                              |  |  |  |  |  |
| 9621         | 2595h          | , , , , , , , , , , , , , , , , , , ,                                                                                                    |  |  |  |  |  |
| :            | :              | Reserved                                                                                                    |  |  |  |  |  |
| 9639         | 25A7h          |                                                                                                    |  |  |  |  |  |
| 9640         | 25A8h          | The Provider information data that is not registered in the network project file were sent from other node. (Network projects differ between the Provider and the Receiver nodes.) |  |  |  |  |  |
| 9641         | 25A9h          | Either that the device write failed at the Receiver node or that no partner nodes exist while providing data.                                                                      |  |  |  |  |  |
| 9642         | 25AAh          |                                                                                                    |  |  |  |  |  |
| :            | :              | Reserved                                                                                                    |  |  |  |  |  |
| 9659         | 25BBh          |                                                                                                    |  |  |  |  |  |
| 9660         | 25BCh          | Data Read failed.                                                                                                    |  |  |  |  |  |
| 9661         | 25BDh          | Invalid access range of the read device.                                                                                                    |  |  |  |  |  |
| 9662         | 25BEh          |                                                                                                    |  |  |  |  |  |
|              | :<br>2505h     | Reserved                                                                                                    |  |  |  |  |  |
| 9669         | 25C5h          | Continued                                                                                                    |  |  |  |  |  |

| Error Code |            | Magazza                                                                                            |  |  |  |
|------------|------------|----------------------------------------------------------------------------------------------------|--|--|--|
| Decimal    | Hexa       | Message                                                                                            |  |  |  |
| 9670       | 25C6h      | It is an access range wrong point by the write of device.                                          |  |  |  |
| 9671       | 25C7h      |                                                                                                    |  |  |  |
| :          | :          | Reserved                                                                                           |  |  |  |
| 9699       | 25E3h      |                                                                                                    |  |  |  |
| 9700       | 25E4h      | Received the first trigger establish command for non-existing provider information.                |  |  |  |
| 9701       | 25E5h      |                                                                                                    |  |  |  |
| :<br>9709  | :<br>25EDh | Reserved                                                                                           |  |  |  |
| 9710       | 25EEh      | Received the second trigger establish command for non-existing provider information.               |  |  |  |
| 9711       | 25EFh      |                                                                                                    |  |  |  |
| :          | :          | Reserved                                                                                           |  |  |  |
| 9729       | 2601h      |                                                                                                    |  |  |  |
| 9730       | 2602h      | GP is busy. It is busy sending screen data or saving SRAM backup data to another PC.               |  |  |  |
| 9731       | 2603h      | SRAM backup data read error. (The item ID differs from the previous ID.)                           |  |  |  |
| 9732       | 2604h      | SRAM backup data read error. (The data type differs from the previous type.)                       |  |  |  |
| 9733       | 2605h      | SRAM backup data read error. (The block number differs from the previous number.)                  |  |  |  |
| 9734       | 2606h      | SRAM backup data read error. (The requested data amount is 0 or differs from the previous amount.) |  |  |  |
| 9735       | 2607h      | Reserved                                                                                           |  |  |  |
| 9739       | 260Bh      |                                                                                                    |  |  |  |
| 9740       | 260Ch      | GP is busy. It is busy sending screen data or saving SRAM backup data to another PC.               |  |  |  |
| 9741       | 260Dh      | SRAM backup data read error. (The item ID differs from the previous ID.)                           |  |  |  |
| 9742       | 260Eh      | SRAM backup data read error. (The data type differs from the previous type.)                       |  |  |  |
| 9743       | 260Fh      | SRAM backup data read error. (The block number differs from the previous number.)                  |  |  |  |
| 9744       | 2610h      | SRAM backup data read error. (The requested data amount is 0 or differs from the previous amount.) |  |  |  |
| 9745       | 2611h      |                                                                                                    |  |  |  |
| :          | :          | Reserved                                                                                           |  |  |  |
| 9749       | 2615h      |                                                                                                    |  |  |  |
| 9750       | 2616h      | CF command error.                                                                                  |  |  |  |
|            | I.         | Continued                                                                                          |  |  |  |

| Error Code |       | Mossago                                                                                      |  |  |  |
|------------|-------|----------------------------------------------------------------------------------------------|--|--|--|
| Decimal    | Hexa  | Message                                                                                      |  |  |  |
| 9751       | 2617h | CF Access error.                                                                             |  |  |  |
| 9752       | 2618h | No CF card unit.                                                                             |  |  |  |
| 9753       | 2619h |                                                                                              |  |  |  |
| :          | •     | Reserved                                                                                     |  |  |  |
| 9779       | 2633h |                                                                                              |  |  |  |
| 9780       | 2634h | Transmission error occurred with PLC during data write. (Code:%02x:%04x)                     |  |  |  |
| 9781       | 2635h | The designated SRAM backup data is not in the GP.                                            |  |  |  |
| 9782       | 2636h | The GP's SRAM backup data is incorrect. (Code:%04x)                                          |  |  |  |
| 9783       | 2637h | New alarm block is not supported.                                                            |  |  |  |
| 9784       | 2638h |                                                                                              |  |  |  |
| :          | :     | Reserved                                                                                     |  |  |  |
| 9789       | 263Dh |                                                                                              |  |  |  |
| 9790       | 263Eh | No remote access rights. (not connected remotely)                                            |  |  |  |
| 9800       | 2648h | Parameter error.                                                                             |  |  |  |
| 9801       | 2649h | Data count is over.                                                                          |  |  |  |
| 9802       | 264Ah | File create error.                                                                           |  |  |  |
| 9803       | 264Bh | Error on creating EXCEL sheet.                                                               |  |  |  |
| 9804       | 264Ch | Write file error.                                                                            |  |  |  |
| 9805       | 264Dh | File open error.                                                                             |  |  |  |
| 9806       | 264Eh | Read only file.                                                                              |  |  |  |
| 9807       | 264Fh | Print out error.                                                                             |  |  |  |
| 9808       | 2650h | Save folder access error.                                                                    |  |  |  |
| 9809       | 2651h | Reserved                                                                                     |  |  |  |
| 9810       | 2652h | Unable to find message table file.                                                           |  |  |  |
| 9811       | 2653h | Unable to open message table file.                                                           |  |  |  |
| 9812       | 2654h | Unable to find designated sheet in message table file.                                       |  |  |  |
| 9813       | 2655h | Message table is incorrect.                                                                  |  |  |  |
| 9814       | 2656h | No equivalent enabled code.                                                                  |  |  |  |
| 9815       | 2657h | Error occurred during POP confirmation. Refer to Log Viewer for the details                  |  |  |  |
| 9816       | 2658h | Unable to send mail. Refer to Log Viewer for the details                                     |  |  |  |
| 9817       | 2659h | Unable to send portion of mail. Refer to Log Viewer for the details                          |  |  |  |
| 9818       | 265Ah |                                                                                              |  |  |  |
| 9819       | 265Bh | Reserved                                                                                     |  |  |  |
| 9820       | 265Ch | Unable to find designated database                                                           |  |  |  |
| 9821       | 265Dh | Unable to find designated Table. Or, there are no records in the designated Table  Continued |  |  |  |

| Error Code |       | Manage                                                                 |  |  |  |
|------------|-------|------------------------------------------------------------------------|--|--|--|
| Decimal    | Hexa  | _ Message                                                              |  |  |  |
| 9822       | 265Eh | Unable to find the designated field name                               |  |  |  |
| 9823       | 265Fh | Unable to find the designated data                                     |  |  |  |
| 9824       | 2660h | Field data is incorrect                                                |  |  |  |
| 9825       | 2661h | Validation failed                                                      |  |  |  |
| 9826       | 2662h | Error occurred while accessing the database                            |  |  |  |
| 9827       | 2663h | Unable to create the Pro-Server handle                                 |  |  |  |
| 9828       | 2664h | There are no character data                                            |  |  |  |
| 9829       | 2665h |                                                                        |  |  |  |
| :          | :     | Reserved                                                               |  |  |  |
| 9839       | 266Fh |                                                                        |  |  |  |
| 9840       | 2670h | Unable to open Action Report Sheet Template, or unable to append sheet |  |  |  |
| 9841       | 2671h | Failed to start EXCEL                                                  |  |  |  |
| 9842       | 2672h | Unable to open Template Book                                           |  |  |  |
| 9843       | 2673h | Action System Error                                                    |  |  |  |
| 9844       | 2674h | Unable to save Output Book                                             |  |  |  |
| 9845       | 2675h | Designated Template Sheet (%s) does not exist in Template Book         |  |  |  |
| 9846       | 2676h | Failed to append sheet                                                 |  |  |  |
| 9847       | 2677h | Unable to interpret command (%s) and cannot execute                    |  |  |  |
| 9848       | 2678h | Failed to print                                                        |  |  |  |
| 9849       | 2679h | Designated data type is not supported                                  |  |  |  |
| 9850       | 267Ah | Pro-Server version is old and cannot be started                        |  |  |  |
| 9851       | 267Bh | Action Report sheet is corrupted                                       |  |  |  |
| 9852       | 267Ch | Designated group does not exist                                        |  |  |  |
| 9853       | 267Dh | Unable to paste image                                                  |  |  |  |
| 9854       | 267Eh | File header is corrupted - unable to read                              |  |  |  |
| 9855       | 267Fh | Unable to open designated CSV file (%s)                                |  |  |  |
| 9856       | 2680h | Action Area Size is too small                                          |  |  |  |
| 9857       | 2681h | Unable to create or read temporary file                                |  |  |  |
| 9858       | 2682h | No usable files exist in GP/GLC                                        |  |  |  |
| 9859       | 2683h | Designated data type is not supported                                  |  |  |  |
| 9860       | 2684h | A file name is too long, and Output Book cannot be make                |  |  |  |
| 9861       | 2685h | An error occurred while macro run. Refer to Log Viewer for the details |  |  |  |
| 9862       | 2686h | Unable to save GP Screen Capture data.                                 |  |  |  |
| 9863       | 2687h | Check if the Permission Flag has turned ON.                            |  |  |  |
| 9864       | 2688h | The file name is error.                                                |  |  |  |
| 9865       | 2689h | The specified file does not exist in the CF card.                      |  |  |  |
| i          | i     | Continued                                                              |  |  |  |

| Error Code |       | Magazza                                                            |  |  |
|------------|-------|--------------------------------------------------------------------|--|--|
| Decimal    | Hexa  | - Message                                                          |  |  |
| 9866       | 268Ah | Not the browser application's designated folder. Browser cannot be |  |  |
|            |       | displayed.                                                         |  |  |
| 9870       | 268Eh | Error downloading Binary file                                      |  |  |
| 9871       | 268Fh | Binary file Read failed                                            |  |  |
| 9872       | 2690h | Binary file Open error                                             |  |  |
| 9873       | 2691h | Binary file Analysis failed                                        |  |  |
| 9874       | 2692h | Error writing to Excel file                                        |  |  |
| 9875       | 2693h | Error writing to CSV file                                          |  |  |
| 9876       | 2694h | Error creating Binary file                                         |  |  |
| 9877       | 2695h | Designated file does not exist                                     |  |  |
| 9878       | 2696h | Conversion from Excel file to Binary file failed                   |  |  |
| 9879       | 2697h | Conversion from CSV file to Binary file failed                     |  |  |
| 9880       | 2698h | Provided data is outside range                                     |  |  |
| 9881       | 2699h | Failed in GP log data upload.                                      |  |  |
| 9882       | 269Ah | There is no data to support.                                       |  |  |
| 9883       | 269Bh | This data requires more than one sheet.                            |  |  |
| 9884       | 269Ch | Microsoft Excel is not installed on this machine.                  |  |  |
| 9885       | 269Dh | Wrong parameter is designated.                                     |  |  |
| 9886       | 269Eh | Failed to write data.                                              |  |  |
| 9887       | 269Fh | Failed to read CSV file.                                           |  |  |
| 9888       | 26A0h | An error occurred in deleting an unnecessary file.                 |  |  |
| 9889       | 26A1h | Action Failed.                                                     |  |  |
| 9891       | 26A3h | No corresponding data in ACCESS file.                              |  |  |
| 9892       | 26A4h | Command error.                                                     |  |  |
| 9893       | 26A5h | Failed in automatic upload of ACCESS data.                         |  |  |
| 9894       | 26A6h | Cannot open the specified table.                                   |  |  |

#### 38.9.3 Bit data access

WinGP SDK provides three ways to handle bit data when accessing the bit device.

1 16-bit unit: Handles the data as a bit array in a 16-bit unit on the bit device. The specified number of bit data is stored/used right-aligned from the D0 bit. The data buffer requires sufficient space for 16 bit even if the specified number is 1. Also, the number needs to be specified in 16-bit units.

For example, data buffer storing order when a 20 bit device is specified:

| D | 15 | D14 | D13 | D12 | D11 | D10 | D9 | D8 | D7 | D6 | D5 | D4 | D3 | D2 | D1 | D0 |
|---|----|-----|-----|-----|-----|-----|----|----|----|----|----|----|----|----|----|----|
| 1 | 6  | 15  | 14  | 13  | 12  | 11  | 10 | 9  | 8  | 7  | 6  | 5  | 4  | 3  | 2  | 1  |
| : | *  | *   | *   | *   | *   | *   | *  | *  | *  | *  | *  | *  | 20 | 19 | 18 | 17 |

Applicable API

ReadDeviceBit/WriteDeviceBit()

When specifying (EASY\_AppKind\_Bit) for the data type in ReadDevice/

WriteDevice(),ReadDeviceVariant/WriteDeviceVariant()

When specifying a bit symbol and a group that includes any bit symbol in ReadSymbol/WriteSymbol()

2) Variant BOOL unit: Handles 1 bit as the Variant BOOL data. The data buffer is a BOOL type where 1 bit is 1 Variant. It handles the specified number of data as a BOOL-type array.

Applicable API

When specifying 0x201 (EASY\_AppKind\_BOOL) for the data type in ReadDeviceVariant/WriteDeviceVariant()

When specifying the bit symbol and the group that includes any bit symbols in ReadSymbolVariant/WriteSymbolVarinat()

3) Bit offset symbols when accessing the device with a structure variable in the logic instruction

When you directly specify the bit offset symbol to access the device, the data buffer handles the data either in "16-bit unit" or "Variant BOOL unit" as described above. Note that the group symbol itself has bit offset symbols and no data is secured for the bit offset symbols in the data buffer when accessing the device with the structure variable in the logic instruction.

The bit offset symbols never exist by themselves and always have parent word symbols. A data area is secured for the parent. Use part of the respective secured area for the bit offset symbols.

## 38.10 Settings Guide

# 38.10.1 System Settings [Display Unit Settings] [IPC Settings] Settings Guide

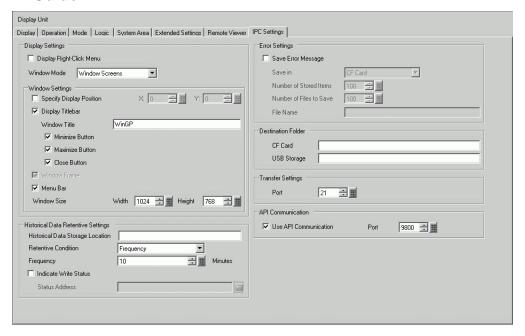

## ■ Display Settings

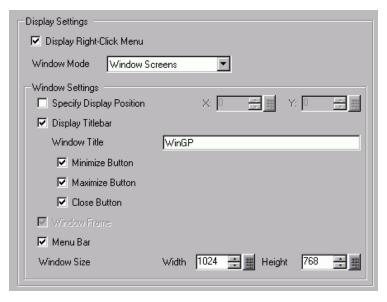

|      | Setting                     |                       | Description                                                                                                    |  |  |  |  |
|------|-----------------------------|-----------------------|----------------------------------------------------------------------------------------------------|--|--|--|--|
|      | Display right-click<br>menu |                       | Specifies whether to display the menu by right-click on the window in WinGP.  "38.10.2 Window Frame Settings Guide ■ Right-click menu" (page 38-172)                                                                                                    |  |  |  |  |
| Wind | dow I                       | Mode                  | Select the size of the window screen, either [Full Screen] or [Window], when starting [WinGP]. When [Window] is selected, the window opens to the defined window size. When [Full Screen] is selected, the window is displayed at full screen regardless of the screen size. |  |  |  |  |
| Wind | dow S                       | Settings              | Defines the window display position when WinGP starts. Use X and Y                                                                                                    |  |  |  |  |
|      | Spe<br>Pos                  | cify Display<br>ition | <ul> <li>coordinates to set the display position.</li> <li>X: 0 to maximum horizontal resolution of the selected model minus 1</li> <li>Y: 0 to maximum vertical resolution of the selected model minus 1</li> </ul>                                                         |  |  |  |  |
|      | Disp                        | olay Titlebar         | Specifies whether to display the title bar in the window frame.  "38.10.2 Window Frame Settings Guide" (page 38-171)                                                                                                    |  |  |  |  |
|      |                             | Window<br>Title       | Specifies the window title name to display on the title bar in no more than 63 single-byte characters.                                                                                                    |  |  |  |  |
|      |                             | Minimize<br>Button    | Specifies whether to display the Minimize widow button.                                                                                                    |  |  |  |  |
|      |                             | Maximize<br>Button    | Specifies whether to display the Maximize window button.                                                                                                    |  |  |  |  |
|      |                             | Close                 | Specifies whether to display the Close window button. Window Settings                                                                                                    |  |  |  |  |
|      |                             |                       | Specifies whether to display the window border.                                                                                                    |  |  |  |  |
|      | Window Frame                |                       | <ul> <li>NOTE</li> <li>If [Display Titlebar] is selected, [Window Frame] is always displayed and the check box is selected.</li> </ul>                                                                                                    |  |  |  |  |
|      | Menu Bar                    |                       | Specifies whether to display the menu bar inside the window frame.                                                                                                    |  |  |  |  |
|      | Window Size                 |                       | Specifies the window size with [Width] and [Height]. Use 0 - maximum resolution of the selected model for [Width] and [Height] settings.                                                                                                    |  |  |  |  |
|      |                             |                       | • The value can be specified between 0 to 1024 when using PS-2000B.                                                                                                    |  |  |  |  |

# ■ Historical Data Retentive Settings

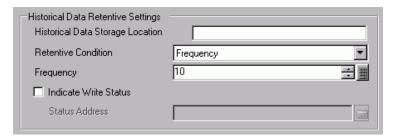

| Setting                             | Description                                                                                                    |  |  |  |  |  |  |
|-------------------------------------|----------------------------------------------------------------------------------------------------|--|--|--|--|--|--|
| Historical Data<br>Storage Location | A feature that mimics SRAM functionality, specifies the full path to the location to save backup data with up to 255 single-byte characters, including the drive and folder names. If no settings are defined, the location defaults to "NAND\PRJ001\USER\SCREEN" in the WinGP installation folder.                                                                                                    |  |  |  |  |  |  |
| Retentive Condition                 | <ul> <li>Selects a condition to execute backup from [Frequency], [Bit ON], or [Bit Change].</li> <li>Frequency Backs up the data as specified in [Loop Update Time].</li> <li>Bit ON Backs up the data only when the bit specified in [Control Bit Address] turns ON. The data is saved only after 1 minute has elapsed since the last save.</li> <li>Bit Change Backs up the data only when the bit specified in [Control Bit Address] turns ON. The data is saved only after 1 minute has elapsed since the last save.</li> </ul>                                                                                                    |  |  |  |  |  |  |
| Frequency                           | Specifies the loop update time to repeat backup when [Frequency] is selected in [Backup Trigger] using 1 to 60 minutes.                                                                                                    |  |  |  |  |  |  |
| Control Bit Address                 | ess Specifies the address to control backup when [Bit ON] or [Bit Control backup when [Bit ON] or [Bit Control backup when [Bit ON] or [Bit ON] or [Bit ON] or [Bit ON] or [Bit ON] or [Bit ON] or [Bit ON] or [Bit ON] or [Bit ON] or [B |  |  |  |  |  |  |
| Indicate Write Status               | Specifies whether to use the bit address to show the backup data write status.                                                                                                    |  |  |  |  |  |  |
| Status Address                      | The backup data write status is shown by ON and OFF of the bit address specified here.  ON Writing data OFF Writing no data  Bit Name Bit ON condition Bit OFF condition O Writing When file write starts File write ends 1 Write Error When write fails When write starts                                                                                                    |  |  |  |  |  |  |

# **■** Error Settings

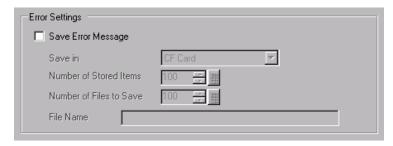

| Setting                   | Description                                                                                                    |  |  |  |  |
|---------------------------|----------------------------------------------------------------------------------------------------|--|--|--|--|
|                           | Specifies whether to save system errors and application errors displayed on the [WinGP] window.                                                                                                    |  |  |  |  |
| Save Error Message        | <ul> <li>NOTE</li> <li>If no more than 10 minutes have past since the last save, the error log file is not saved until 10 minutes pass to avoid frequent write access. If so, all summaries recorded in the 10 minutes are saved in the error log file.</li> <li>Even the error occurred consecutively, all errors are saved in the error log.</li> <li>If the clock time of the IPC or PC/AT compatible machine is changed while the error log function is operating, the error log will not be saved in the order of elapsed time</li> </ul>                                                                                                    |  |  |  |  |
| Save in                   | Define Save in as either [CF Card] or [USB storage].  NOTE  • When you select [CF Card] or [USB storage], the [LOG] folder is created in the Save in folder and the error log file is created in the folder.                                                                                                    |  |  |  |  |
| Number of Stored<br>Items | Specifies the number of error messages to save per error log file using 1 to 1000.                                                                                                    |  |  |  |  |
| Number of Files<br>Saved  | <ul> <li>Specifies the number of error files to save the error log files using 0 to 1024.</li> <li>NOTE</li> <li>If [Number of Files to Save] is set to 0, the files are saved until the [CF Card] or [USB Storage] capacity is reached.</li> <li>Until the number of error log files reach the number set in the [Number of Stored Items], records are added to the latest error log file. However, if you change the date or time, an error log file may be created with the wrong date or time. In this case, with the new date, records are not added even if the system has not reached the [Number of Stored Items].</li> <li>When the number of error messages exceeds [Number of Files to Save] in [Error Settings], the oldest file is deleted to add a new file.</li> </ul> |  |  |  |  |

| Setting   | Description                                                                                                    |
|-----------|----------------------------------------------------------------------------------------------------|
| File Name | Specifies the file name prefix of the error log file using 0 to 16 single-byte characters.  The file name is specified in the following format.  [Prefix][Date/Time]_[ID].[Extension]  For example:  [Prefix]: Test  [Saved Date/Time]: 2006/7/14 16:18  [ID]: Same 0 (0 - Serial Number)  When multiple files are created at the same time, this number specifies the order of files created.  [Extension]: log (Fixed characters) |
|           | File Name: Test200607141618_0.log  NOTE  • If no file name is specified, the file is named simply as [Save Date Time] and [ID].                                                                                                    |

#### ■ Set Destination Folder

Specify the folder to save the data from the [CF Card Destination Folder] or [USB storage Destination Folder] specified in [Information] - [Destination Folder (C)] on the [Project (F)] menu.

On models other than IPC Series (PC/AT), the screen transfer operation stores data to the CF card or USB storage. For IPC Series (PC/AT), the folder defined here replaces the functionality of the CF card or USB storage.

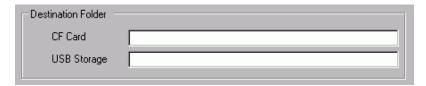

| Setting     | Description                                                                                                    |
|-------------|----------------------------------------------------------------------------------------------------|
| CF Card     | Specify the folder with a full path to replace CF Card. The path must be less than 239 characters using single or double-byte characters. When this folder is left empty, data is saved to "CFA00" in the WinGP installation folder.                  |
| USB storage | Specify the folder with a full path to replace USB Storage (USB memory). The path must be less than 239 characters using single or double-byte characters. When this folder is left empty, data is saved to "USBHD" in the WinGP installation folder. |

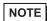

• You can set folders to replace CF Card or USB Storage on the network. However, file names may not be displayed correctly depending on the connected environment (OS or language settings).

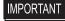

- When the operating system for the IPC or PC/AT compatible machine is Windows XP Embedded, you can set the Write Filter (Write Protection) in the system drive (C drive) using the IPC tool. When the designated reference folder is C:\, and the Write Filter is enabled, then files cannot be written. Please select a drive with the Write Filter disabled.
- Define a Destination Folder that is different from the [CF Card Folder] or [USB Storage Destination Folder]. Otherwise, an error will occur.

# **■** Transfer Settings

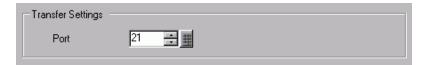

| Setting | Description                                                                                                    |
|---------|----------------------------------------------------------------------------------------------------|
| Port    | Specifies the port number to use for transfer from 0 to 65535. When you change port numbers, make sure it matches the port number defined in the Project's LAN transfer settings.    Select Display Unit |
|         | OK Cancel 2                                                                                                    |

NOTE

• If you forgot the port number for the Transfer Tool, in the Offline Mode check [WinGP Settings] - [Transfer].

### ■ API Communication

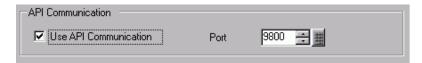

| Setting               | Description                                                                                                    |
|-----------------------|----------------------------------------------------------------------------------------------------|
| Use API communication | Specifies whether to use API communication (handling API or device access API).                                                                                                    |
| Port                  | Specifies the port number to use for API transfer from 0 to 65535. Define a number that is outside the range 8000 to 8019, and is different than the [Transfer Settings] [Port].  NOTE  In [Peripheral Settings], check which port is used by the other device/ PLC to avoid using the same port. |

## 38.10.2 Window Frame Settings Guide

### ■ Window Frame

This section describes the WinGP window frame you can use to emulate a display unit.

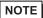

- See the following for information about display settings.
- "38.10.1 System Settings [Display Unit Settings] [IPC Settings] Settings Guide Display Settings" (page 38-164)

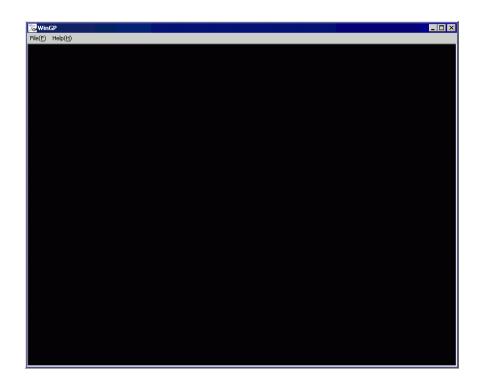

| Setting         | Description                                                                                                    |
|-----------------|----------------------------------------------------------------------------------------------------|
| Title Bar       | Displays Window Title, minimize or maximize window, and close button. The window title set in the [System Settings]-[IPC Settings] appears. If no title is set, blank space is displayed on the title. |
| Minimize Button | Hides the window and displays the icon on the task bar.                                                                                                    |
| Maximize Button | Changes the window to full screen.                                                                                                    |
| Close Button    | Exit WinGP.                                                                                                    |
| Menu Bar        | <ul> <li>Help Displays [Version Information].</li> <li>File Displays [Exit] to exit WinGP.</li> </ul>                                                                                                  |
| Window Frame    | Changes the window size by dragging and dropping the cursor on the window frame. If the size is changed to smaller than the original size, the scroll bar is displayed.                                |

## ■ Right-click menu

Menu displays when right-clicking the WinGP window frame or clicking on the keypad 🖪 . This menu is available when in the [System Settings] window, [Display Unit] area, IPC Settings tab, the [Display Right-Click Menu] check box is selected.

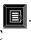

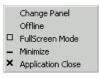

|                  | Setting                                                                                 | Description                                                                                                    |
|------------------|-----------------------------------------------------------------------------------------|----------------------------------------------------------------------------------------------------|
| Screen Change    |                                                                                         | [When you select [Screen Change], the [Select Display Screen] dialog box appears and allows you to switch the display screen.  Display Number Select  Disp Number Title  Close                                                                                                    |
|                  |                                                                                         | • If offline, this item is not displayed on the menu.                                                                                                    |
|                  | Screen Number                                                                           | Specifies the screen number to switch from 1 to 9999.  NOTE  Only screens in the project can be opened in the Simulation.                                                                                                    |
|                  | Number                                                                                  | Displays the screen number.                                                                                                    |
|                  | Title                                                                                   | Displays the screen title.                                                                                                    |
|                  | Opening<br>Keypads                                                                      | Opens the screen selected in [Screen Number] or the screen number list.                                                                                                    |
|                  | Close                                                                                   | Displays the [Select Display Screen] dialog box.                                                                                                    |
| Offli            | Switches to offline mode. If displaying in offline mode, switches to the online screen. |                                                                                                    |
| Full Screen Mode |                                                                                         | <ul> <li>Displays the full screen.</li> <li>NOTE</li> <li>• [If the screen is displayed in [Full Screen Mode], the [Window] is displayed and changes the window to the original size.</li> <li>• Also, you can touch the upper-right and lower-left of the IPC screen and display [System Menu]-[Reset] to reset the screen size of [Full Screen Mode].</li> </ul> |
| Mini             | mized                                                                                   | Hides the window and displays the icon on the task bar.                                                                                                    |
| Clos             | Close Exit WinGP.                                                                       |                                                                                                    |

## 38.10.3 ProjectCopy (Copy Tool) Settings Guide

From the [Start] menu, point to [Programs], [Pro-face], [WinGP], and then select [Project Copy]. The following dialog box appears. You can copy only the screen data of a project file.

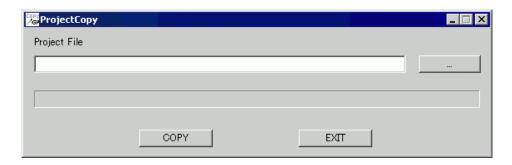

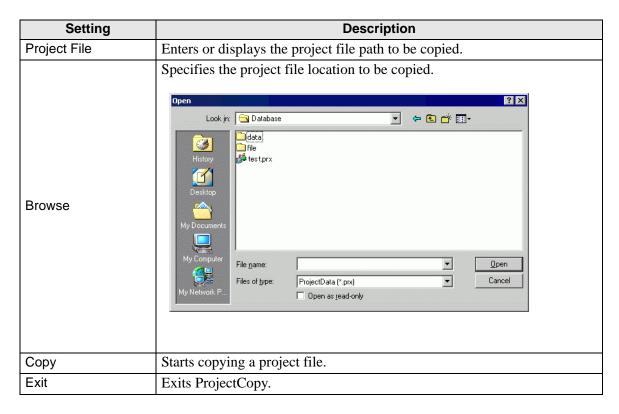

## 38.11 Restrictions

- You cannot start more than one WinGP.
- If the number of parts on one screen exceeds 1280 in IPC, a warning message appears. Reduce the number of parts placed on the screen. You can place and transfer parts even when this message is displayed.
- If the number of addresses on one screen exceeds 3000 in IPC, a warning message appears. Reduce the number of addresses placed on the screen. You can place and transfer the addresses even when this message is displayed.
- If many parts are placed in IPC, a warning appears when you save. This is because the
  parts and addresses limits change when converted into another series in [Change Display
  Unit].
- If the specified number of alarm history and word monitoring in the new model exceeds the limit of the post-conversion model, an error appears when you change the display unit, however, you can change the model.
- You can set the data size up to 8 blocks.
- For blocks 1 to 8, you can register bit/word monitoring up to a total of 10000.
- If the total capacity of SRAM used in the GP-Pro EX settings exceeds 5 MB, a warning appears at the time of error checking and sampling and alarm features do not operate properly. You can use up to 5 MB data to save and transfer the project files.
- If you turn OFF the IPC without shutting down the OS, the backup file for exiting WinGP cannot be saved and the record will be from the last save.

  In an IPC with battery backup features, a standby mode (resume) signal is sent when the power is OFF. Upon receiving the signal, WinGP saves the backup file.
- The touch buzzer sound setting is a feature used to specify a unique buzzer used by PC runtime. The setting differs from that of the IPC touch panel unit. If you enable both the buzzer of the IPC touch panel unit and that of PC runtime, a buzzer will sound twice when you touch the PC runtime screen. If you enable the IPC touch panel buzzer, disable the PC runtime buzzer.
- If you disabled [Script Settings]-[Comm.]-[Flow Control] in the system settings, the status [EXIT\_SIO\_STAT] cannot detect sending errors in [SIO Port Operation].
- If you select [Prevent Multiple Instances] in [Start Application] for special switch, trigger actions, and scripts, multiple instances occur when [Window Title] is not input.
- For the [Window Title] you wish to prevent multiple instances, enter the exact window title in the [Start Application] for the special actions of special switch, trigger actions, and scripts.
- You can transfer project files to the GP if it has [Start Application] and [Exit WinGP] settings for the special actions of special switch, trigger actions, and scripts on models other than IPC, but the file will not run on GP.

- Do not connect the USB license key before WinGP installation is complete. If you connect the USB license key to the PC before installing WinGP, the operating system automatically starts the wizard which you need to cancel. If you continue with the wizard, then exit the wizard without finding a device driver, it will be registered to the device manager as an unauthorized device. In this scenario, the license cannot be authenticated. Please delete unauthorized devices from the device manager, and restart. Then, install WinGP.
- When a communication error occurs with a device/PLC, and in the [System Settings] workspace, in the [Device/PLC] page, either the Port is set to [Ethernet (UDP)] or [Ethernet (UDP)] is not set to [Automatic], it may take approximately 4 minutes to recover.
- Compared to using the GP3000 Series, it may take longer to communicate with the device/PLC. Therefore, the timing for data updates may be delayed using the device monitor function and the data delivery function with Pro-Server EX. You can alleviate this by increasing the communication [Speed] for the [Device/PLC].

### 38.11.1 Restrictions On Installation

- If the path has more than 200 single-byte characters in the folder where WinGP is
  installed, an error "Cannot start because the installation folder will exceed 200 characters"
  appears when simulation starts and it will not operate properly. Use a path less than 200
  single-byte characters and reinstall WinGP.
- If you install WinGP on an OS that does not support it, an error message appears and the installation cannot be completed.
- To install, log on with an account with Windows Administrator authority.
- You cannot install WinGP more than once, even to another folder. To uninstall, insert the installation CD in the IPC on which WinGP is installed.
- WinGP does not allow for recovery installation. To recover, uninstall and then reinstall WinGP.
- If downloading WinGP to a PC/AT compatible machine, please connect the USB key after
  installation is complete. If the USB key is connected before installation, the operating
  system starts the USB driver wizard automatically. If the wizard starts, make sure you
  cancel and exit the wizard.
- When installing WinGP on an IPC or PC/AT compatible machine with either Pro-Server with Pro-Studio for Windows or Pro-Server EX installed, you may not be able to install WinGP, depending on the installation conditions, outlined below. The following shows each installation state.

| Installation State                                                                            | WinGP Installation                                                                                                    |
|-----------------------------------------------------------------------------------------------|----------------------------------------------------------------------------------------------------|
| Pro-Server with Pro-Studio for<br>Windows has already been<br>installed.                      | The following message appears and WinGP cannot be installed. Please uninstall Pro-Server with Pro-Studio before installing WinGP.  Protestup  WinGP cannot be installed in PC in which Pro-Server with Pro-Studio is installed. Install WinGP after uninstalling Pro-Server with Pro-Studio. Use Pro-Server with Pro-Studio is installed. Install WinGP after uninstalling Pro-Server with Pro-Studio. Use Pro-Server PEX VI.10 or later if you want to use the function of Pro-Server with Pro-Studio. |
| Pro-Server EX Ver1.10 or lower has already been installed.                                    | The following message appears and WinGP cannot be installed. You can either uninstall Pro-Server EX or upgrade to a version higher than V1.10 or higher, then install WinGP.  ProExSetup  WinGP cannot be installed in PC in which Pro-Server EX earlier than V1.10 is installed. Install WinGP after performing eliminatelling Pro-Server EX - Updating Pro-Server EX to V1.10 or later.                                                                                                    |
| Pro-Server EX Ver1.10 or later                                                                | WinGP can be installed. (WinGP SDK is not                                                                                                    |
| has already been installed.                                                                   | installed)                                                                                                    |
| Neither Pro-Server with Pro-<br>Studio for Windows nor Pro-<br>Server EX have been installed. | WinGP can be installed. (WinGP SDK is automatically installed.)                                                                                                    |

• When you install Pro-Server with Pro-Studio for Windows or Pro-Server EX on an IPC or PC/AT compatible machine with WinGP installed, WinGP may not operate properly. The following shows each action.

| S/W to be installed                        | Action                                                                                                    |
|--------------------------------------------|----------------------------------------------------------------------------------------------------|
| Pro-Server with Pro-<br>Studio for Windows | Neither Pro-Server with Pro-Studio for Windows nor WinGP will operate. In this case, uninstall both applications. Do not install Pro-Server with Pro-Studio for Windows on an IPC with WinGP installed.                                                                                                    |
|                                            | After the installer for a version of Pro-Server EX before Ver1.10 starts, the following error message appears and the installation will not be completed. Even if Pro-Server EX is not installed, the error message appears as follows.                                                                                                    |
| Pro-Server EX before<br>Ver1.10            | A different version of Pro-Server EX has already been installed. Please uninstall it first, and then install this Pro-Server EX.                                                                                                    |
|                                            | After the installer for Pro-Server EX Ver1.10 or later starts, the following error message appears. If you select [Yes], WinGP SDK is uninstalled and Pro-Server EX Ver1.10 installation begins.  ProSrvSetup  WinGP SDK is already installed in this PC. It will be uninstalled before Pro-Server EX is installed. Is that OK? Applications for WinGP SDK can be used with Pro-Server EX as it (Node setting in Pro-Server EX is necessary).        |
| Pro-Server EX Ver1.10<br>or later          | If you stop installing Pro-Server EX Ver1.10 midway, reinstall WinGP.                                                                                                    |
|                                            | <ul> <li>If you install WinGP, WinGP SDK is also installed in a folder called SDK where GP-Pro EX is installed. Although the path differs from the path you specified when creating the user application in Pro-Server EX, you can still use the application created in Pro-Server EX without changing the path.</li> <li>If you install Pro-Server EX after installing WinGP and uninstall Pro-Server EX, WinGP SDK becomes unavailable.</li> </ul> |

• After installation, please restart before using WinGP and log in with an account with Administrator rights. The WinGP will not operate properly without restarting the IPC.

## 38.11.2 Restrictions on Window Frames

• You can transfer data to an IPC that has different screen resolutions (screen size) but the data will not be displayed properly if the IPC has a lower resolution.

#### Example 1:

IPC: Create a 800X600 screen and send to a 320X240 IPC

#### Created data

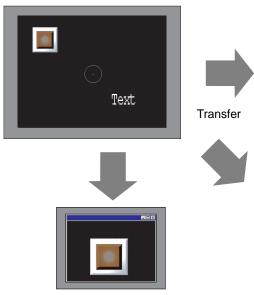

[Window Mode]: [Window Screen] [Specify Display Position] is specified, [X Coordinate] is 0, and [Y Coordinate] is 0 Only parts that can be displayed in 320X240 resolution are displayed starting from the top left end.

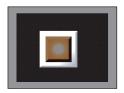

[Window Mode]: [Full Screen]
Only parts that can be displayed in 320X240 resolution are displayed starting from the top left end.

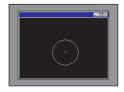

[Window Mode]: [Window Screen] [Specify Display Position] none Only parts that can be displayed in 320X240 resolution are displayed starting from the top left end.

Example 2:

IPC: Create a 800X600 screen and send to a 1600X1200 IPC

#### Created data

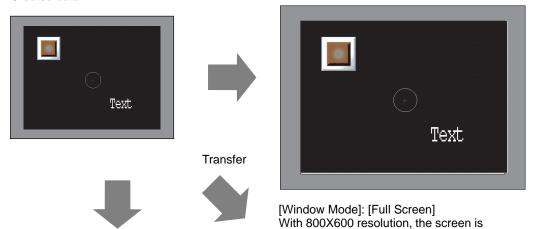

Text

[Window Mode]: [Window Screen] [Specify Display Position] is specified, [X Coordinate] is 0, and [Y Coordinate] is 0 In 800X600 resolution, displayed starting from the top left end.

Text

enlarged to 1600X1200 and displayed.

[Window Mode]: [Window Screen] [Specify Display Position] none Displayed centered in 800X600 resolution.

- When viewing screen data on a large sized screen with a high resolution, a portion of the window frame will appear outside the screen.
  - To make sure the window is not outside the screen, do not display the window titlebar, window frame, and menu bar, or display in full-screen mode. Be aware that when you do not display the title bar or display in full-screen mode, the title bar's Exit button does not display.
- If you change IPC models, System Settings keeps the settings before the model change in [IPC Settings] [Display]. Note that X Coordinate and Y Coordinate in [Specify Display Position] return to the initial value of 0 and "Window Size" is initialized to XGA (1024x768) dimensions regardless of the IPC you are converting to.

## 38.11.3 Restrictions on using Windows XP Embedded

Windows XP Embedded has the Write Filter feature in system drive. During the Write
Filter operation, files cannot be updated in the system drive. The destination folder to
update files has to be set in a drive which does not have Write Filter. Thus, you can
change the folder to update files by settings.

### 38.11.4 Restriction on AP Communication

• When using the API with Windows XP SP2, make sure you use Windows Update to install the following patch: Update for Windows XP Service Pack 2 (KB884020).

## ■ Handling API Restrictions

- All the text information on the handling API are in Unicode. In API, the version information and the project information are read in Unicode. Convert the code if you wish to use the information in another text code (ASCII, etc.).
- You cannot use the handling API in IPC unless it has TCP/IP settings. Be sure to check that the network settings have TCP/IP protocol installed.

## ■ Handling API Restrictions

- To use the device access API, start WinGP first. An error results if you use the device
  access API without starting WinGP. A timeout error results if you start the device API
  after exiting WinGP.
- Do not set IPC standby while API is communicating using the user application.
   A user application should control such that IPC goes to standby mode only after the operation of device access API is completed.
- To add a protocol to update the Pro-Server EX version, you need to install the protocol module updated in GP-Pro EX to IPC with WinGP SDK installed.
- In ReadSymbolD(), ReadSymbolVariantD(), WriteSymbolD(), WriteSymbolVariantD() API, you cannot use any array variable that exceeds the following array size.

| Array variable type | Maximum size accessible with WinGP API communication |
|---------------------|------------------------------------------------------|
| Bit Variable        | 255                                                  |
| Integer Variable    | 510                                                  |
| Float Variable      | 510                                                  |

- If you install Pro-Server EX V1.10, you have to control Pro-Server EX separately.
- You cannot use the device API in IPC unless it has TCP/IP settings. Be sure to check that the network settings have TCP/IP protocol installed.
- If you exit WinGP while accessing the device access API, all the returns from API result in an error.

• If you compile the header created in Visual C++ Ver.6, C:\Program files\Proface\WinGP\SDK\VC\Public\ProEasy.h or Pro-Studio [Programming Support]-[VC: Statement] via clip board, LPVARIANT might result in undefined error. LPVARIANT is defined in afxdisp.h. Include this by defining #include <afxdisp.h> in stdafx.h to avoid an error.

#### 38.11.5 Transfer Restrictions

- You cannot transfer using modem or COM port.
- During the initialization process after start up, WinGP displays a screen asking for a retransfer request if any error (damage or loss) is found in the necessary file.
- If you transfer the project file to a different type of IPC, an error dialog box is displayed indicating that the model differs and the transfer cannot be completed. To transfer the file to a different model, convert the model using the editor before transfer.
- You need to exit WinGP because [ProjectCopy](Copy Tool) updates the files used in WinGP. If you try to use the copy operation while WinGP is operating, an error message is displayed and the copy operation is not executed.
- When OS is Windows XP Embedded, you can set the Write Filter in a driver (C drive) of the system using IPC tool. WinGP is installed in C drive and the Write Filter is enabled, WinGP system files or screen data cannot be updated. Disable the Write Filter before starting transfer.
- WinGP allows for changing the port number with the transfer tool. You cannot LAN transfer from the transfer tool if you forget the new port number.

## ■ Restrictions when using [ProjectCopy] (Copy Tool)

- Only screen data transfer is available using Project Copy [Copy Tool]. Receiving screen
  data or full transfer of project is not available. In the following cases, please use the
  Transfer Tool.
  - The first time you transfer the project after installing WinGP
  - Change or add a Device/PLC
  - · Change or add a font
  - After upgrading GP-Pro EX, the run-time system or protocol driver is updated and you update the project.
- You cannot send the WInGP system program using the Copy Tool. Please use the Transfer Tool when you upgrade WinGP.

## 38.11.6 Restrictions on error logs

- If an error log is opened when the error log feature starts writing, writing to the file cannot be completed.
- When the number of error messages exceeds [Number of Files to Save] in [Error Settings], the oldest file is deleted to add a new file.
- If no more than 10 minutes have past since the last save, the error log is not saved until 10 minutes pass to avoid frequent write access. If so, all summaries recorded in the 10 minutes are saved in the error log file.

## 38.11.7 Function Key Restrictions

- The number of switches that can be allocated to one function key is unlimited.
- The number of switches that can be allocated to all local function keys is the maximum number that can be placed on one screen. The maximum number of parts that can be placed on one screen is determined by the total number of parts placed on the screen and on the function keys.
  - (Number of parts placed on B1) + (Number of parts placed on B1 local function key) <= (maximum number of parts on one screen)
- The number of switches that can be allocated to all function keys is limited even in the maximum device number that can be placed on one screen. Count lead devices in the base screen, and then the local function key. If it exceeds the maximum number of devices, the switches after that will not work.
- The maximum number of parts placed on a global function key, and devices are not dependent on the maximum number of screens. The number limit exists in the global function key itself. Count the number in the set order, and if it exceeds the following restricted number, any part after that will not work.
  - Number of Parts: up to 384
  - Number of lead devices: up to 1152 devices
- The function key cannot be registered in a Package.
- The function key is also not accepted while the operation is prohibited in the operation lock feature.